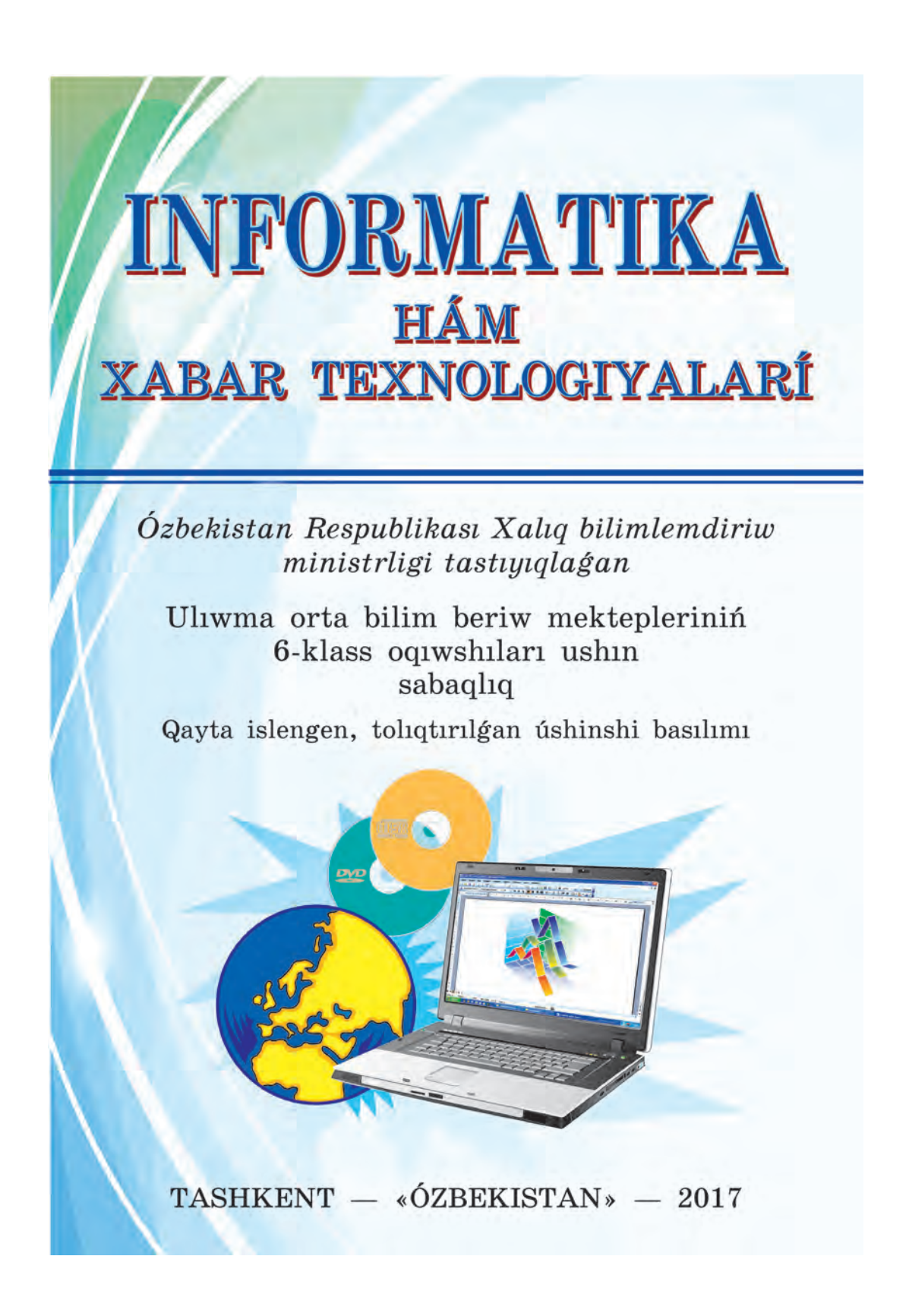

Все учебники Узбекистана на сайте UZEDU.ONLINE

**UO'K 004(075) KBK 32.81ya72 I-74**

Avtorlar topari:

#### **B. Boltayev, M. Mahkamov ,**

#### **A. Azamatov, S. Rahmonqulova**

Pikir bildiriwshiler:

**F.M. Zokirova** — Tashkent xabar texnologiyaları universiteti professori, pedagogika ilimlerinin doktori; **X. Komilova** — Tashkent qalasi Shayxantohur rayoni 254-uliwma bilim beriw mektebiniń informatika páni muģallimi.

# **Shártli belgiler:**

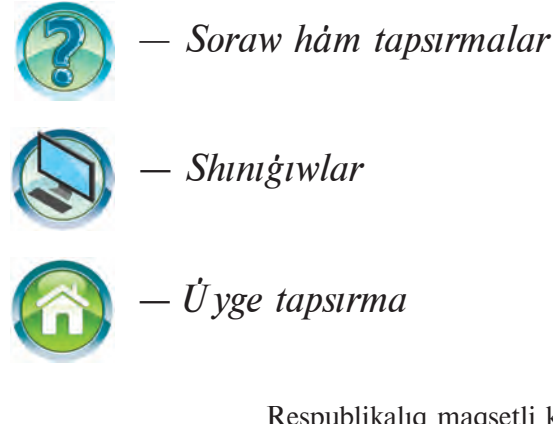

Respublikaliq maqsetli kitap qori qarjilari esabınan basıp shıgarıldı.

ISBN 978-9943-01-436-7

© B. Boltayev hám basq., 2009, 2013, 2017 © «O'ZBEKISTON» BPDÚ, 2009, 2013, 2017

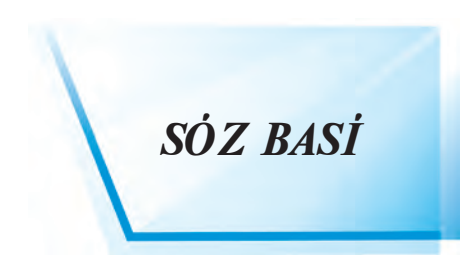

*«Perzentlerimiz bizge qara®anda bilimli, dana hám álbette baxitli boliwlari kerek»* 

#### *I.A. Karimov*

Áziz oquwshilar! Siz 5-klasta zamanagóy magliwmat texnologiyalari qurallarının biri bolgan kompyuterden paydalanıw boyinsha dáslepki kónlikpe hám uquplarga iye bolding. Sonin menen birge, kompyuter — oqitiw, esaplaw, súwretlew, redaktorlaw, dem aliw hámde mağlıwmatlar menen islesiw quralı ekenligi haqqında túsinik  $aldiniz$ 

Zamanagóy xabar texnologiyaları menen islew boyinsha toliq kónlikpege iye boliw hár bir jas áwladqa zárúrli bolip esaplanadi. Sonligtan, 6-klasta «Informatika» sabaginda sizlerge zamanagóy kompyuterlerdin programmaliq támiyinleniwinin biri bolgan tekst penen islesiw programmalarının waziypaları hám imkaniyatları haqqındağı bilimler qızıqlı hám kórgizbeli túrinde beriledi.

Bul sabaqlıq járdeminde tekst payda etiw hám hújjetler tayarlaw, redaktorlaw hám bezew usillarin kompyuterde ámelde islep kóriw arqalı úyrenesiz.

Informatika páni sizlerde kompyuter turaqlı kómekshi hám miynetiń izdi jenillestiriwshi qural ekenligi haqqında pikir qaldırıwı menen birge, óz ámeliy jumisintzda janaliqlardin ashiliwina túrtki bolip xizmet etedi, dep oylaymız.

Áziz oguwshilar! Kompyuterde islep izleniwińizde hám izertlewshige aylanıwınızga usi sabaqlıq járdem beredi, dep úmit etemiz.

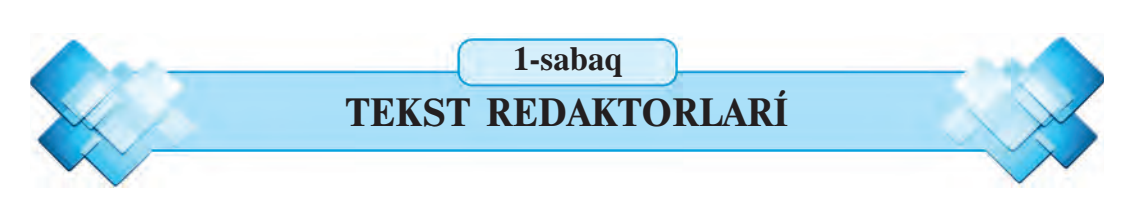

**Áziz oquyshilar!** Siz klaviaturadan paydalaniw hám onin járdeminde tekst jazīw imkaniyatī menen 5-klasta tanīstīniz. Jazīw ne ushīn kerek degen sorawga juwabintz da tayar, dep oylaymiz. Bul sabaqta kompyuter texnikasinin jaziw ónerine qosqan úlesi hám imkaniyatları haqqında mağlıwmat beriledi. Jáne sonı da yadta saqlan, iske túsirilgen **programmanin** monitorda kórinip turgan bólegi onin **interfeysi** dep atalad<sub>1</sub>.

#### *Gilt sózler:* **jazzw, tekst redaktorlari, tekst processorlari.**

### **JAZÍW TARIYXÍNAN**

Tariyxtan belgili bolganınday, **maglıwmatlard**ı saqlawdın en áyyemgi usillarınan biri **jazıw** bolip esaplanadı. Áyyemgi adamlar jasağan ún girlerdin diywallarındağı súwret hám jazıwlar bunın anıq dálili bolıp tabiladi. Jaziw óneri ásirler dawamında derlik ózgermegen. Tek gana jaziw qurallari jetilisi p bardi.

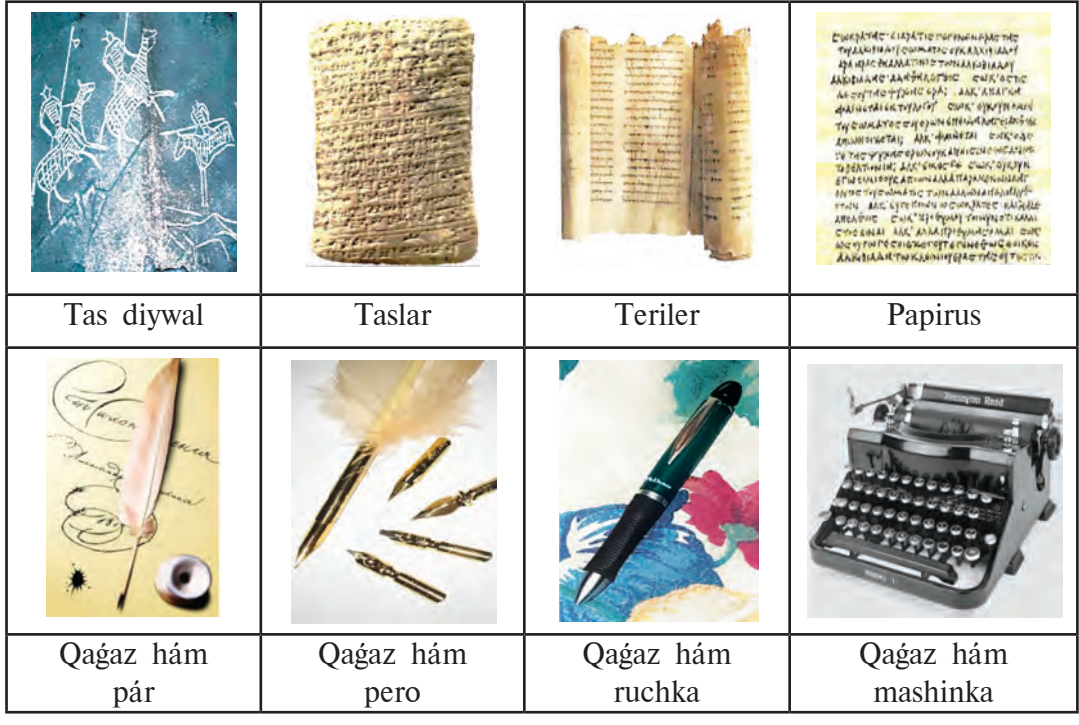

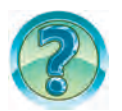

Jogaridağı usilda tayarlanğan súwret yamasa tekstti ózgertiw kerek boldi: ne islew múmkin, qansha waqit sariplanadi, qansha miynet sarıplanadı, qárejeti qanday?

### **TEKST REDAKTORLARÍ HAQQÍNDA MAGLÍWMAT**

Kompyuterdin islep shigiliwi hám rawajlaniwi jaziw ónerin túpten ózgerti p jiberdi. Tekstlerdi jazıw, saqlaw, qayta islew, qagazga basip shigariw siyaqlı jumislardı orinlawga mólsherlengen kóplegen programmalar islep shigildi. Bul programmalar, tiykarinan **eki túrge** bólinedi:

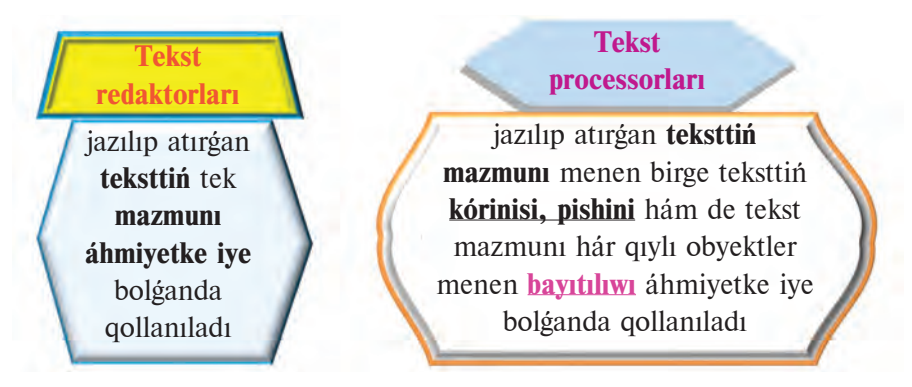

Misali, diqqatintizga usinilip atirgan bul sabaqliq ta **tekst proces**sorinda jazilgan bolip, hár qiyli súwretler, kesteler, render hám basqa **bezew**lerden paydalanılganlığın usi temadan da kóriwiniz múmkin.

Hár qıylı markadağı kompyuterler ushin hár túrli tekst redaktorları islep shigilgan. Bir markadagi kompyuter ushin bir neshe onlagan tekst redaktorları islep shığılğan. Mısalı, Windows operaciyalıq sistemasının quramšna kirgizilgen **Блокнот**, **WordPad** hám t.b. Sonš bili…, **Блокнот**, WordPad tekst redaktorları siz 5-klasta úyrengen Paint yamasa Kalkul**yator** programmaları siyaqlı iske túsiriledi.

Tekst redaktorlarının atı, interfeysi hár qıyli bolganı menen, olarda islew procesi derlik pariqlanbaydı. Tekst redaktorlarının tiykargı elementleri bolgan *jumis maydani, júrgish* hám *menyu* tómendegi súwrette kórsetilgen.

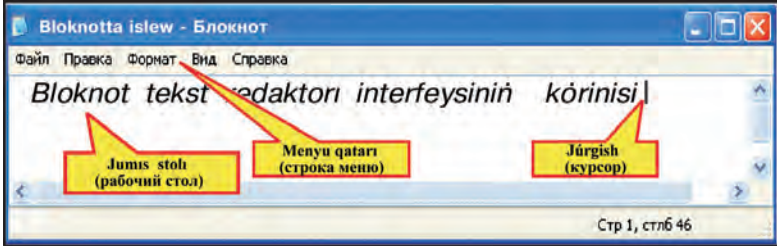

*Jumis maydani.* Tekst redaktori kompyuter ekraninda «Jumis maydani» dep atalatuģin arnawli orin ajiratadi. Jumis maydani tekst jazīw ushin bet waziypasın atqaradı. Kirgizilip atırgan tekst jumis maydanında sáwlelenip bariladi.

*Júrgish*. Klaviaturadan kirgizilip atırgan belgi jumis maydanının qay jerde sáwleleniwin kórsetip turadı. Júrgish ádette, gorizontal yamasa vertikal sızıqsha kórinisinde boladı.

*Menyu qatari*. Arnawlı buyriqlar hám ámeller toplami menyu dep ataladı. Olar járdeminde tekstlerdi diskten oqıw, diskke jazıw, basıp shigariw siyaqlı jumislar ámelge asiriladı.

Tekst redaktorlari, tiykarınan, menyui menen bir-birinen parıqlanadı. Menyudegi buyriq hám ámeller tekst redaktorlarinin imkaniyatların belgileydi. Olar qansha kóp bolsa, tekst redaktorlarının imkaniyatları da sonshelli joqarı boladı.

Barliq tekst redaktorlari tómendegi tiykargi waziypalardi atqaradi:

- 1. Tekst jaziw ushin jana fayl payda etiw  $\rightarrow$
- 2. Tekstti yadtan oqiy
- 3. Tekstti yadta saqlaw

(basqa atamada, basqa papkada) saqlaw $\rightarrow$ 

- 4. Tekstti basip shigariw
- Файл Правка Формат Вид Справка  $CTRL+N$ Создать CTRL+O Открыть... Сохранить CTRL+S Сохранить как... Параметры страницы... Печать... CTRL+P

5. Tekstti redaktorlaw (belgiler, sózler, qatarlar, abzaclardın ornın almastırıw yamasa oshiriw)

> **Tekst redaktorlari yamasa processorlarinda islegende** tómendegi atamanı biliw zárúr: **Shrift** (nemisshe) — bul álipbe háripleri (mísali, latin, kirill, arab, grek hám basq.), cifrlar hám hár qıylı belgiler.

Shriftlerdi pariqlawshi ózgesheliklerge tómendegilerdi misal etiw múmkin.

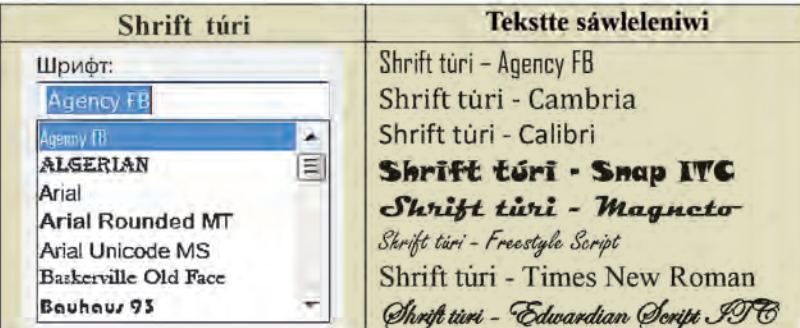

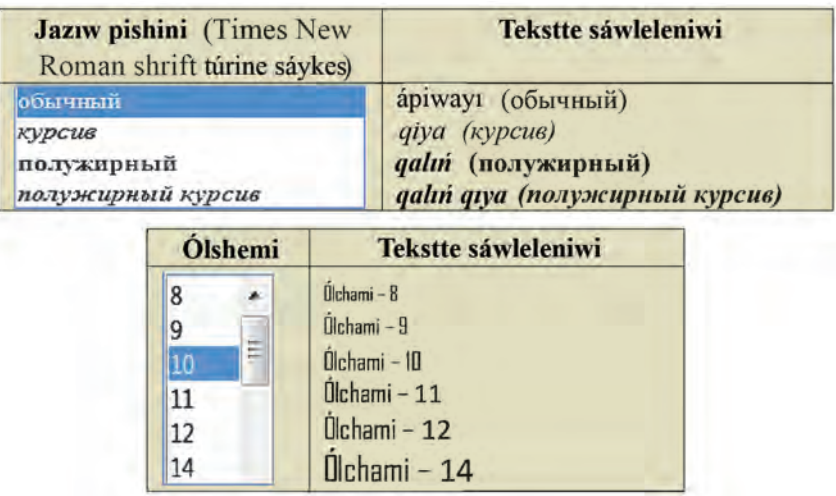

Shriftke tiyisli bul ózgeshelikler **Format** (Формат) menyuinin **Shrift** (Шрифт) bóliminen tanlanadı.

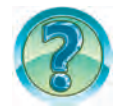

## *SORAW HÁM TAPSÍRMALAR*

- 1. Tekst jazīw tariyxī haqqīnda qīsqa maģlīwmat berin?
- 2. Блокнот bagdarlamasin iske túsirin hám interfeysi haqqında qisqa magliwmat jaziń.
- 3. Tekst redaktorlarının tiykargı wazıypaların aytıp berin.
- 4. Tekst redaktorlarının tiykarğı elementlerin aytın.
- 5. Windows jumis stoli menen Блокнот jumis stoli nesi menen pariqlanadi?
- 6. Tekst redaktorları hám tekst processorlarının imkaniyatları nesi menen pariqlanadi?
- 7. Tekst redaktorlarında menyu qanday wazıypalardı atqaradı?
- 8. Блокнот tekst redaktorinin Файл menyuindegi buyriqlardin wazıypasın túsindiriń.
- 9. Shep baganadagi atamalardi on baganadagi mazmunina logikaliq jaqtan sáykeslerin qoyin.

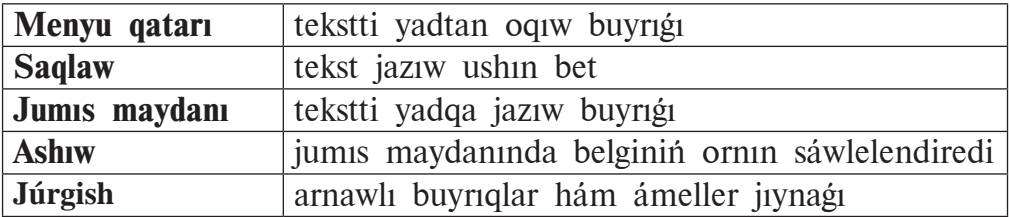

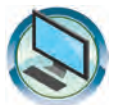

## *SHÍNÍ"ÍWLAR*

- 1. Блокнот tekst redaktorinda Watanimiz gimninin birinshi tórtligin bloknot tekst redaktorinda jazin. Tekstti «Watanim Gimni» ataması menen saqlan. Shrift túrin «Cooper» hám shrift ólshemin 16 ólshem birliginde tanlan. Fayldı usi halında saqlan.
- 2. Блокнот tekst redaktorin iske túsiriń hám «Watanim Gimni» atlı fayldı ashin. Tekst dawamına Watanımız gimninin naqiratın jazin. Format menyuinin Shrift bólimi járdeminde ózinizge unagan tekst kórinisin belgileń. Tańlangan kórinistiń artiqmashliqlarin túsindiriń.
- 3. a) Tómendegi tekstti jaziń hám «Tekst» atamasi menen saqlań:  $Tekst$  — bul mazmuni hám grammatikaliq jaqtan baylanisqan pikirdin jazba kórinisi. Tekstke kirgizilgen gápler belgili bir tártipte jaylasadı.
- b) tekstti tómendegi kóriniske keltiriw ushin Shrift ózgesheliklerin ózgerti…:

#### Tekst – bul mazmuni hám grammatikaliq jaqtan baylanisgan pikirdin jazba kórinisi. Tekstke kirgizilgen gåpler belgili bir tårtipte jaylasadı.

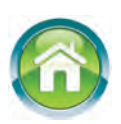

- 4. Dápterinizge tómendegi sorawlarga juwap beriw tiykarında óziniz haqqınızda «Ómirbayan» temasındağı bes abzaclı tekst jazın:
	- a) atı-familiyanız, qashan hám qay jerde tuwilgansız;

b) 1-klasqa qaysi jili, neshinshi mektepke bargansiz, jasaw mánzilińiz qanday;

d) házir neshinshi klasta oqip atirsiz, qaysi pánlerge qizigasiz;

e) ákenizdin atı-familiyası, qashan hám qay jerde tuwilgan, házir qay jerde islep atir;

f) ananızdın atı-familiyası, qashan hám qay jerde tuwilgan, házir qay jerde islep atır?

#### **2-sabaq**

#### **MS WORD TEKST PROCESSORÍ INTERFEYSI**

Ana tili sabaginan málim bolganinday, háriplerden sózler, sózlerden sóz dizbekleri, sóz dizbeklerinen gápler, gáplerden abzaclar, al abzaclardan tekst payda boladı. Sózler óz ara bos orin menen ajiratiladi, gápler noqat, soraw yaki úndew belgisi menen tamamlanadı. Gáptin dawamı bettiń enine siymasa jańa qatardiń basina buwinga bólip ótkeriledi. Abzaclar, ádette, jaña qatardan belgili bir bos orin qaldırıp baslanadı.

Gilt sózler: **tekst processorları**, hújjet, format, shrift, sóz, qatar, ab**zac, tekst.**

### **TEKST PROCESSORLARÍ HAQQÍNDA**

*Tekst processorlari* teksttin tek gana mazmuni emes, al sirtqi kórinisi de úlken áhmiyetke iye bolganda qollanıladı. Mısalı, tekstke hár quyli súwret hám kesteler jaylastiriw, belgilerdin ólshemin, renin hám kórinislerin ózgertiw hám t.b.

Tekst processorlari ádette rásmiy hújjetler tayarlawda kóp qollanıladı. Tekst processori járdeminde tayarlangan tekst **hújjet** dep júrgiziledi.

Hár qiyli tekst processorlarında tekstti bezew ushin hár túrli kodlar qollanıladı. Bunday jağdaylarda hújjetler hár qıylı *formatqa* iye delinedi. Sol sebepli *formatlangan tekstli hújjetlerdi* bir tekst processorinan basqasına alıp ótiwge bárqulla múmkin bola bermeydi.

Joqarida aytılganlardı esapqa alıp, tekst kórinisindegi mağlıwmatlardı qayta islew usilları hám jol-jobaları házirgi kúnde en jetilisken tekst processorlarınan biri bolgan Microsoft Office 2010 programmalar paketine kirgizilgen **Microsoft Office 2010** (qisqasha **Word**) tekst processori misalinda kóri p shigamiz. Ol júdá kóp ámellerdi orinlay aliwi menen basqa tekst processorlarinan ajiralip turadi. MS Wordta buyriq hám ámellerdin kópshiliginin orinlanıwı «tishqan» járdeminde tanlawga tiykarlangan.

MS Word bir waqittin ózinde bir neshe hújjet penen islew imkaniyatina iye. Hár bir hújjet sizge tanis bolgan **ayna**nın arnawlı jumis maydanında dúziledi. Aynalardın ólshemin hám jaylasıw tártibin paydalanıwshi óz qálewine qarap belgilep aladı.

Microsoft Word tekst processorinin ana tilimizdegi varianti házirshe jog. Sonligtan onin ayirim buyrig hám kórsetpelerinin qaraqalpaq tilindegi anlatpasi menen birge qawsirma ishinde oris tilindegi analatpassu beri p baramiz. Sonin menen birge, MS Word 2010 bagdarlamasında buyrıqlardı qaraqalpaq tilinde anlatıw mumkinshiligi bar ekenligin atap ótiw orinli.

#### **MS WORD PROGRAMMANÍ ISKE TÚSIRIW HÁM ONDA JUMÍSTÍ TAMAMLAW**

Microsoft Office 2010 programmalar paketinin MS Word programmasin iske túsiriw úsh usilda ámelge asiriliwi múmkin:

– Máseleler paneline biriktirilgen bolsa,  $w$  piktogramması járdeminde;

– Windows jumis stolinda payda etilgen bolsa,  $\boldsymbol{w}$  yarligi járdeminde;

– Tómendegi túymelerdi izbe-iz tańlaw járdeminde:

#### **Пуск Программы (yaki Все программы) Microsoft Office**   $\rightarrow$  Microsoft Word 2010

Word programmasinda jumisti juwmaqlaw ushin **M** piktogrammasın yamasa fayl menyuinin **Выход**, yagniy **Shigiw** buyrigin tanlaw yamasa  $\boxed{\text{Alt}}$  +  $\boxed{\text{F4}}$  klavishlerin birgelikte basiw jetkilikli.

#### **WORD INTERFEYSI**

Iske túsirilgende MS Word programmasi interfeysinde (tomendegi súwret) **bas qatarı 1**, **menyuler qatarı 2**, **lenta 3**, **jumis maydanı 4** hám **úskeneler paneli 5** sáwlelenedi.

Bas gatarında Microsoft Word programmasında isleni p atırgan hújjettin atı, jumis barisinda júdá kóp qollanılatuğin túymelerdi ózinde jámley alatuģin **tez usil menen islenetuģin panel 6** hámde **ter Eleva** túymeleri sáwlelenedi. Ádette, eger hújjetke atama berilmegen bolsa, baslama qatarında Документ1 (Hújjet 1) atamasi sáwlelenip turadi.

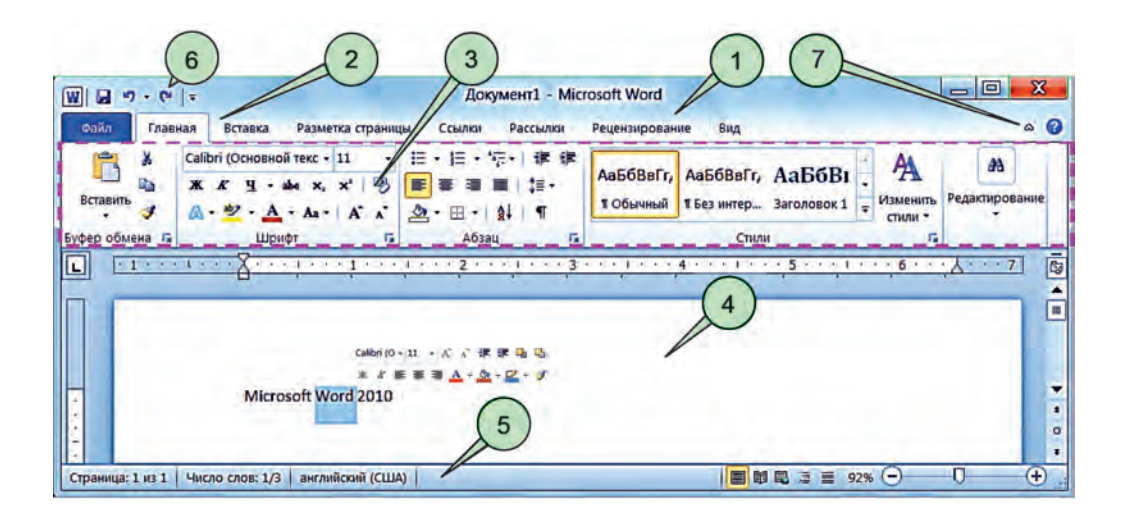

Menyuler qatarındağı hárbir menyu ózine tán (tómendegi súwrette shtrix shegaraları tórtmúyeshlik ishinde kórsetilgen) **lenta** menen baylanısqan. Lentalar tekst processori menen islewde qolaylılıq jaratadı hámde imkaniyat beretuģin túymelerdi óz ishine alģan (Paint programmasiniń úskeneler panelin esleń). Ámeliy jumislardi orinlap atirganintizda, tiykarınan, tómendegi menyuler lentalarınan paydalanasız: **Fayl** (Файл),

**Bas** (Главная), **Jaylastırıw** (Вставка), **Betti belgilew** (Разметка страницы), **Kórinis** (Вид). Jumıs maydanınıń úlkenirek bólegin kóriw zárúr bolsa, ol jag´dayda **7** túyme járdeminde **lentanı** «jıynap» qoyıwg´a da boladı.

Lentalar, óz gezeginde, qollanılatugin obyektine hámde wazıypasına sıykes **atama** menen birlestirilgen túymelerdiń **logikalıq topar**larınan ibarat. Mısalı, joqarıdag´ı súwrette súwretlengen **Bas** (Главная) menyu lentası **Буфер обмена, Шрифт, Абзац, Стили** hám **Редактирование** sıyaqlı logikalıq toparlarınan ibarat.

Hárbir menyu hújjet tayarlawda úlken áhmiyetke iye. Mısalı, lentası vertikal bagıtta sáwlelenetugn **Fayl** menyui járdeminde islenip atırgan hújjet faylı ústinde tómendegi ámellerdi orınlaw múmkin:

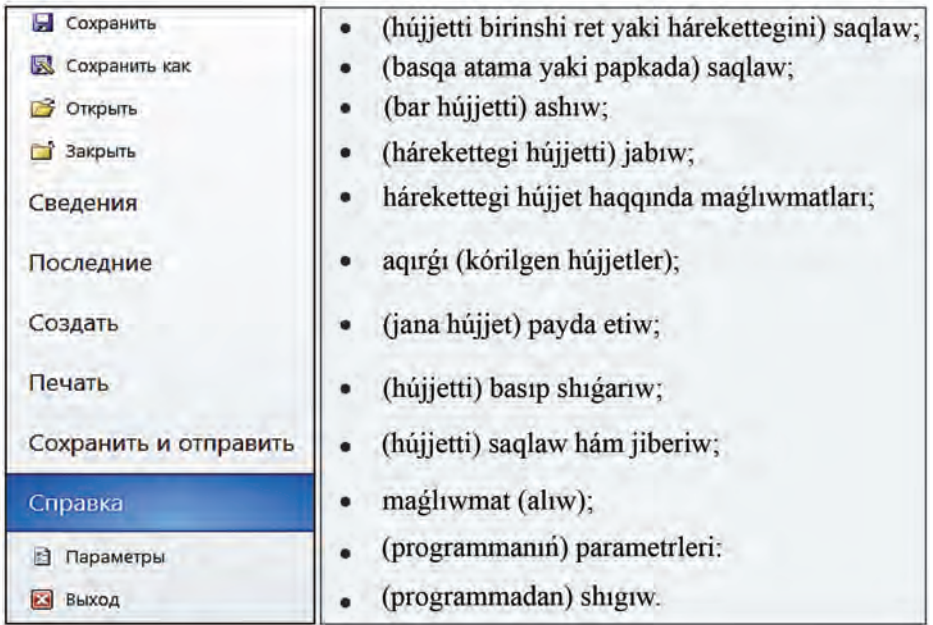

Jagday qatarı (строка состояние) paydalanıwshıga hárekettegi bet, hújjettegi barlıq betler sanı, teksttegi sózler mugdarı, jazıw tili hám tagı basqalar haqqında maglıwmat beredi.

### **HÚJJETKE TIYISLI DÁSLEPKI ATAMALAR**

Aldıng´ı sabaqta shrift ataması menen tanısqan edińiz. Tekst processorlarında islegende hújjetlerge tiyisli tómendegi atamalardı biliw kerek.

**Sóz** belgiler izbe-izligi bolıp, olar bir-biri nen probel, noqat, útir,

noqatlı útir, qos noqat, qawsırma, defis, sızıqsha (tire) yamasa tırnaqsha belgisi menen ajıralıp turadı.

**Qatar** – bir sızıqta jazılgan sózler, háripler yamasa belgiler izbe-izligi. Tekst processorları qatardıń sońinda sóz yamasa belgini keyingi qatarga avtomat ráwishte ótkeredi.

**Ashıq orın (jiyek)** – bettiń shetindegi taza saqlanatug´ın bólimi. **Bas qatar** – ashıq orınnan sheginisi bar birinshi qatar.

**Ashiq orin** Sóz **Qatar Bas qatar Ashiq orin Sóz** belgiler izbe-izligi bolıp, olar bir-birinen probel, noqat, útir, noqatlı útir, qos noqat, qawsırma, defis, sızıqsha (tire) yamasa tırn aqsha belgisi menen ajıralıp turadı. **Qatar** – bir sızıqta jazılgan sózler, háripler yamasa belgiler izbeizligi. Tekst processorları qatardıń sońında sóz yamasa belgini keyingi qatarg´a avtomat ráwishte ótkeredi. **Ashiq orin** – bettiń shetindegi taza saqlanatugʻin bólimi. **Bas qatar** – ashiq orinnan sheginisi bar birinshi qatar.

**Abzac** (nemisshe: teksttiń bólimi) – bas qatarı bolgan qatarlar izbeizligi. Abzaclar basqalarınan sheginisi, jazıw stili (usılı, mısalı, ápiwayı, tiykargı, teması), intervalı (qatarlar arasının kenligi) menen parıqlanıwı múmkin. Jana abzacqa ótiw yamasa bos qatar qaldırıw ushin Enter klavishi basıladı. Bas qatar haqqında jazılg´an bir gáp te, abzac haqqında jazılg´an bes gáp te abzacqa mısal boladı.

**Tekst** – abzaclar jıyındısı.

**Fragment** (latinsha: bólek) – kórkem óner shigarması, teksttiń bólegi.

**Bet** – kitap yamasa dápter betiniń bir tárepi. Tekst processorlarında bet bir baspa qagazga sáykes keledi.

**Format** (latınsha: pishin beremen) – ólshem, jazıw forması, sızılma kórinisi, intervaldı anıqlaw yamasa basqa kórinis beriw. Joqarıda keltirilgen shrift ózgeshelikleri shrifttiń formatına mısal boladı.

**Microsoft Word programması beretug´ın áhmiyetli qásiyetlerden biri miyrasxorlıq bolıp, keyingi shrift aldıng´ı shriftti, keyingi abzac aldıng´ı abzactı, jańa bet aldıng´ı bet formatların ózinde tolıq saqlap qaladı.**

Tekst processorindağı ámellerdin ayırımları menen **Paint** programması arqalı tanısqan ediniz. Sonin ushin hesh bir qivinshiliqsiz ámelde gollana alasız. Atama berip saqlangan hújjet **Word** programmasinda da, ádette, **Paint** programmasindagi siyaqlı **Мои документы** (qisqa atamasi | Документы | papkasinda saqlanadi.

## *SORAW HÁM TAPSÍRMALAR*

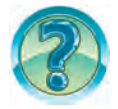

- 1. Tekst redaktorlarına salıstırganda tekst processorlarının artıqmashlığı nede?
- 2. Tekst processorinda payda etilgen tekst ne dep ataladi?
- 3. Word tekst processorinin iske túsiriw usillarin ámelde kórsetip berin.
- 4. Word tekst processorinin interfeysi haqqinda qisqasha magliwmat beri*n*
- 5. Word tekst processorinin bas qatarinda neler sáwlelenedi?
- 6. Word tekst processorinin Fayl menyui ámellerin túsindirin.
- 7. Word tekst processorinda lentalar qanday waziypani atqaradi?
- 8. Word interfeysinin súwretinen shrift, qatar, abzac siyaqlı túsiniklerge mísallar kórsetin.
- 9. Usi sabaqligtan shrift, sóz, qatar, ashiq orin, abzac siyaqli túsiniklerge misallar kórsetiń.
- 10. Word tekst processorındağı miyrasxorlıq qásiyeti haqqında aytıp berin.
- 11. Word programmasında saqlanğan hújjet qaysı papkağa jaylasadı?

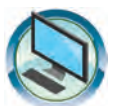

*SHÍNÍ"ÍWLAR*

1. Shep baganadagı atamalar túsindirmesin on baganadan anıqlan.

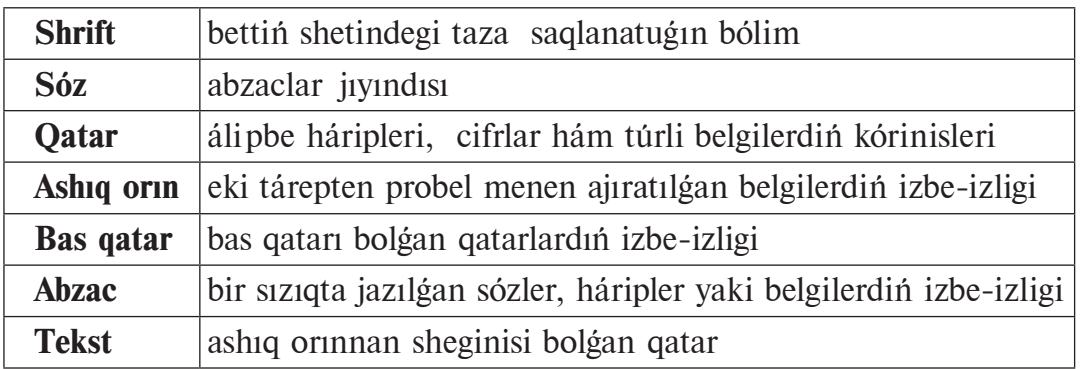

2. Noqatlardın ornina on bağanadağı belgilerden durisin tawip qoyiń.

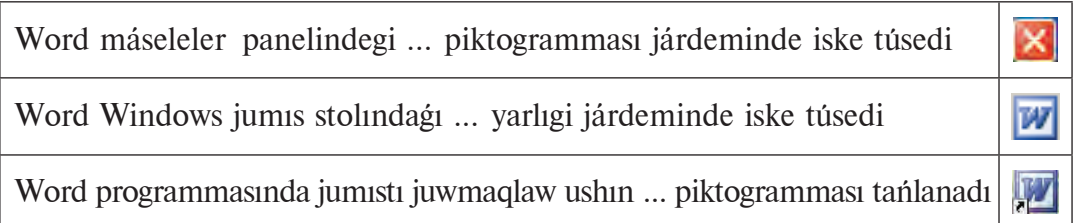

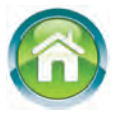

3. a) tómendegi tekstti jazıń hám «Abzac» ataması menen saqlań: «Gápler tek tema menen gana emes, al tiykargi ideyasi menen de birlestiriledi. Bir pikir haqqındağı bir neshe gáp óz aldına abzac kórinisinde anlatıladı»;

b) teksttin birinshi gápinde neshe shrift hám sóz bar ekenin anglan; d) tekstti tómendegi kóriniske keltiriw ushin Shrift ózgesheliklerin ózgerti…:

#### Gápler tek tema menen gana emes, al tiykargı ideyası menen de birlestiriledi. Bir pikir haqqındağı bir neshe gáp óz aldına abzac kórinisinde andatıladı.

- 4. Úyde tayarlangan «Ómirbayan» temasındağı bes abzaclı tekstinizdi Word tekst processorinda jazin. Ana tilindegi abzac túsinigi menen Wordtagı abzac atamasın salıstırın. Hújjetti «Ómirbayan» ataması menen saqlan.
- 5. Tómendegi sorawlarga juwap bergen halda dápterinizge magliwmat jaziń:
- a) ájaganuz, úkeniz, ájapanuz, qarındasından (sinlinizdin) atı, familiyası, olar qashan hám qay jerde tuwılgan, házir qay jerde islep atır yamasa oqıp atır; b) pánlerden algan bahalarındız.

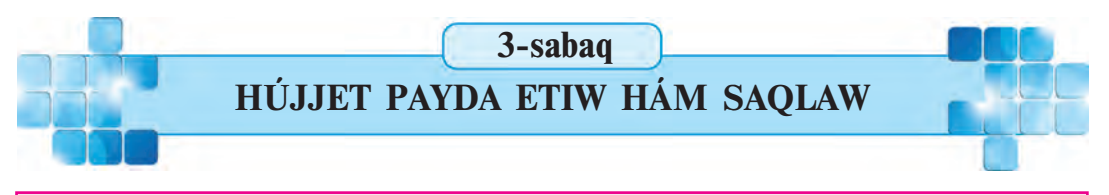

Wordta tekstti payda etiw hám saqlawdin usillari kóp bolip, olar jagdayga qarap qollanıladı. Bul usillardı eslep qalıwin iz ushin az gana shinigiwintz jetkilikli.

Gilt sózler: hújjet payda etiw, klaviatura jagdayları, hújjetti saq**law.**

### **HÚJJET PAYDA ETIW**

Tekstli hújjet tayarlaw ushin, dáslep, jaña bet (jumis maydani) payda etiledi. Microsoft Word tekst processorinda jana bet payda etiw, misali, tómendegilerden biri tiykarında ámelge asırılıwı múmkun:

1) iske túsirilgen programma **Документ1** atamasi menen jana hújjet payda etiwdi usinis etedi;

2) Fayl menyuinen **Payda etiw** (Создать) buyrigi tanlanadı. Nátiyjede tekst teriw ushin jana bet payda boladi.

Soniń menen hújjet tayarlaw procesi baslanadı.

Bizge belgili, tekst gáplerden, gápler sózlerden, al sózler háriplerden quraladı. Bunnan tisqarı, tekstte irkilis belgiler hám arnawlı belgiler de qollanıladı. Bul belgilerdin barlığı klaviaturada bar. Sol sebepli bul klavishlerdin klaviaturada jaylasıw tártibin qanshelli jaqsı bilseniz, tekst teriw de sonshelli ańsat boladı. Bunıń ushın kerekli belgili klavishlerdi izbe-iz basıw jetkilikli. Basılgan klavishke sáykes belgi jumis maydanının júrgish kórsetip turgan jerine jazıladı hám júrgish bir belgi onga jılısadı.

Ayırım klavishlerdin ustine bir neshe belginin suwreti tusirilgen boladı (5-klass). Bul súwretler, ádette, ya háriplerdi, yaki arnawlš belgilerdi a… latadi. Misali:

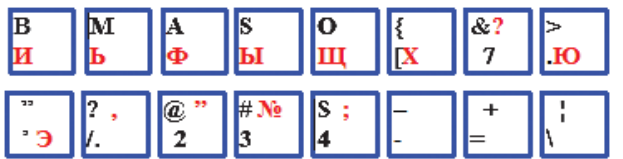

Bul klavishlerden biri basılganda, onda súwretlengen hárip yaki arnawlı belgilerden qaysı biri hújjette sáwleleniwi klaviatura islep atırgan til jagdayına baylanıslı. Klaviatura paydalanı wshi tárepinen tanlangan, misali:

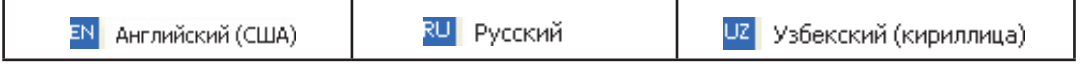

til jağdaylarınan birinde islep atırğan bolıwı múmkin. Til jağdayı, ádette, Máseleler panelinin on tárepinde jaylasqan til panelinde sáwlelenedi. Til panelinde joqarıdağı 3 til jağdayına sáykes EN yaki RU yaki UZ túymelerinen biri sáwlelenip turadı.

Til jagdaylarınan keregin tanlaw tómendegi usillardan birinde ámelge asiriliwi múmkin.

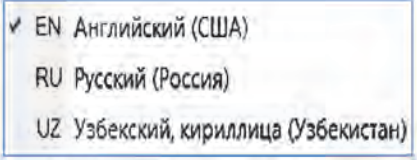

1-usil. Tishqan járdeminde. Til panelinde sáwlelenip turgan túyme tanlanganda payda bolgan (sheptegi súwrettegi siyaqlı) tańlaw diziminen kerekli túyme tańlanadı.

2-usil. Klavishler járdeminde. Til pane-

linde kerekli til jağdayın tanlaw Alt (yaki Ctrl) klavishin basıp turgan halda **Shift** klavishin basıw sáykes túyme sáwlelengenshe tákirarlanadı.

Klaviatura til jagdaylarınan tısqarı «**tómengi registr**» yaki «**joqarı re**gistr» jagdaylarınan birinde boladı. Kompyuter iske túsirilgende, ádette, klaviatura tómengi registr jagdayında boladı.

Tómengi registr jagdayında klavish basılganda til jagdayına sáykes ráwishte áli pbeniń kishi hári pleri yaki klavishti tómengi bóliminde sáwlelengen arnawlı belgi ekranga shigariladı.

Misali, tómengi registrde:

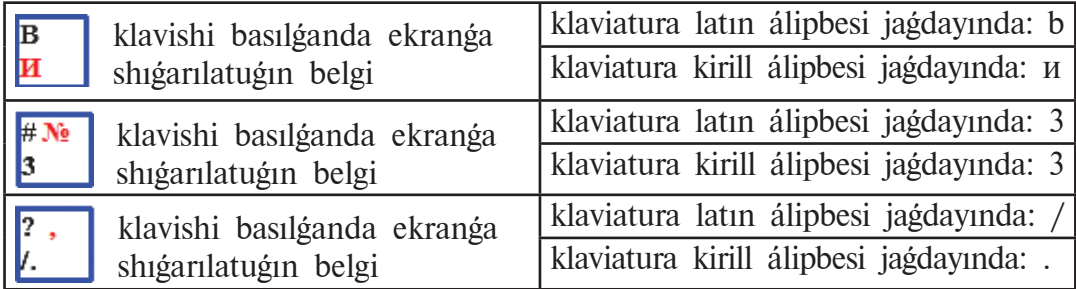

Belgilerdi joqarı registr jağdayında ekranğa shiğarıw ushin Shift klavishin basip turip kerekli klavishler basiladi. Demek, klaviatura joqari registr jagdayına tek Shift klavishi basıp turilganda ótedi. Eger Shift klavishi qoyip jiberilse, klaviatura tómengi registr jagdayına qaytadı. Joqarı registrde til jagdayına sáykes ráwishte álipbenin bas háripleri yaki klavishlerdin jogarı bóliminde sáwlelengen belgiler ekranga shigariladı.

Misali, jogari registrde:

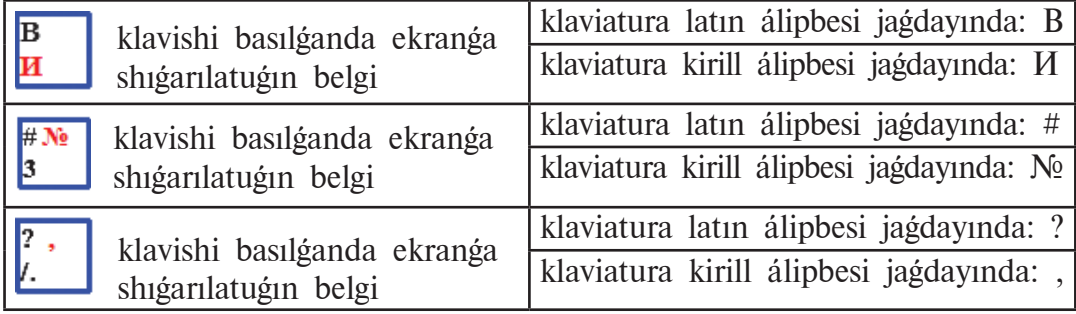

Geyde teksttiń úlken bólimin tek bas háriplerde jazíwga tuwrí keledi. Bunday jagdayda, ádette, Caps Lock klavishinen paydalanıladı. Bul klavish basılganda klaviaturanın on joqarı bóliminde **Caps Lock** indikatorı janadı hám klaviatura tek **bas háriplerdi kirgiziw jagdayına (jogari registr jagdayina emes!)** ótedi. Caps Lock klavishi qaytadan basılsa, **Caps Lock** indikatorı óshedi hámde klaviatura jáne kishi háriplerdi kirgiziw jagdayına qaytadı.

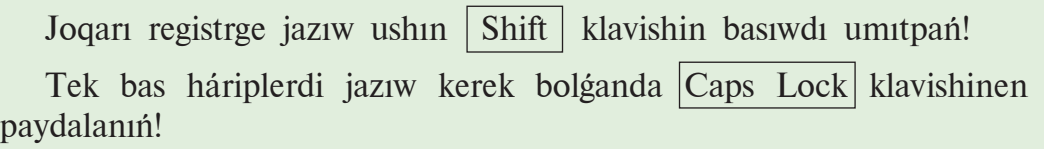

### **HÚJJETTI SAQLAW**

Payda etilgen hújetti diskte saqlap qoyiw kerek. Bunin ushin tekstti agirina shekem jazip boliwdi kútiw shárt emes. Ádette, tekstti kirgiziw baslanjwi menen oni diskte saqlap, tekst jazip bolgansha waqti-waqti menen saqlap turiw maqsetke muwapiq boladi. Sebebi, túrli sebepler menen kompyuter óship qalıwı múmkin. Bul jagdayda diskte teksttin sońgi márte saqlangan bólimi saqlanıp qaladı.

Aytıp ótilgenindey, hújjetti saqlaw ushin, eger ol birinshi ret saqlanıp atırgan bolsa, **Fayl** menyuinen **Saqlaw** (Сохранить) yamasa «... s**iyaqlı saqlaw»** (Сохранить как ...) buyrığı tanlanadı. Nátiyjede Paint programmasındağıday ekranda «Saqlaw» qatnas aynası payda boladı.

Eger hújjet birinshi ret saqlanip atirgan bolsa, ogan atama beriw shárt. Bunin ushin:

 $\triangleright$  programma tárepinen usinis etilgen, misali,  $\Delta$ okóme $\text{HT1}$  yamasa hújjettin birinshi qatarındağı tekst bólimi siyaqlı atamada saqlaw;

 $\triangleright$  paydalaniwshi tárepinen berilgen hújjettin mazmunina sáykes (misali, temağa tiyisli: Ana Watan — shigarma yamasa Minezleme yamasa Laboratoriya jumisi; hújjetti paydalaniw tarawina tiyisli: Ana tilinen diktant1 yamasa Hújjetlerim yamasa Fizikadan lab1 siyaqlı) atamada saqlaw.

Jana saqlanıp atırgan hújjetke usi papkada aldın saqlap qoyilgan **hújjet atamasi berilgende programmaniń «Заменить» (Almastirilsin)** 

2–Informatika, 6-klass

### usinisi qabil etilse, aldingi hújjet óship ketedi hám ornina jana hújjet jazıladı!

Kerekli рарка (Папка) tandanip, fayl ati (misali, «Informatikadan re**ferat**») jaziladi hám **Saqlaw** ( **Препаратить**) túymesi basiladi. Gezektegi, yaģniy **bar jumisti saqlawda, Tezlikli panelindegi <b>saqlaw túymesin** basıw yaki fayl menyuindegi **Saqlaw** buyrığın tanlaw jetkilikli boladı.

Eger burin saqlangan fayldi **basqa atama menen yamasa basqa papkada saqlaw** kerek bolsa, ol jagdayda **Fayl** menyuinen tek gana «... siyaqlı saqlaw» (Сохранить как...) buyrigi tanada.

Jazip atirgan tekstinizdi waqti-waqti menen saqlap turiw esinizden shiqpasin!

MS Word programmasi da belgilengen waqitta hújjetti waqitsha saqlap turadı!

## *SORAW HÁM TAPSÍRMALAR*

- 1. Word programmasinda jana hújjet payda etiw ushin qanday ámeller orinlanadi?
- 2. Qaysi menyu járdeminde jana hújjet ushin bet payda etiledi?
- 3. Jana hújjet payda etiw usillarin ámelde kórsetip berin.
	- 4. Klaviatura qanday jagdaylarda boliwi múmkin?
	- 5. Klavish basilganda ondagi qaysi belgi ekranga shigadi?
	- 6. Tómengi registr hám jogargí registr jagdaylarında islewdi ámelde kórsetiń.
	- 7. Bas háriplerdi jazīw ushin qosimsha qaysi klavish basiladi?
	- 8. Tek bas háriplerdi jazīw jaģdayīna ótiw qaysī klavish járdeminde ámelge asiriladi?
	- 9. Hújjetti saqlawdin usillarin ámelde kórsetin.

## SHÍNÍ *ĠÍ WLAR*

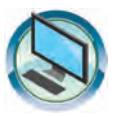

1. Úvde tavarlagan magliwmatintzdi «Ómirbayan1» bas temasindagi hújjetinin dawamina jazin. Hújjetti «Ómirbayan2» atamasi menen saqlan. Programmanı jabin.

2. Microsoft Word programmasin iske túsirin. Hújjetke «Klaviatura jumisi» atamasin beriń. Tómendegi tekstti payda etiń hám programmanı jabıń.

 $N$ ⊵1: Hújjetler = ҲУЖжетлер = DOCUMENTS = ДокуМЕНТЫ; №2: Joqari ReGiStR <> BuWÍn KÓSHIRIW = БУЎын КӨШириў.

- 3. Microsoft Word programmasin iske túsirin. Hújjetke «Microsoft Word» tekstin jazıń. Hújjetti «Birinshi atamada saqlaw» ataması menen saqlan. Programmanı jabin.
- 4. «Birinshi atamada saqlaw» atlı hújjetti aship teksttin dawamına programma kórsetpesin (2010) jaziń hám «Ekinshi atamada saqlaw» ataması menen usi papkağa saqlan. Programmanı jabin.

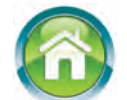

- 5. «Ekinshi atamada saqlaw» atlı hújjetti aship tekst dawamına «da saqlaw usillari» tekstin jazin. Hújjetti «Ekinshi atamada basqa papkada saqlaw» atamasi menen usi papka ishine jana «Basqa papka» atli papka payda etip sogan saqlan. Programmanı jabin.
- 6. Dápterinizge «Menin shandaragim» atlı bes abzaclı tekst jazın. Tekst jazīwdan aldīn hár bir abzacta sáwlelenetuģin mazmun haqqında joba dúziń. Dúzgen jobańız da dipterińizde sáwlelensin.

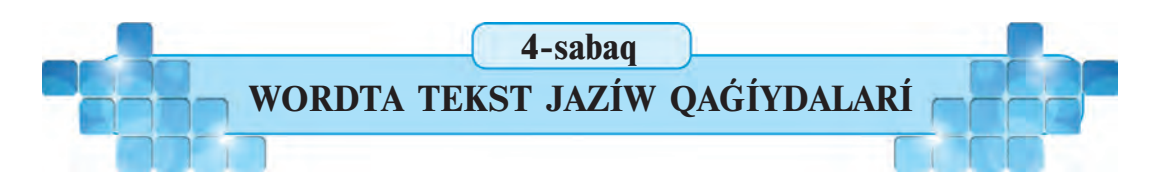

Tekst processorlarında tekst jazıw ushin tek klavishlerdi basiwdin ózi jetkilikli emes. Wordta tekst áwelden puqta oylangan joba yaki tártip tiykarında jazıladı. Mısalı, siz aldıngı sabaqta jazgan «Ómirbayan» atlı hújjet te belgili bir sorawlarga juwap beriw arqalı tayarlandı. Qanday da bir hújjet tayarlawdı jobalastırıwda hújjettin kórinislerin, tekst jazıw qaģiydaların, hújjette háreketleniwdi, redaktorlaw imkaniyatların biliw áhmiyetli bolıp esaplanadı.

*Gilt sózler:* hújjettiń kórinisleri, tekst jazzw qagydaları, hújjette **háreketleniw.**

### **HÚJJETTI| KÓRINIW HALATLARÍ**

Hújjet penen islew maqsetlerinen kelip shıgıp Microsoft Word **programmasi Kórinis** (Вид) lentasi arqalı hújjetti sáwlelendiriwdin bir neshe **kóriw jagdayların** usinis etedi:

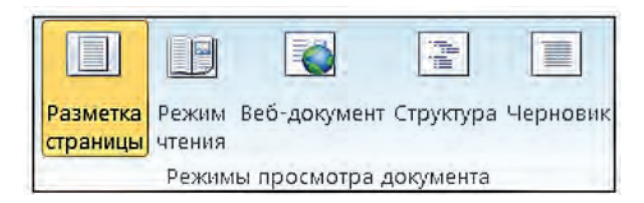

**Betti belgilew** (Разметка страницы) jagdayında (A-súwret). Bul jagdayda tekst, ashiq orinlar, súwretler hám basqa bólimler qagazga shigariwga mólsherlengen bet kórinisinde sáwlelenedi.

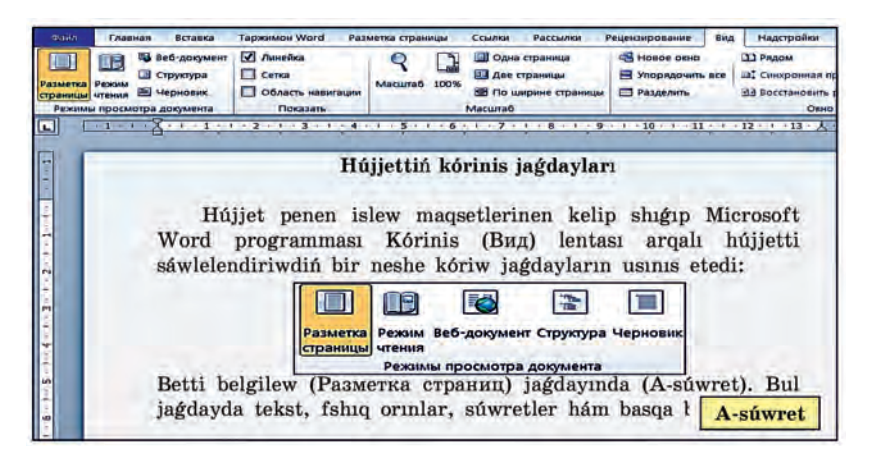

**Оqıw jağdayı** (Режим чтения) jağdayında hújjet ólshemleri ekran ólshemlerine sáykes tárizde ózgeredi hámde kóp úskeneler kórinbeydi. Bul jagday hújjetti oquwda kózdiń az sharshawin támiyinlewge qaratilgan.

Web-hújjet (Веб-документ) jaģdayı hújjetti brauzer aynasındağı siyaqlı sáwlelendiredi. Bul jagdaydan brauzerlerde (misali, **Windows** quramindagi

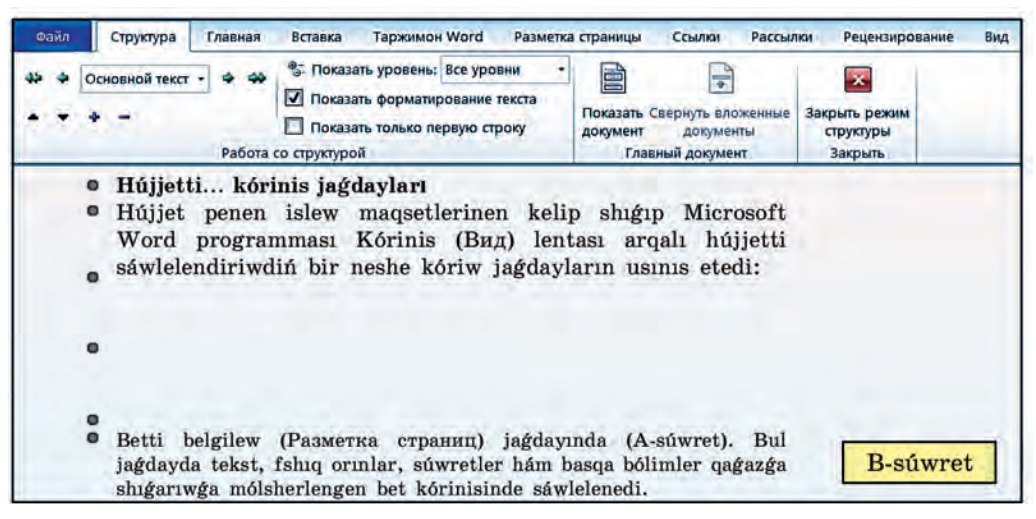

**Internet Explorerde**) kóriw ushin Web-sayt hám Web-hújjetler tavarlanganda paydalanıw ushin qolay.

Struktura (Структура) jagdayı (B-súwret) tekst quramın kórip turjw, tekst bólimlerin nusqalaw, kóshirip ótkeriw joli menen tekstti qayta shólkemlestiriwde qollanıladı.

**Qaralama** (Черновик) jagdayı tekstti kirgiziw, redaktorlaw hám formatlaw ushin kózde tutilgan. Bul jagday tekstke kóbirek itibar beriw zárúr bolganda paydalanıladı. Qaralama jagdayında MS Wordtin ayırım elementleri sáwlelenbeydi.

Ádette, MS Word iske túsirilgende **Betti belgilew** kóriw jagdayı sáwlelenedi. Qolaylılıq ushin **Kóriw** jağdayların tanlaw múmkinshiligi **jagday qatarına** kirgizilgen.

### **TEKST JAZÍW OAGÍYDALARÍ**

Microsoft Word programmasinda teksttegi sózler bettiń oń shegarasina jetkende keyingi jazılgan sóz jaña qatarga avtomat tárizde ótedi.

Jana abzacqa ótiw ushin Enter klavishin basiw kerek.

• Hárqanday irkilis belgisinen keyin probel (bos orin) klavishi basiliwi shárt, irkilis belgisinen aldın probel basılmaydı.

• «Qatan probel»di jaylastırıw ushin  $\text{Ctrl }$ , Shift , Probel klavishleri birgelikte basıladı. Qatan probel qatar sonnda jazılgan probel qatnasqan sóz dizbegi (mísali, A. Fazilov) ajíralip qalmawi ushin, yagniy bir qatarda jaylasıwı shárt bolganda qollanıladı.

• «**Defis**» (-) belgisi probellersiz jaziladi, misali: qawin-garbiz, kiyim-kenshek,

• «**Tire**» (–) eki tárepten probeller menen ajiratiladi. Oni jaziw ushin Ctrl hám járdemshi klavishler toplamınan «tire» klavishleri birgelikte basiladi. Misali, «Bahram Mahkamov – klasimizdağı en ağla oqiwshi».

• «**Uzin tire**» (—) eki tárepten probeller menen ajiratiladi. Oni jaziw ushin Ctrl , Alt hám járdemshi klavishler toplaminan «uzin tire» klavishleri birgelikte basıladı. Mısalı, «Joqarı mánawiyat — jeńilmes kúsh».

• «**Qatan tire**»ni jaziw ushin Ctrl , Shift hám — klavishleri birgelikte basıladı. Qatan tire qatar son inda jazılgan defis qatnasqan sóz (misali, 5-klass) ajiralip qalmawi ushin, yağniy bir qatarda jaylasiwi shárt bolganda qollanıladı.

• «**Jumsaq tire**» jumsaq buwin kóshiriw dep te ataladı. Tekst jazıw procesinde Microsoft Word programası sózdin qatarga siymagan bólimin jana qatarga avtomat tárizde buwinga bóli p kóshiredi, biraq bul qaraqalpaq tili grammatikasına qayshı keliwi múmkin, máselen, **shashadı** sózin **shashad**i siyaqlı. Bul jağdayda júrgishti **shas-hadi** sózindegi «s» háribinin aldına jaylastırıp «jumsaq tire» kirgiziledi, yağnıy Ctrl hám 0 cifri janındağı - klavishları birgelikte basıladı. Nátiyjede **shashadı** sózi **sha-shadı** siyaqlı buwinlarga bólinedi. Eger redaktorlaw barisinda «jumsaq tire» járdeminde jazılgan sóz toligi menen qatarga siyatugin bolsa (yagniy, máselen, qatarga shashadı sózinen aldın bir sóz qosilsa yamasa qatarga shashadı sózinen aldın bir sóz óshirilse), ol jağdayda jumsaq tire belgisi járdeminde bólingen buwindağı tire belgisi tekstte usi qásiyeti boyinsha kórinbey qaladi. Ápiwayı usilda, yağnıy paydalanı wshi tárepinen tire jaylastırıp buwinga bóliw arqalı jana qatarga kóshirilgen sózlerde tire belgisi tekstte kórinip qaladı.

• **Qawsirmalar: (), tirnaqshalar: '** ' yamasa **qostirnaqshalar:** « » ishine alingan sózler olardan probeller menen ajiratilmaydi, misali: «Windows XP».

• **Rim cifrlari**n jaziw ushin I, V, X, L, C, M siyaqlı bas hári plerden paydalanıladı.

#### **HUJJETTE HÁREKETLENIW**

Microsoft Word bağdarlamasında júrgish tezlik klavishleri járdeminde hújjette tómendegishe júrgiziledi:

- bir qatardan ekinshisine  $|\uparrow|$  yaki  $|\downarrow|$  bagdarlaw klavishleri;
- bir belgiden ekinshisine  $\rightarrow$  yaki  $\leftarrow$  bağdarlaw klavishleri;

• bir sózden ekinshisine  $\boxed{\text{Ctrl}}$  klavishin basip turgan jagdayda  $\rightarrow$ yamasa ← klavishlerin basıw járdeminde;

• bir abzactan ekinshisine  $\overline{Ctrl}$  klavishin basip turgan jagdayda  $\uparrow$  yaki  $\sqrt{1}$  klavishlerin basıw járdeminde;

- bir betten ekinshisine Page Up hám Page Dn klavishleri járdeminde;
- qatardın basına Home, qatardın sonuna End klavishleri járdeminde;

• Teksttin basına  $\overline{Ctrl} + \overline{Home}$ , tekst sonuna  $\overline{Ctrl} + \overline{End}$  klavishleri járdeminde.

Microsoft Word programmasinda hújjetti «betlew», yaģniy aldingi vamasa songi qatarlardı hám de betlerdi vertikal súrgish járdeminde kóriwdiń tómendegi imkaniyatları bar:

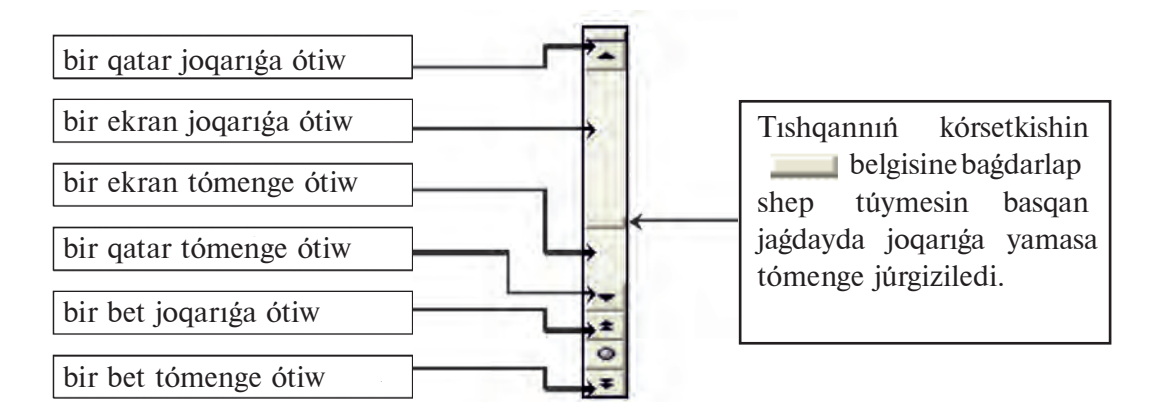

Shep táreptegi ámellerdi orinlaw ushin tishqannin kórsetkishin súwrette kórsetilgen oringa bagdarlap shep túymesin bir ret basiw jetkilikli. Bul ámellerdi orinlaganda júrgishtin orni ózgermeydi.

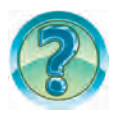

# *SORAW HÁM TAPSÍRMALAR*

- 1. Word programmasında hújjet kóriwdiń qanday jagdayları bar?
- 2. Word programması iske túsirilgende hújjet qanday kóriw jagdayında sáwlelenedi?
- 3. Wordta tekst jazganda jana abzacqa qalay ótkeriledi?
- 4. Wordta uzin tireniń jaziliwin ámelde kórsetip beriń.
- 5. Qatan tire jazılıwın ámelde kórsetip berin.
- 6. 1950 hám 1963 sanların Rim cifrlarında jazın hám túsindirin.
- 7. Tekst boylap júrgishti júrgiziwdi ámelde kórsetip beri….
- 8. Tekstti betlewdiń qanday usilları bar?
- 9. Tekst betlengende júrgish qalay qozgalatugnun ámelde kórsetip beriń.
- 10. Hújjette tishqandağı dóngelek qanday waziypalardı atqaradı?
- 11. Home, End, Ctrl+Home hám Ctrl+End tezlik klavishleri járdeminde hújjette háreketleniwdi ámelde kórsetip beriń.

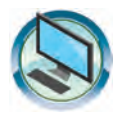

## *SHÍNÍ GÍ WLAR*

Shep baganadagı bet jagdaylarının qásiyetlerin on baganadan tab<sub>1</sub>n.

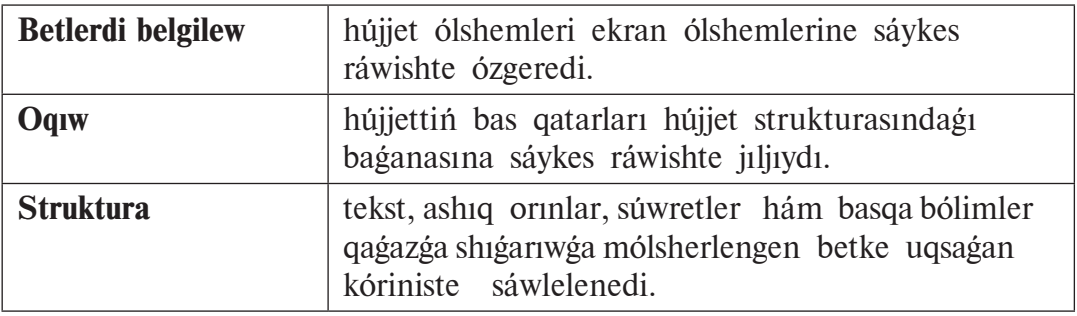

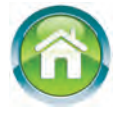

- 2. Úyde tayarlagan magliwmatintuz tiykarinda «Menin shanaragim» bas temasındağı hújjet payda etiń. Hújjetti «Meniń shańarağım» ataması menen saqlan. Programmanı jabin.
- 3. Word programmasında tómendegi tekstti jazıw procesinde hár bir sózden keyin «Qatań probel» kirgiziń. Hújjetti «Qatań hám jumsaq» ataması menen saqlan. Hár bir sózdi «jumsaq tire» járdeminde buwinga bóliń. Nátiyjeni talqılań. «Biytákirarimsan, jalgızsan, ana-Watanim — Ózbekistanim», «Elim dep, jurtim dep janip jasaw kerek!», «Ilim dárgayim — maqtanishim!»
- 4. Dápterinizge «Menin Watanim Ózbekistan» atamasında bes abzaclı tekst jazıń. Tekst 15 gápten kem bolmasın. Tekst jazıwdan aldın hár bir abzacqa sáwlelenetuğin mazmun haqqında joba dúziń. Dúzgen jobańız da dápterińizde sáwlelensin.

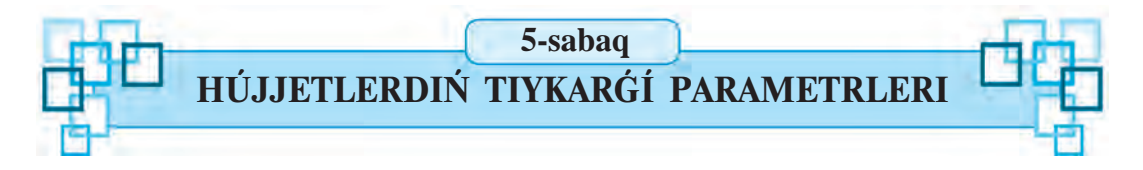

Word tekst processorinda jumis baslaganda dáslep hújjettiń kórinisin kóz aldımızga keltiriwimiz kerek. Sebebi, hújjettiń kórinisine qarap qağaz ólshemi, bettiń bağdarı, qatarlar arasındağı aralıq aldın ala belgilep alınadı.

*Gilt sózler:* **bet parametrleri, shrift parametrleri, abzac parametrleri.**

### **HÚJJET PARAMETRLERI**

Biz turmisimizda hár qiyli hújjetlerdi ushiratamiz. Misali, tuwilganligi haqqında gúwalıq, medicinalıq karta, medicinalıq yamasa oqıwdan alıngan mağlıwmatnamalar, oquwshi tabeli hám t.b. Olar bir-birinen tek mazmuni menen emes, al basqa tárepleri menen, sonin ishinde, hújjetlerdin ólshemi menen de parīglanadī. Hár qīyli hújjetler túrli ólshemdegi gaģazģa jazīlganin kóp baqlagansız. Bunnan tisqarı, tekst jazılganda bettin shep, on, joqarı hám tómengi bóliminen hár túrli aralıq qaldırıladı. Hár qıylı hújjetlerde qatarlar arasındağı aralıq ta hár qıylı boliwi múmkin. Hújjetlerde bunday shekleniwler júdá kóp ushirasadi.

Tekst processorlarında tayarlanıp atırgan hújjettin túrine qarap **bettin parametrleri** hám **tekst parametrleri (shrift, abzac)** belgilep alınadı. Olar hújjetlerdiń parametrleri (ózgeshelikleri) dep avtıladı.

#### **BETTIŃ PARAMETRLERI**

Hújjet betinin parametrleri, tiykarınan, basıp shigariw maqsetlerinen kelip shigip tanlanadı. Bettin parametrlerin tanlawdı **Betti belgilew** (Разметка страницы) lentasi járdeminde ámelge asiriw qolayli:

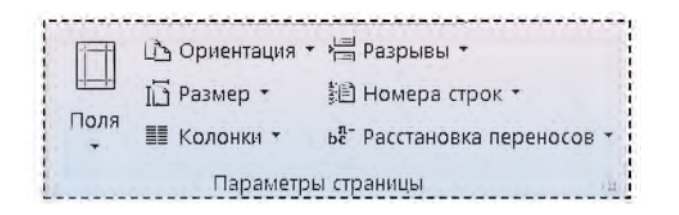

Bul lentanın **Bettin parametrleri** (Параметры страницы) bólimindegi Ashig orinlar (Поля) tantaw diziminen *ashiq orin otshemlerin belgilew,* **Orientaciya** (Ориентация) tandaw diziminen *bettin* (kitap yaki albom) *bağdarın belgilew,* **Ólshem** (Ρα<sub>λλ</sub> (Ραλεμβ) tanlaw diziminen *qağaz olshemlerin belgilew*, **Bagana** (Колонки) tandaw diziminen *bettegi baganalar sanın belgilew* múmkin:

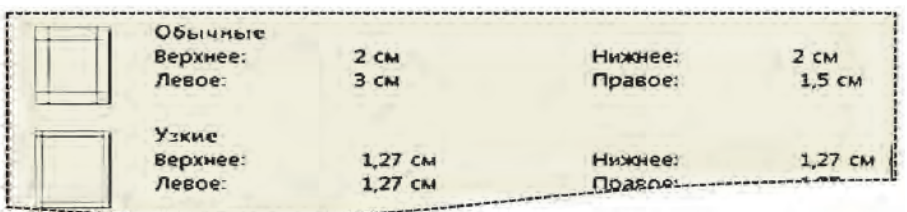

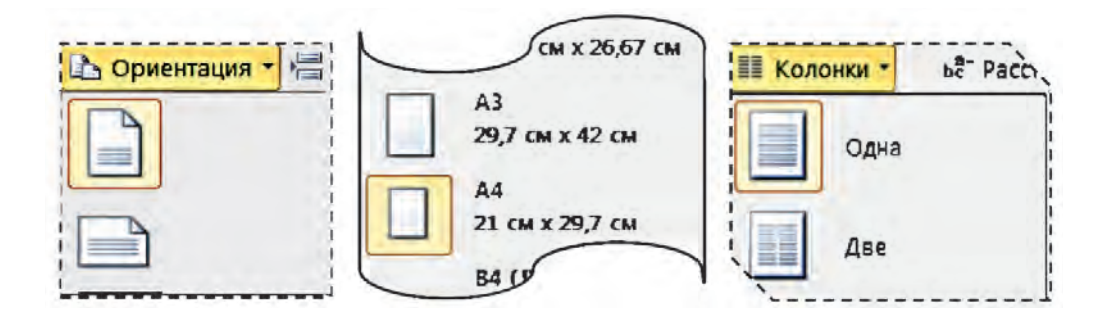

Eger bettin toliq parametrlerin qarap shigiw zárúr bolsa, ol jagdayda **Bettin parametrleri** (Параметры страницы) qatnas aynası ashiladı. Bul qatnas aynasi Разметка страницы lentasinin  $\Pi$ араметры страницы logikaliq toparindağı ve túymesi járdeminde ashiladı. Qatnas aynasının qatlamlarınan tanlangan parametrler kúshke kiriwi ushin qatnas aynasindagi «OK» túymesi (tishqan járdeminde) tanlanadi yamasa Enter klavishi basiladi.

Ashiq orinlardin kenligin gorizontal hám vertikal sizgish járdeminde ózgertiw múmkinshiligi de bar. Al, sızgıshlar **Kórinis** (Вид) lentasının **Sáwlelendiriw** (Показать) logikaliq toparinan **Sizgish** (Линейка) obyekti tańlangannan soń sáwlelenedi.

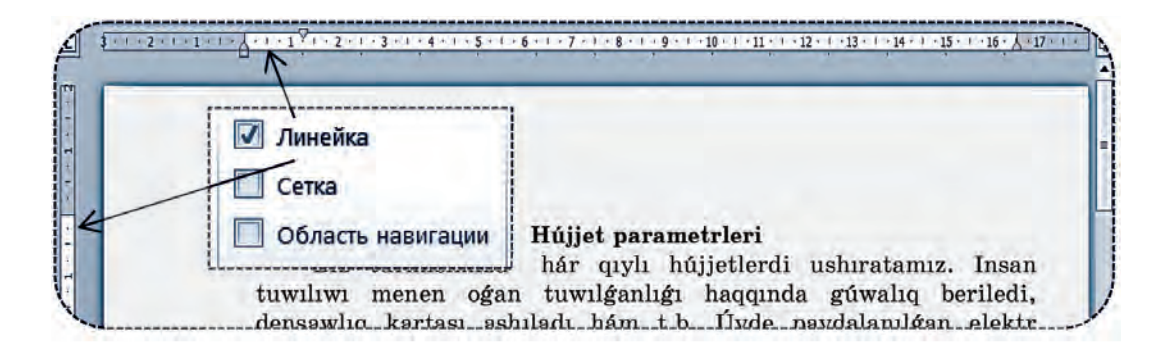

Betti jáne de shirayli hám ózine tartimli etip kórsetiw ushin bet foninin reni hám shegaraları ózgertiliwi múmkin. Bunin ushin Betti bel**gilew** (Разметка страницы) lentasinin Bet fon (Фон страницы) bólimindegi Bettin reni (Цвет страницы) hám **Betlerdin shegaraları** (Границы страниц) múmkinshiliklerinen paydalanıladı.

MS Wordta bet fonina tutas ren tanlaw yamasa tómendegi siyaqlı Bo**yaw usılları** (Способы заливки) qollanıwı múmkin:

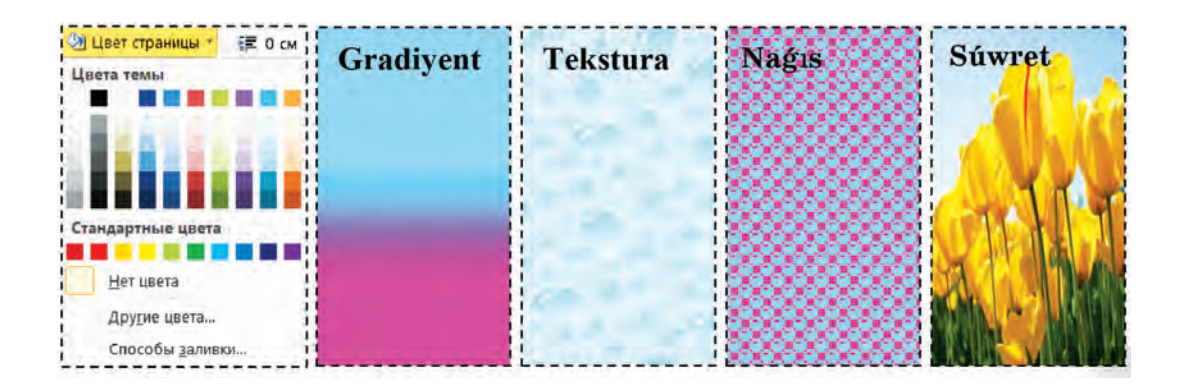

Bettiń shegarası ushin da hár qiyli imkaniyatlar bar bolip, ádette, hár qıylı túrdegi, reńdegi hám qalınlıqtağı sızıqlar yamasa súwretlerden paydalanıladı:

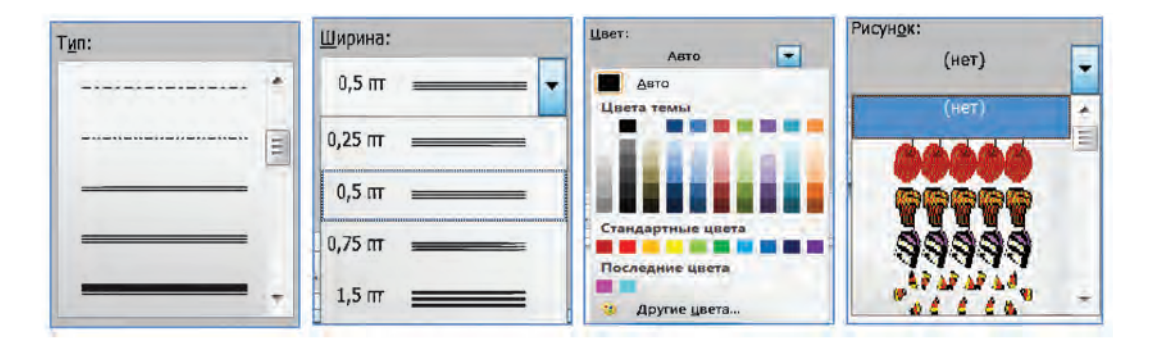

#### **SHRIFT PARAMETRLERI**

Shrift parametrleriniń Shrift túri, ólshemi hám jazīw formasī menen aldiniraq tanistiq. Shrift parametrlerin tanlawdin ayirim imkaniyatları **Bas** (Главная) lentasinin Shrift (Шрифт) logikaliq toparinda jámlengen:

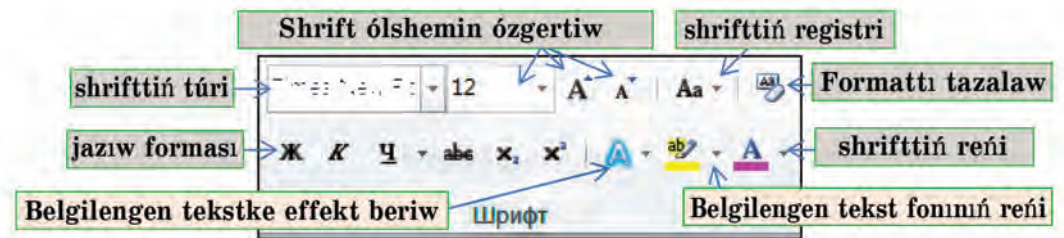

#### **ABZAC PARAMETRLERI**

Abzactin parametrlerin tandawdin ayırım imkaniyatları **Bas** (Главная) lentasinin **Abzac** (Абзац) logikaliq toparinda jámlengen. Bul topar túymeleri járdeminde **(1) abzac tegisleniw usili** (shepten, ortadan, ońnan, bettin kenligi boyinsha), **(2) abzac qatarları aralığı** (bir, bir yarım, eki, minimum, aniq, kóbirek), **(3) abzac foni, (4) abzac shegarasi**, abzacti **(5) markerlew** yamasa **(6) tártiplew** yamasa **(7) klassifikaciyalaw, abzac (8) sheginiwdi kemeytiw** yamasa (9) arttırıw, belgilengen (10) teks**tti (abzaclar toplamin) tártiplew, (11)** formatlawdagi kórinbes belgilerdi **sáwlelendiriw** múmkin.

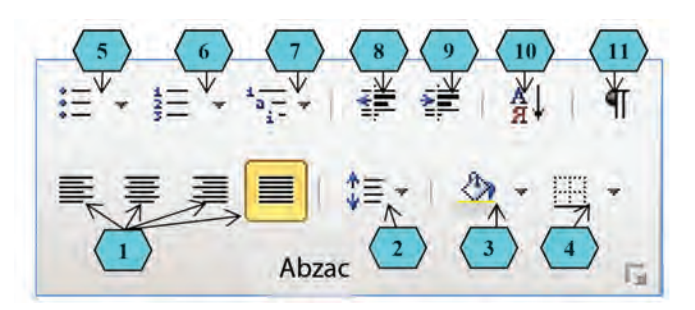

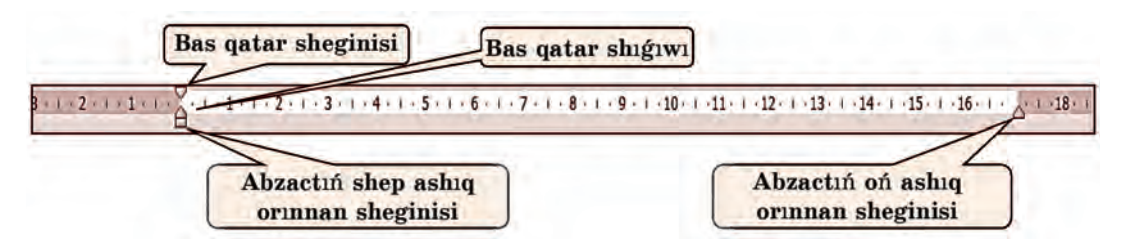

Abzac sheginisi hám bas qatar shetleniwin **Gorizontal sizgish** kórsetkishlerinen paydalanıp ornatıw qolaylı. Bunın ushin gorizontal sizgishtagi sheginiw kórsetkishleri tishqan járdeminde kerekli bagitta jiljitiladi.

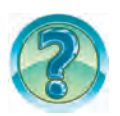

## *SORAW HÁM TAPSÍRMALAR*

- 1. Rásmiy hújjetlerge misallar keltiriń.
- 2. Hújiet hám tekst parametrlerin túsindirin.
- 3. Bettiń bagitin ózgertiwdi ámelde kórsetiń.
- 4. Ashiq orindi belgilew usillarin ámelde kórsetiń.
- 5. Bettin foninin 2 túrin tanlawdi ámelde kórsetin.
- 6. Bet shegarasinin 2 túrin tanlawdi ámelde kórsetin.
- 7. Abzactiń sheginisin belgilew usillarin ámelde kórsetiń.
- 8. Siziń kompyuterińizde qanday shrift túrleri bar?
- 9. Shrifttin ólshemin ózgertiw usillarin ámelde kórsetin.
- 10. Birinshi hárip qızıl reńde jazılgan bolsa, sózdiń keyingi háripleri qanday reńde sáwlelenedi?
- 11. Qatarlar arasındağı aralıq qalay ózgertiledi?

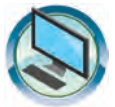

## $SHI$ *Nİ Gİ WLAR*

- 1. «Ómirbayan2» atlı hújjette bet foninin renin, shegara siziqlarin, gáplerdiń ólshemlerin, reńlerin, sózlerdiń kórinislerin, abzaclardıń tegisleniw usili hám sheginislerin ózgertiń.
- 2. «Menin shanaragim» atlı hújjette bettin parametrlerinen albom betin tanlap, shrifttin túrli ren hám ólshemlerinen paydalanın. Hár bir abzac ushin túrli qatarlar aralığı hám abzac sheginisin tanlan.
- 3. Jana hújjet aship tómendegi kórinistegi tekstlerdi payda etin hám «Watanım» ataması menen saqlan.

Watanım menin Ana Watan Janajan Watan Gárezsiz Watan WATAN ANA SÍYAQLÍ MUQADDES Gárezsiz Ózbekistan Janajan Ó z b e k i s t a n 1 m Ozbekistan gózzal úlke watanım Ozbekistan

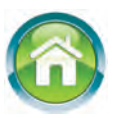

- 4. Úyde tayarlagan tekstiniz tiykarında «Menin Watanım Ózbekistan» atlı hújjet tayarlan. Tekst mazmunina sáykes abzaclarga ajiratin. Hújjetti «Menin Watanim — Ózbekistan» ataması menen saqlan.
- 5. Dápterińizge «Meniń doslarım» atlı bes abzaclı tekst jazıń. Tekst jazıwdan aldın hár bir abzacta sáwlelengen mazmun haqqında joba dúziń. Dúzgen jobań z da dápterińizde sáwlelensin.
- 6. Tómende berilgen on baganadagı parametrlerdi shep baganadagı atamalarga tásir etiw imkaniyatına sáykes ráwishte dápterinizge kóshirin.

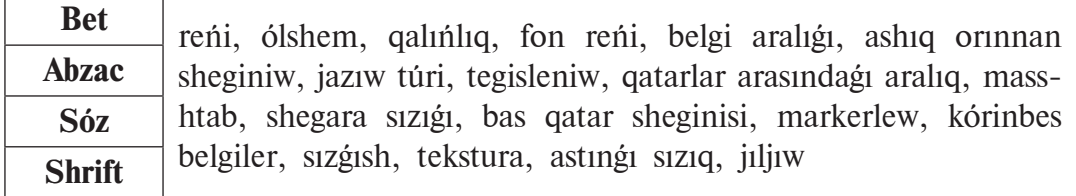

**6-sabaq**

### **HÚJJETLERDI REDAKTORLAW**

Qolda yamasa jaziw mashinasinda jazilgan tekstke dúzetiw kirgiziw qıyın. Kópshilik jağdaylarda dúzetiw kirgizilgen tekst qaytadan aqqa kóshiriledi. Tekst redaktorları hám tekst processorları bolsa tekstlerge iqtivarli túrde dúzetiwler kirgiziw múmkinshiligin beredi. Tekstli hújjetke dúzetiwler kirgiziw hújjetti redaktorlaw delinedi. Misali, hújjetti redaktorlaw procesinde qandayda bir belgi óshiriledi, almastırıladı yamasa jaylastırıladı, teksttin belgili bir bólimi óshiriledi, nusqası kóshiriledi yamasa ornı almastırıladı.

Gilt sózler: Tekstti redaktorlaw, belgi qosiw hám óshiriw, blok, nus**qalaw, kóshiriw.**

### **TEKSTKE JAŃA BELGI QOSÍW**

Tekst jazılganda qáteliklerge jol qoyılgan boliwi múmkin. Jaziw procesinde tez-tez pikir ózgerip turiwi múmkin. Bul jagdayda uliwma qátesiz jazılgan tekstke de qosimshalar hám dúzetiwler kirgiziledi. Tekstti redaktorlawda en kóp islenetugin jumislardin biri bul artiqsha belgini óshiriw yaki túsip qalgan belgini araga jaylastırıw bolıp esaplanadı.

Tekstke jana belgilerdi kirgiziw tómendegishe orinlanadi:

1. Júrgish teksttin kerekli belgiler kirgiziliwi tiyis bolgan oringa qoyiladi.

Tekstti qáte jazıw áhmiyetli

2. Kerekli belgiler klaviaturada teriledi:

Tekstti qátesiz jazıw áhmiyetli!

#### **TEKST BÓLEGIN BELGILEW**

Teksttin belgilengen qanday da bir bólegi **blok** dep ataladı. Ádette, blok fon berilgen siyaqlı reni menen ajıralıp qaladı. Tekstte blok ajıratıw **klaviatura** vamasa **tishqan** járdeminde ámelge asiriliwi múmkin. Klaviatura járdeminde blok ajiratí ushin:

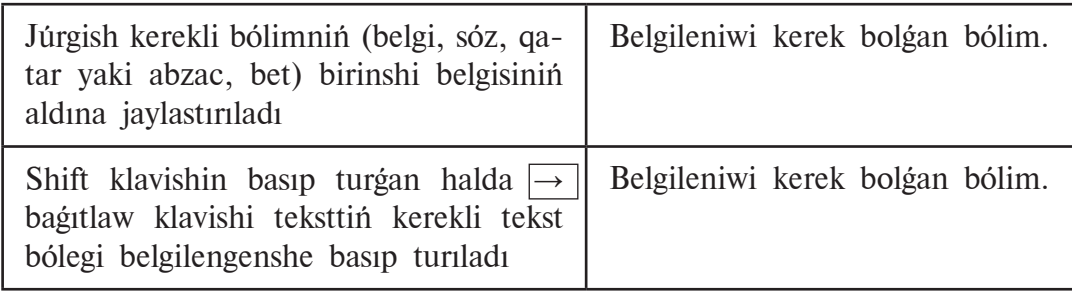

*Hújjetti toliq belgilew ushin*  $\boxed{Ctrl} + \boxed{A}$  *klavishleri basiladi.* 

Tishqan járdeminde blok ajiratiwdiń tiykargi usillari tómendegishe:

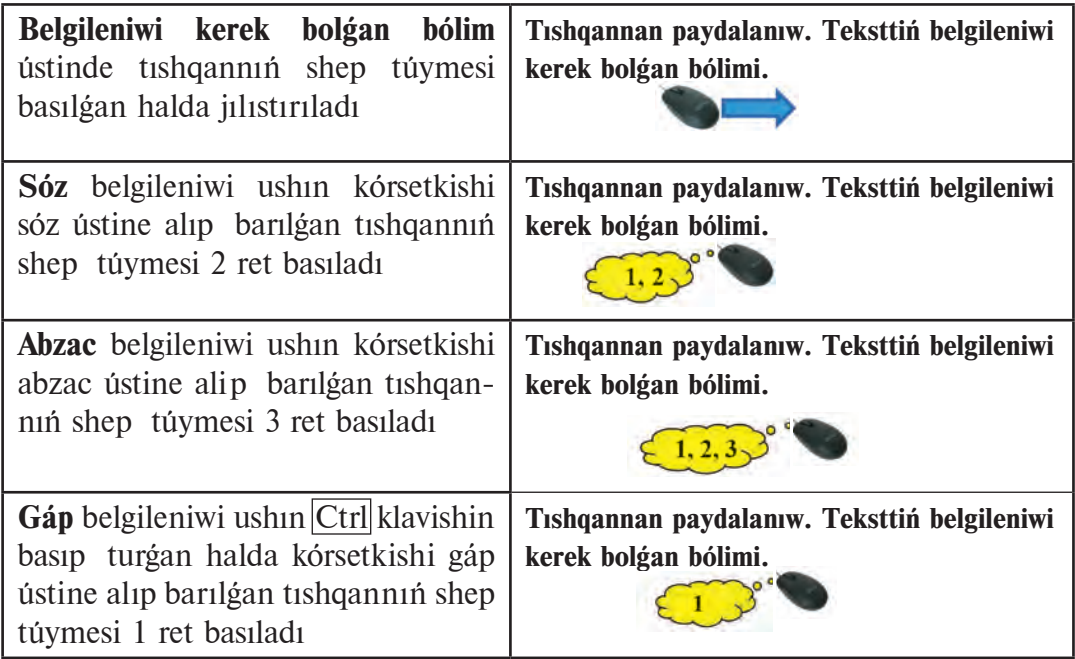

Blok ústinde hár qıylı ámeller (óshiriw, nusqalaw, kóshiri p ótkeriw hám t.b.) orinlaw múmkin.

## **HÚJJETTE ÓSHIRIW**

Tekst jazīw procesinde qáte jazīlgan belgini óshiriw zárúr boladī. Eger hújjettiń sóz, gáp, qatar yamasa abzac siyaqlı bólimin óshiriw lazim bolsa, bul bólimdi blokqa alıp, Delete klavishin basıw jetkilikli.

Teksttegi bir yamasa bir neshe belgini tómendegi usillardan birinde óshiriw múmkin:

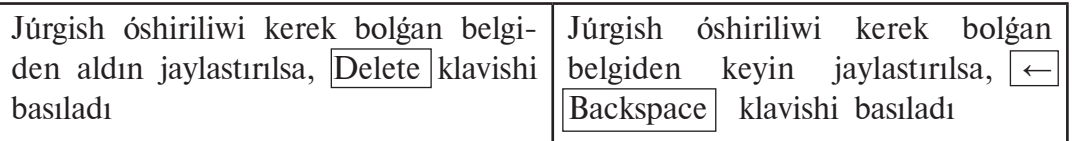

Geyde, teksttiń belgili bir bólegin teksttiń basqa jerine kóshiri pótkeriw kerek boladı. Bunin ushin:

**1-usil.** Kerekli bólim blokqa alinadi hám **Bas** (Главная) lentasi **Almastiriw buferi** (Буфер обмена) toparinan **δ Oirgip aliw** túymesi tan lanadı. Nátiyjede qırqıp alıngan bólegi **almastırıw buferi** dep atalatugun járdemshi yadta waqitsha saqlani qaladi. Endi qirqip alingan bólim jaylastırılıwı kerek bolgan jerge júrgish ornatıladı hám **Bas** (Главная)

lentasi **Almastiriw buferi** (Буфер обмена) **Jaylastiriw** (Вставить) túymesi tanlanadı.

**2-usil.** Kerekli bólim blokqa alınadı hám tishqannin shep túymesin basip turgan halda kerekli jerge jiljitip ótkeriledi.

## **HÚJJETTE NUSQA KÓSHIRIW**

Nusqa kóshiriw ushin teksttin nusqa kóshiriletuğin bólimi blokqa alinadı.

**Bas** (Главная) lentasi **Almastiriw buferi** (Буфер обмена) toparinan Nusqalaw (Копировать) túymesi tanlanadı. Nátiyjede belgilengen bólimnin nusqası **almastırıw buferinde** saqlanıp qaladı. Endi nusqa jaylastırılıwı kerek bolgan jerge júrgish ornatiladi hám **Bas** (Главная) lentasi **Almastiriw** 

**buferi** (Буфер обмена) toparinan Вставить **Jaylastiriw** (Вставить) túymesi tańlanadı.

Microsoft Word programması jaylastırılıp atırgan nusqanı bir neshe usildan birinde usinis etedi:

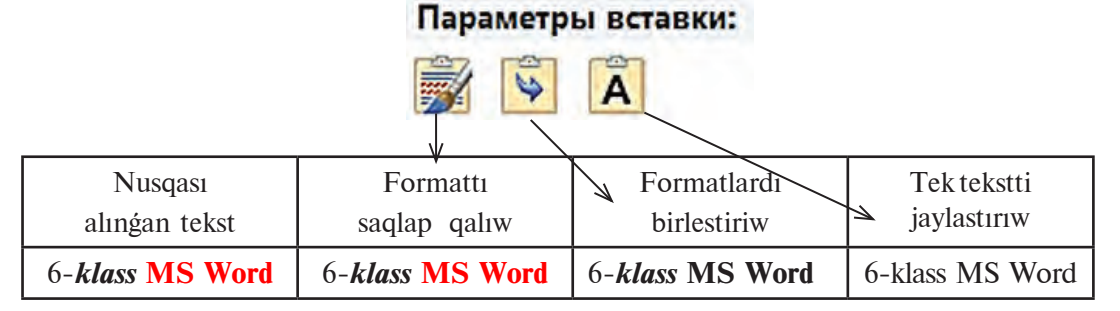

## **HÚJJETTE IZLEW HÁM ALMASTÍRÍW**

Úlken kólemdegi tekstte qanday da bir sóz (atama yamasa sóz dizbegi) izlep tabiliwi hám almastiriliwina kóp waqit sariplanadi. MS Word programmasinda bul procesti ámelge asiriw qolaylı boliwi ushin Izlew hám **almastiriw** (Найти и заменить) qatnas aynasi bar. Bul aynani shaqiriw ushin Ctrl  $+$  F klavishler jupligin basiw yamasa **Bas** (Главная) menyuinin **Redaktorlaw** (Редактирование) logikaliq toparinan **Almastiriw** (Заменить) túymesin tańlaw múmkin. Nátiyjede izlew (Найти), Izlew hám almastırıw (Найти и заменить) hám de Ótiw (Перейти) qatlamlarınan ibarat tómendegi kórinistegi qatnas aynası ashıladı:

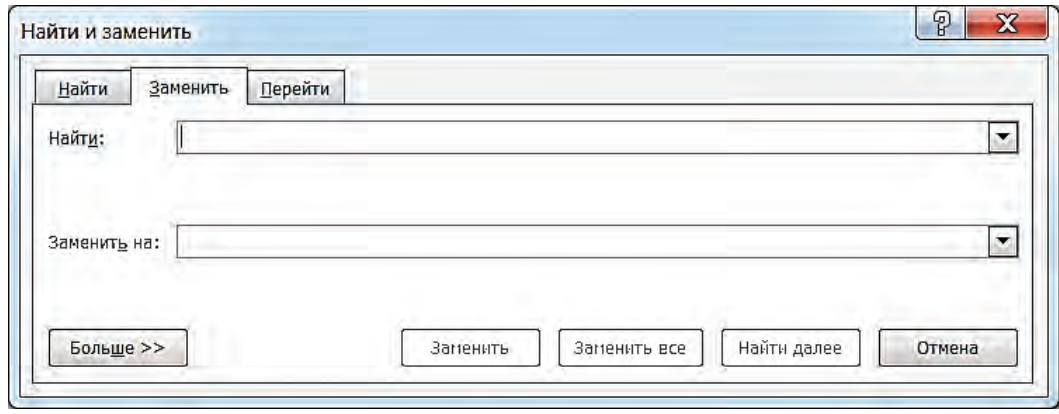

Bul aynanın Найти: maydanına izlenip atırgan sóz, Заменить на: maydanına almastırılıp atırgan sóz jazıladı. Endi maqsetten kelip shiģip **Almastirilsin** (Заменить), **Barliģi almastirilsin** (Заменить все) yamasa **Keyingisi izlensin** (Найти далее) túymelerinen paydalanıladı.

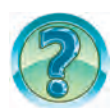

# *SORAW HÁM TAPSÍRMALAR*

- 1. Tekstti redaktorlaw degende neni túsinesiz?
- 2. Tekstti redaktorlawda qollanılatuğın ámellerdi aytın?
- 3. Tekstke «túsip qalgan» belgiler qalay kirgiziledi?
- 4. Teksttegi artıqsha belgi qalay óshiriledi?
- 5. Blok degende neni túsinesiz?
- 6. Teksttiń bólegin blokka aliw usillarin ámelde kórsetiń.
- 7. Teksttin belgilengen bólegi ústinde qanday ámeller orinlaw múmkin?
- 8. Teksttin belgilengen bóleginen nusqa kóshiriw degen ne hám ol qalay ámelge asiriladi?

3–Informatika, 6-klass

- 9. Qatar, gáp hám tekstti blokqa aliwdin barliq usillarin ámelde kórsetip beriń.
- 10. Hújjette júrgishtiń aldındağı belgi qalay óshiriledi? Keyin turgan belgi-she?
- 11. Hújjettiń sóz, gáp, qatar yamasa abzac siyaqlı bólegi qalay óshiriledi? Ámelde kórsetip beri….
- 12. Teksttegi kóp ret qatnasqan sózdi basqa sózge qalay almastırıw múmkin? Ámelde kórsetip beri….
- 13. **Izlew hám almastiriw** (Найти и заменить) gatnas aynasinin **Ótiw** (Перейти) qatlamı imkaniyatların óz betińizshe talqılañ hám aytıp berin.

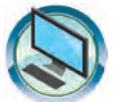

### *SHÍNÍ GÍ WLAR*

- 1. «Ómirbayan2» atlı hújjettin bólimlerinen nusqa kóshirip «Bizin shanaraq» atlı hújjetti toltırın.
- 2. MS Word bagdarlamasın iske túsirin. Tómendegi tekstti jazıp «Qáte» ataması menen saqlań hám baġdarlamanı jabıń: Bish(2) kobiytew(3) bis(1) — jygrma(2) bec(1)[9]. Koputirlen (5) boqiwsi(5) tikargi(2) bağdırlamanin $(2)$  ati(1) — «Wundo(3) XP»[18]. Polz(2) egnleine(2)  $\text{gabz}(2)$  hám qau $\text{indi}(2)$  msal(1) etu(2) mum- $\text{kin}(1)[13]$ . Anton(2) sózle(1): balen(2) — pas(1), jqari(2) — tomen(1),  $uzn(1)$  —  $qisxa(2)$ ,  $iaksi(2)$  —  $iaan(1)$ ,  $issi(2)$  —  $suuiq(2)$ [19].
- 3. MS Word bagdarlamasin iske túsirin. «**Qáte**» atli hújjetti ashin. Tekstte sózden keyingi ápiwayı qawsirma ishinde sózdegi qáteler sanı, gáptin sontindağı kvadrat qawsirma ishinde gáptegi qáteler sanı kórsetilgen. Hújjetti «Qáte-redaktorlaw» ataması menen saqlań. Tekstti redaktorlań. Hújjetti saqlań. Bagdarlamanı jabiń.

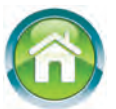

- 4. Dápterińizdegi «Meniń doslarım» teksttiń dawamına doslarıńızdıń keleshek ármanları, qızığı wshiliqları, iyelemekshi bolgan kásipleri, oqigan ádebiy kitapları haqqında mağlıwmat qosin. Zárúr bolsa tekstti redaktorla….
- 5. Tómendegi testlerdi talqılan hám juwabin anıqlan.
	- 1) Ms Wordta sózge tán ózgesheliklerdi anıqlan.
	- A) belgiler izbe-izligi;
	- B) Izbe-izlikler bir-birinen probel belgisi menen ajuralip turadi;
	- D) Izbe-izlikler bir-birinen tire belgisi menen ajıralıp turadı;
	- E) barliq juwap tuwri.
	- 2) MS Wordta jana abzacqa ótiw ushin ... klavishi basiladi.
	- A) Shift; B) Enter; D) Esc; E) F1.
- 3) Blok dep nege aytıladı?
- A) tekstte belgilengen 7 belgi;
- B) tekstte belgilengen bir bólim;
- D) teksttin belgilengen 7 qatarı;
- E) teksttin belgilengen 7 abzaci.

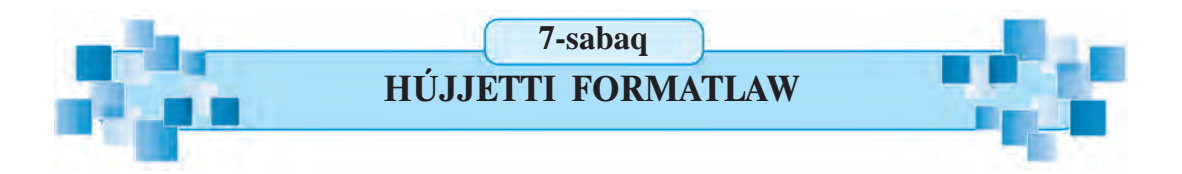

Burin aytilganinday, tekst processorlarinda hújjettin sirtqi kórinisi shiraylı boliwi ushin shrift túri, ólshemi, reni hám abzac tegisleniwi, shegara sızıw siyaqlı bezewler menen bayıtılıwı múmkin. Bunday ámellerdi orinlaw hújjetti formatlaw delinedi. Formatlaw shriftke, tekstke yaki abzacqa qollanılıwı múmkin. Bul sabaqta formatlawga tiyisli ámeller menen tanısasız.

*Gilt sózler:* **tekstti formatlaw, abzacti formatlaw, bet formati, bettiń tártip nomeri.**

#### **TEKSTTI FORMATLAW**

Teksttegi shrifttiń reńi, sızılmanıń kórinisi, ólshemi, jazıw forması hám basqa formatları tómendegishe tanlanadı:

- 1) formatlaniwi kerek bolgan bólim belgilenedi, yagniy **blokqa** alinadi;
- 2) tómendegi A yamasa B bólimlerdin biri qollanıladı:

A) aldin kórilgen **Bas** menyuinin **Shrift** logikaliq toparinan kerekli ózgeshelikler tańlanadı;

B) **Shrift parametrleri** qatnas aynası imkaniyatlarınan paydalanıladı». Bul qatnas aynası **Shrift** logikalıq toparındağı belgisi járdeminde ashıladı. **Shrift** qatnas aynasi **Shrift** (Шрифт) hám **Qosimsha** (Дополнительно) qatlamlarınan ibarat.

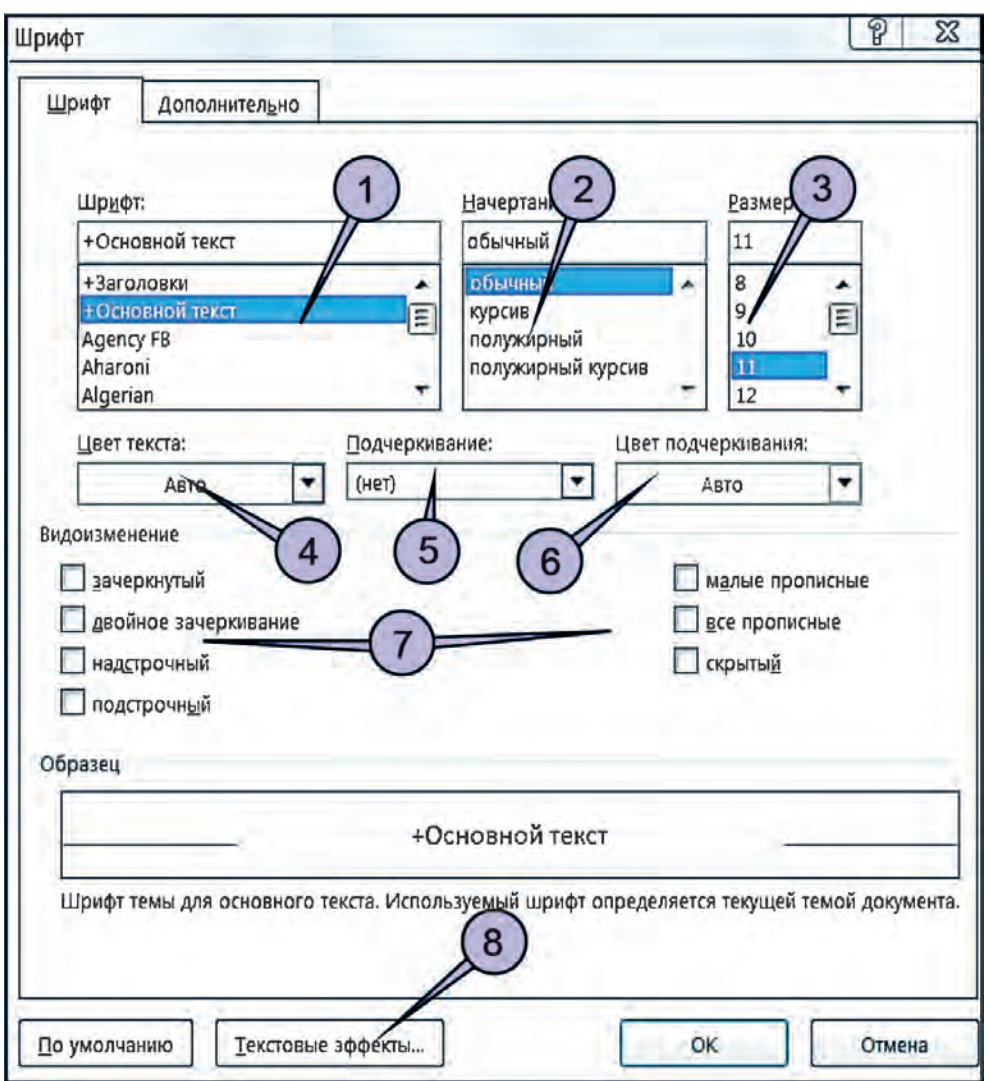

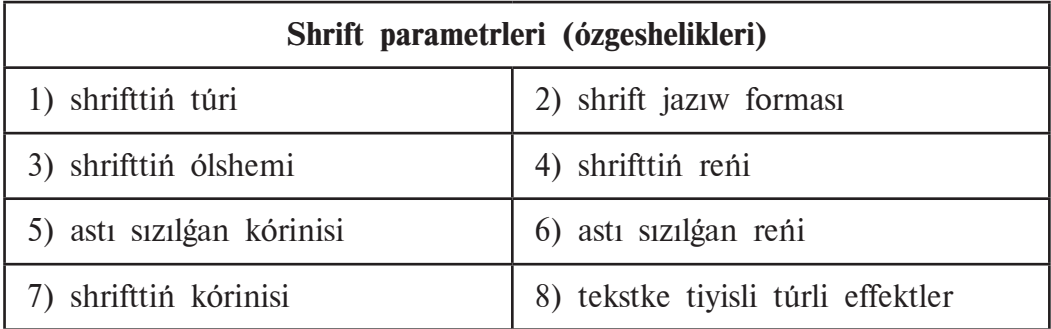

Shrift parametrleri qatnas aynasının **Qosimsha** (Дополнительно) qatlamında Belgiler arasındağı aralıq (Межзнаковый интервал) bólimi
**Masshtab** (Масштаб), **Araliq** (Интервал), **Jilistiriw** (Смещение) siyaqlı tanlaw maydanshalarınan ibarat. Masshtab procenti belginin (shrifttin ólshemin emes) bette sáwlelenetuģin kólemin úlkeytedi yaki kishireytedi. **Aralıq punkti** belgiler arasındağı bosliqti úlkeytedi yaki kishireytedi. **Jilistiriw punkti** belgilerdi qatarga salistirganda joqariga yaki tómenge jiljitadi. Misali:

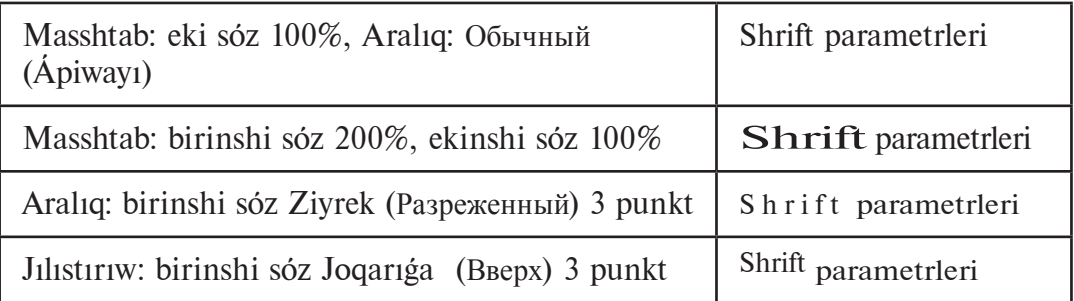

#### **ABZACTÍ FORMATLAW**

Abzacti formatlaw ushin:

1) júrgish usi abzacqa jaylastırıladı;

2) tómendegi A yaki B, yamasa C bólimlerdin biri qollanıladı;

A) aldın kórilgen **Bas** menyudin **Abzac** logikalıq toparınan kerekli ózgeshelikler tańlanadı;

B) **Betti belgilew** (Разметка страницы) menyuini… **Abzas** yaki **Bas** menyuinin Usillar (Стили) logikaliq toparinan kerekli ózgeshelikler tan lanadı:

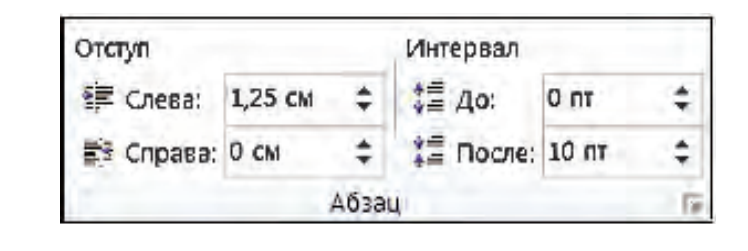

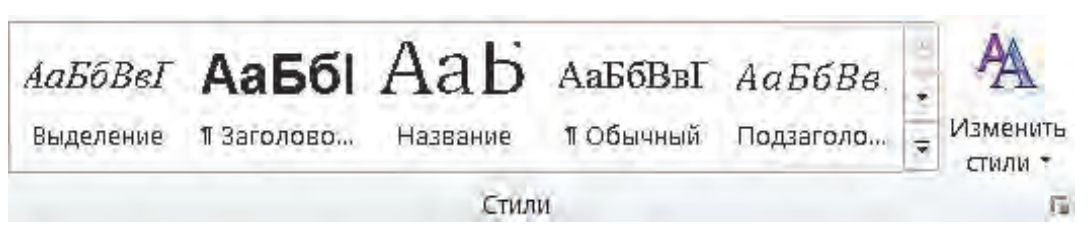

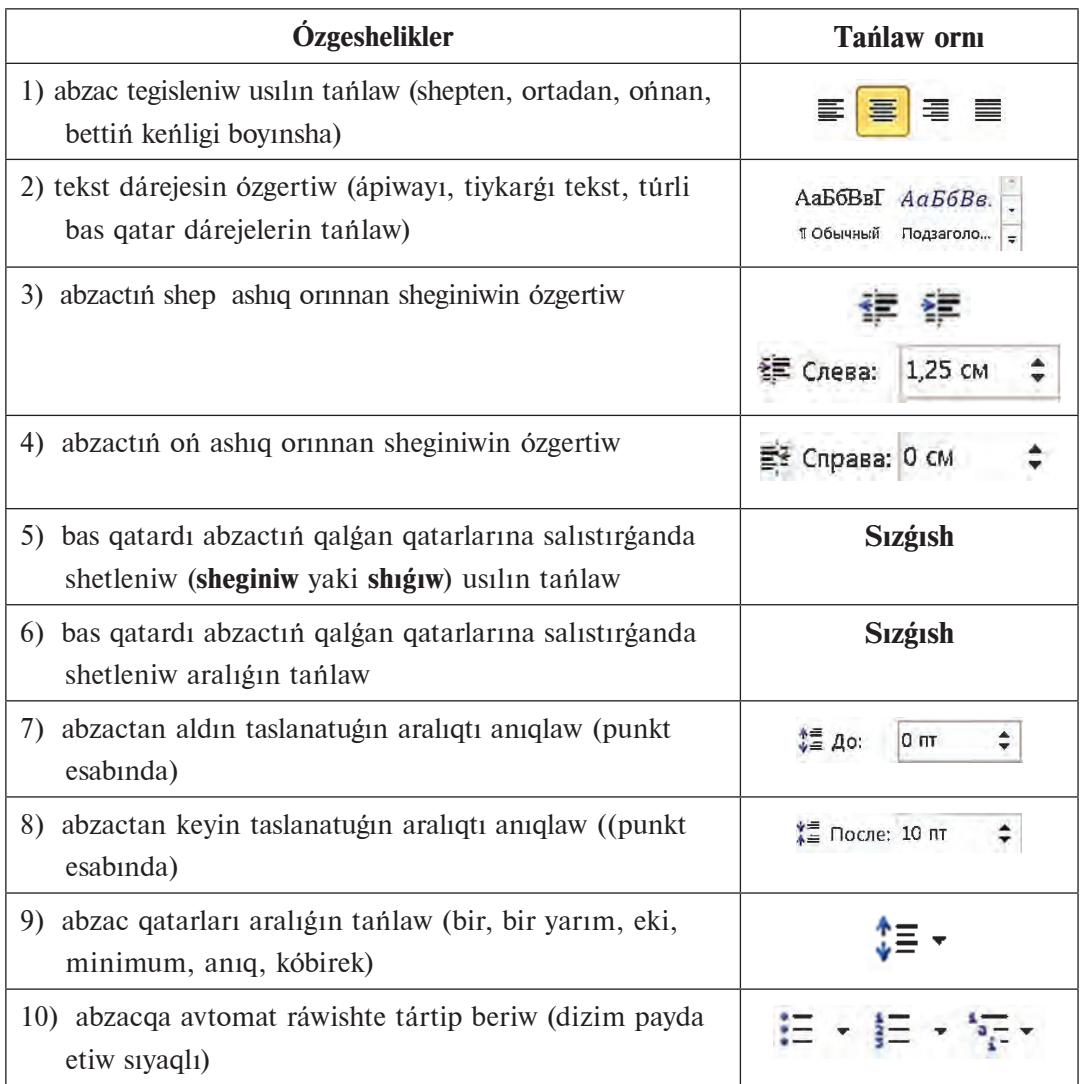

C) **Abzac parametrleri** qatnas aynası imkaniyatlarınan paydalanıladı. Bul qatnas aynası **Abzac** logikalıq toparındağı iselen járdeminde ashiladi. Qatnas aynasi abzactiń toliq parametrlerin **Abzac** qatnas aynasiniń 2 **Sheginisler hám aralıqlar** (Отступы и интервалы) hám **Bettegi jagdayı** (Положение на странице) qatlamlarında sáwlelendirgen.

#### **BETTIŃ TÁRTIP NOMERI**

Bettiń tiykargı ózgeshelikleri aldın kórilgen edi. Bettiń ózgesheliklerinen jáne biri bettiń tártip nomeri bolip tabiladi. Betlerge tártip nomerin beriw ushin Jaylastiriw (Вставка) lentasi **Kolontitullar** (Колонтитулы)

toparının Bettin tartip nomeri (Номер страницы) túymesi tanlanadı. Nátiyjede tártip nomerinin orni hám formatin aniqlawga tiyisli tomendegi usinislar sáwlelenedi:

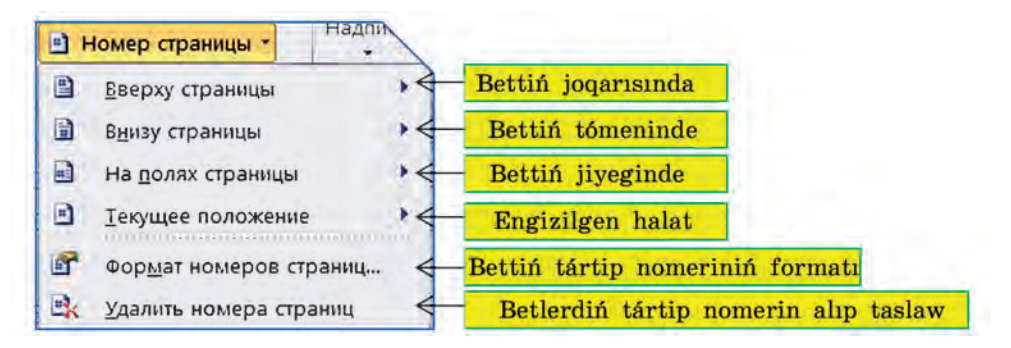

Bul usinislardan biri qabil etilse, túrli formattagi imkaniyatlar ashiladi. Ádette, bettin tárti p nómeri bettin tómenine jaylastırıladı.

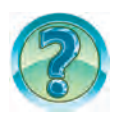

### *SORAW HÁM TAPSÍRMALAR*

- 1. Hújjetti formatlaw degende neni túsinesiz?
- 2. Teksttiń belgilengen bólegindegi jazıwdıń kórinisin ózgertiwdi ámelde kórsetin.
- 3. Teksttiń belgilengen bólegindegi shrifttiń ólshemi hám reńin ózgertiwdi ámelde kórsetiń?
- 4. Tekstti formatlaw degende neni túsinesiz?
- 5. Tekstti formatlaw imkaniyatların ámelde kórsetip beriń.
- 6. Abzac formatlanganda qanday ózgeshelikler ózgeredi?
- 7. Abzacti formatlaw imkaniyatlarin ámelde kórsetip beriń.
- 8. Tekstke túrli kóriniste ramkalar beriw imkaniyatların ámelde kórsetip beriń.
- 9. Betke tártip nomerin jaylastırıw imkaniyatların ámelde kórsetip beriń.

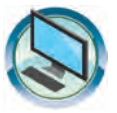

## $SHI NI GI WLAR$

- 1. «Menin Watanım Ózbekistan» atlı hújjettin bet, shrift hám abzac formatların ózgertiń. Teksttegi barlıq «Ózbekistan» sózleri qızğılt-sarı reńde sáwlelensin. Hújjetke bettiń tártip nomerin qoyiń.
- 2. «Omirbayan2» hám «Biziń shańaraq» atlı hújjetlerdin formatın ózgertiń. Hár bir hújjet ushin óz aldina tártip nomerin qoyiń.

3. Tómendegi kóriniste tekst payda etiń hám hújjetti «Formatlaw» ati menen saqlan:

**Tayar** tekst *bólimin* formatlaw ushin **bloktan paydalaniw múm**kin. Bunin ushin tekst bólimi belgilenedi hám kerekli formatlawlar orinlanadi. Tekst bólegine formatlawdi qollani ushin tómendegi imkaniyatlardan da paydalanıw múmkin:

- a) sózdi formatlaw ushin **júrgish** sóz ishine **jaylastiriliwi** jetkilikli;
- b) abzactı **formatlaw** ushin **júrgishtiń** abzac ishine jaylastiriliwi jetkilikli.

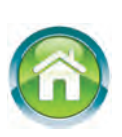

4. Dápterinizge «Mámleketimiz bayrağının sipatlaması» atlı tekst jaziń. Tekst jaziwdan aldin joba dúziń. Teksttiń sońinda teksttegi sózlerge tásir ettiriletugin shrift hám abzac ózgeshelikleri, betke tásir ettiriletuģin bettiń ózgesheliklerin kórsetip ótiń.

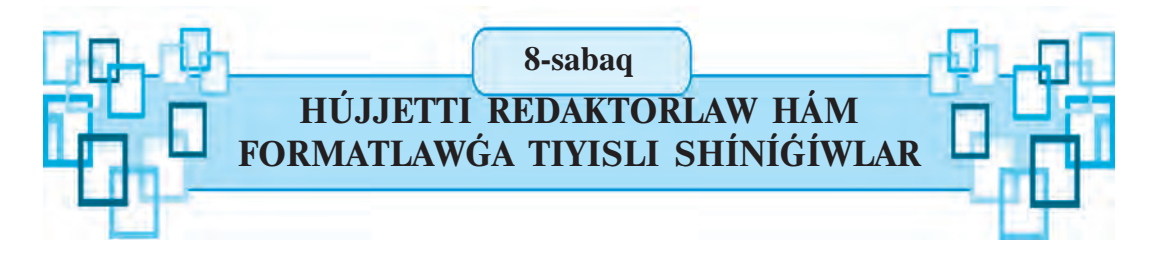

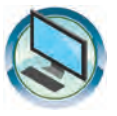

- 1. Úyde tayarlagan tekstiniz tiykarında «Menin doslarım» atlı hújjet tayarlan. Tekst mazmunin redaktorlan hám hújjet (bet, abzac, shrift) formatin ózgertiń. Hújjetti «Men hám doslarim» atamasi menen qayta saqlan.
- 2. Úyde tayarlagan tekstiniz tiykarında «Mámleketimiz bayragının sipatlamasi» atamasında hújjet tayarlan. Hújjetti redaktorlan hám jobańız tiykarında (bet, abzac, shrift) formatın ózgertiń.
- 3. MS Wordta tómendegi temalardan birewine sáykes kishi gúrriń jaziń, usi atamada saglań, redaktorlań hám (bet, abzac, shrift) formatin ózgertiń.
	- a) «Ássalam, Nawriz!»
	- b) «Altın gúz».
	- d) «Suw tirishilik deregi».
	- e) «Salamat denede sap aqil».

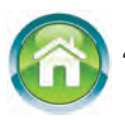

4. Tómendegi temalardan birin tanlap dápterinizge usi atamada tekst jazıń. Teksttiń sońinda teksttegi sózlerge tásir ettiriletuģin shrift hám abzac ózgeshelikleri, betke tásir ettiriletugin bet ózgesheliklerin kórsetip óti….

- a) «Menin mektebim».
- b) «Kitap bilim shiragi».
- d) «Mektep bilim oshagi».
- 5. Tómendegi testlerdi talqılan hám juwabin anıqlan.
- 1) MS Wordta tekst jazıw qağıydalarına tiyisli pikirdi tabıń.
	- A) usi qatardin aqirina ótiw ushin Home klavishi basiladi;
	- B) jana abzacqa ótiw ushin ENTER klavishi basiladi;
	- D) usi qatardin basina ótiw ushin ENTER klavishi basiladi;
	- E) barliq juwap duris.
- 2) MS Wordta tekst jazī apašī valdarīna tivisli durīs pikirdi tabīn. A) qatan probel jaylastırıw ushin Ctrl+Shift+Probel klavishleri birgelikte basıladı;
	- B) defis belgisi probellersiz jazıladı;
	- D) uzin tire eki tárepinen probeller menen ajiratiladi;
	- E) Barliq juwap duris.
- 3) MS Word hújjetlerinde qatardıń sońına ótiw qalay orınlanadı?
	- A) Ctrl+Home klavishlerin basiw arqali;
	- B) Home klavishin basiw arqali;
	- D) End klavishi járdeminde;
	- E) Ctrl+End klavishleri járdeminde.
- 4) Hújjetti toliq belgilew qalay ámelge asiriladi?
	- A) Ctrl+A klavishleri birgelikte basıladı;
	- B) Alt+A klavishleri birgelikte basıladı;
	- D) Ctrl+Alt+A klavishleri birgelikte basıladı;
	- E) Shift+A klavishleri birgelikte basıladı.
- 5) Wordta shrift formatina neler kiredi?
	- A) reni; B) ólshemi;
	- D) sizilma kórinisi; E) barlığı.
- 6) Shrift sózi qalıń jazıw kórinisinde berilgen juwaptı tabıń.
	- A) **Shrift**; **B**) *Shrift*; **D**) Shrift; **E**) Shrift.
- 7) Abzac qatarları arasındağı aralıqtı tanlaw qaysı túyme járdeminde ámelge asiriladi?

A)  $\equiv$  B)  $\equiv$  D)  $\equiv$  E)  $\equiv$ 

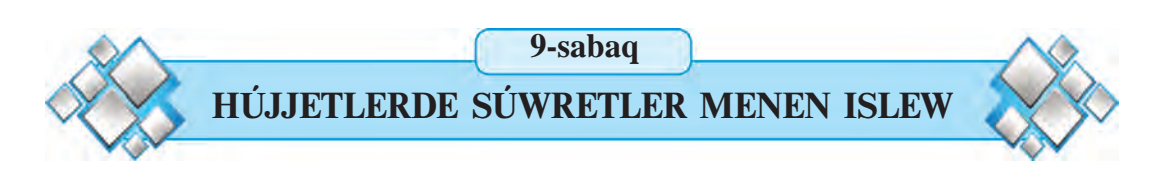

Ayrım hújjetlerdi tayarlawda keste hám súwretlerden de paydalanıladı. Gazeta, jurnal yaki kitap betlerinde bunday jagdaydı kóp ushiratqansız. Sonin ishinde qolintzdağı sabaqlıq betlerinde de hár túrli súwret hám kesteler bar. Hár qıylı sızılma hám súwretler hújjetlerdin kórgizbeli, qızıqlı hám túsinikli boliwina xizmet etedi.

*Gilt sózler:* kartina jaylastırıw, súwret jaylastırıw, súwret formatı.

### **SÚWRET JAYLASTÍRÍW IMKANIYATÍ**

Tekst mazmunin bayitiw maqsetinde hújjetke súwretler yamasa fotosúwretler jaylastırıw múmkin. Bunın ushin dáslep júrgish súwret jaylastırıw kerek bolgan jerge ornatıladı, son **Jaylastırıw** (Вставка) lentasının **Illyustraciyalar** (Иллюстрации) toparina múrájat qilinadi.

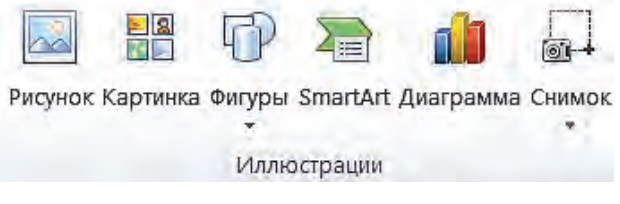

Súwretler 2 túrli derekten jaylastırılıwı múmkin:

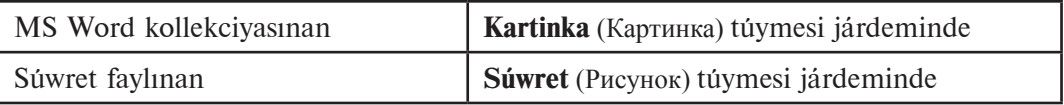

#### KOLLEKCIYADA**GÍ KARTINKANÍ HÚJJETKE JAYLASTÍRÍW**

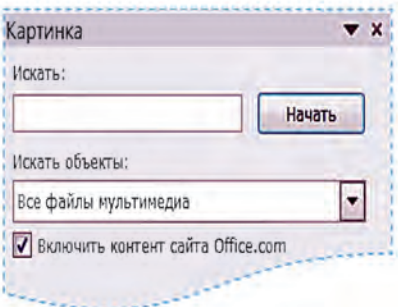

Kollekciyadağı kartinkalardı hújjetke jaylastırıw ushin **Illyustraciyalar** (Иллюстрации) toparındağı **Kartinka** (Картинка) túymesi tań langannan soń, aynanın on bóliminde kartinka hám eskizlerdi tańlaw ushin waziypalar oblasti ashiladi.

Ádette, waziypalar oblastiniń Obyektlerdi **izlew** (Искать объекты) tandaw maydanshasinda

Barlıq multimediya fayllar (Все файлы мультимедиа) sáwlelenip, programma tárepinen jaylastırılıwı kózde tutılgan illyustraciyalar hám fotosúwretler tań langan boladı:

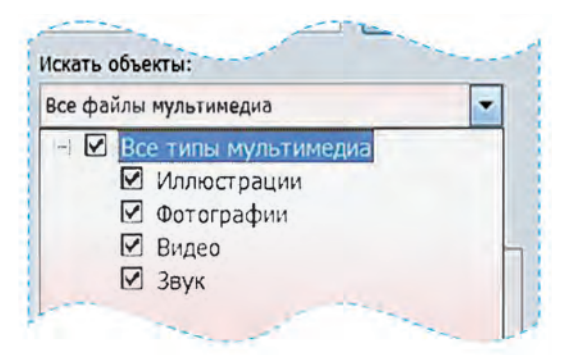

Wazıypalar oblastındağı **Baslaw** (Начать) túymesi tanlanganda kollekciyadan tanlangan túrlerge sáykes barlıq kartinkalar eskizler kórinisinde sáwlelenedi. Kartinka jaylastırıw ushin eskizlerdi betlep tishqan járdeminde kereklisi tanlanıwı jetkilikli:

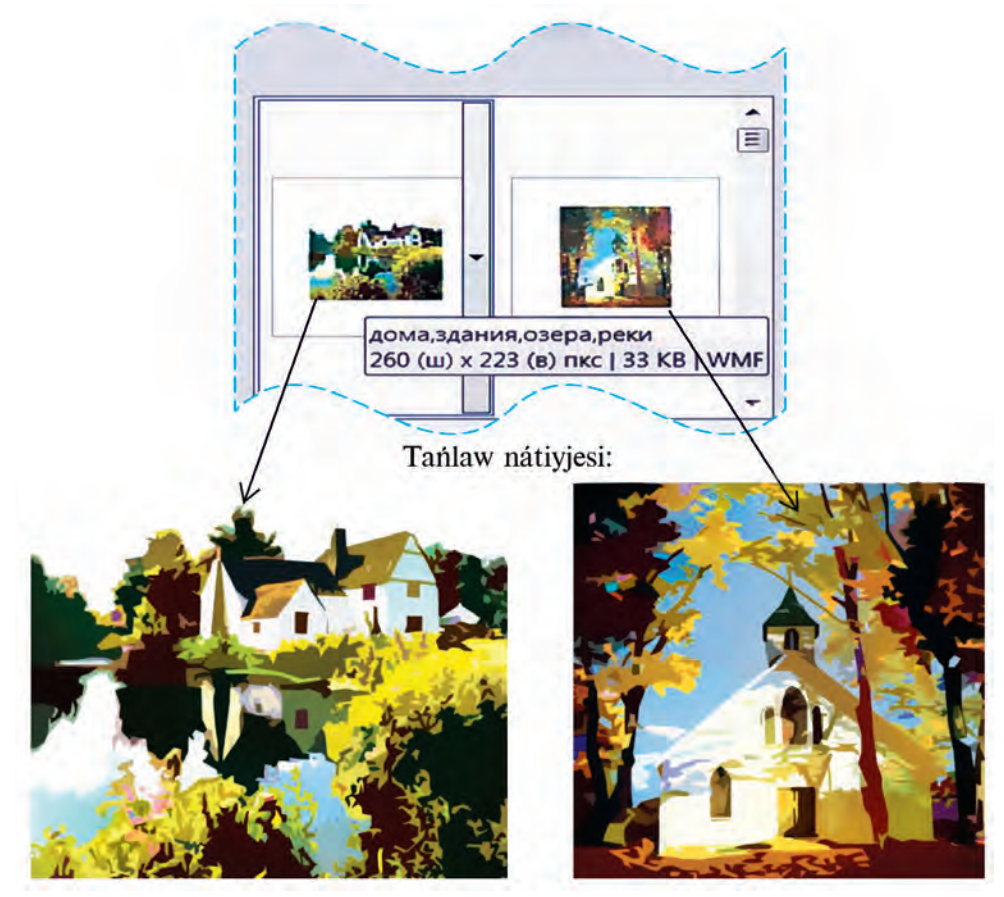

43

\*Книга предоставлена исключительно в образовательных целях UZEDU.ONLINE

MS Word kollekciyasındağı kartinkalar temalar boyınsha toparlarğa baylanısgan bolip, bul baylanıstı tishgan kórsetkishi eskizge bağdarlanğanda sáwlelengen túsindirmeden (joqarıdağı súwrette tema: дома, здания, озера, реки) kóriw múmkin.

Bunday etip toparga bóliw tema boyinsha súwretlerdi izlew imkaniyatin beredi. Tómendegi súwret tańlaw maydanshasina **kásip** (профессия) temasi kirgiziliwi tiykarındağı izlew nátiyjesin sáwlelendirgen (Искать: профессия):

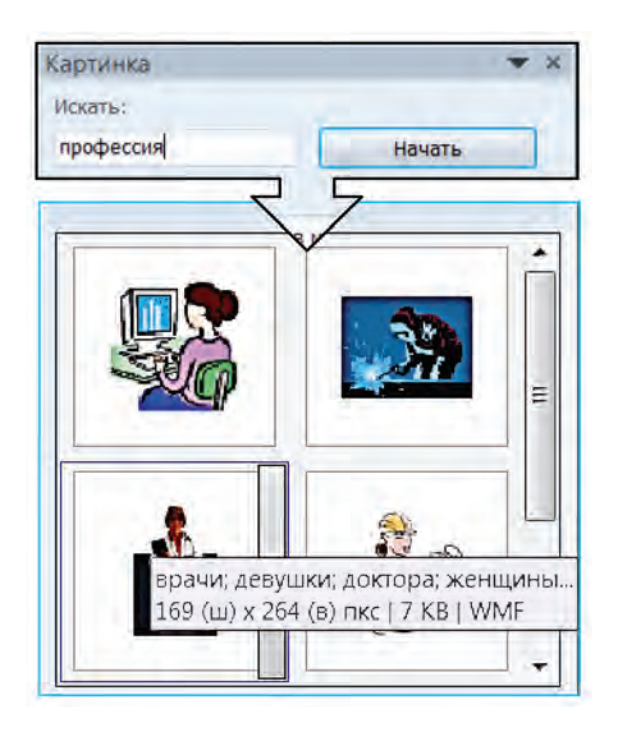

Júzden aslam súwretlerdiń ishinen kereklisin izlep tabíwdí tezlestiriw ushin olardı temalar boyinsha kóri p shiği maqsetke muwapiq ekenligi tábiyiy.

#### **HÚJJETKE SÚWRETTI FAYLDAN JAYLASTÍRÍW**

Hújjetke yadtaga (kompyuterdin tiykarga yadındağı yamasa sırtqı yadlardağı) súwretli fayllar hám fotosúwretler jaylastırıw ushin **Illyustraciyalar** (Иллюстрации) toparinin **Súwret** (Рисунок) túymesi tanlanadı. Ashılgan **Suwret jaylastırıw** (Вставка рисунок) qatnas aynası járdeminde kerekli fayl belgilenedi (Paint programmasında súwretti ashiw imkaniyatların esleń). Kerekli súwretli fayl tanlangannan son, oni jaylastırıw ushin **Jaylastiriw** (Вставить) túymesin tańlaw jetkilikli.

#### **HÚJJETTEGI SÚWRET FORMATÍN ÓZGERTIW**

Hújjette súwret tekst penen uygnlasip jaylasiwi ushin kóp jagdaylarda súwrettiń ólshemleri hám jaylasıw jagdayın, yagnıy formatın ózgertiw kerek boladı. Hújjetke jaylastırılgan súwrettin formatin ózgertiw ushin dáslep tiyisli súwret tishqan járdeminde belgilep alınadı. Nátiyjede belgilengen súwret átirapı (shegarası) siziq penen qorshaladi.

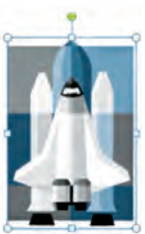

Ol tuwri tórtmúyeshlik túrinde bolip, ushlari hám táreplerinin ortalarında súwrettin ólshemin ózgertiw múmkinshiligin beretugin noqatları bar. Tishqannin kórsetkishin usi noqatlardin birewinin ústine alip kelip, shep túymesi basılgan halda qanday da bir tárepke jiljitilsa, súwret kishireyedi yamasa, kerisinshe, úlkeyedi. **Belgilengen súwretten nusqa kóshiriw yamasa oni óshiriw belgilengen tekstlerdi nusqalaw hám óshiriw siyaqlı** ámelge asırıladı.

Wordta súwret sızılganda yamasa belgilengende programmanin Suwret penen islew (Работа с рисунками**) kontekst-menyui jedellesedi.**

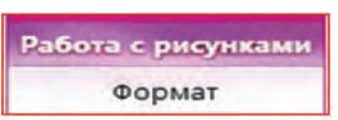

**Súwret penen islew** (Работа с рисунками) kontekst-menyui tomendegi logikalıq toparlardan ibarat:

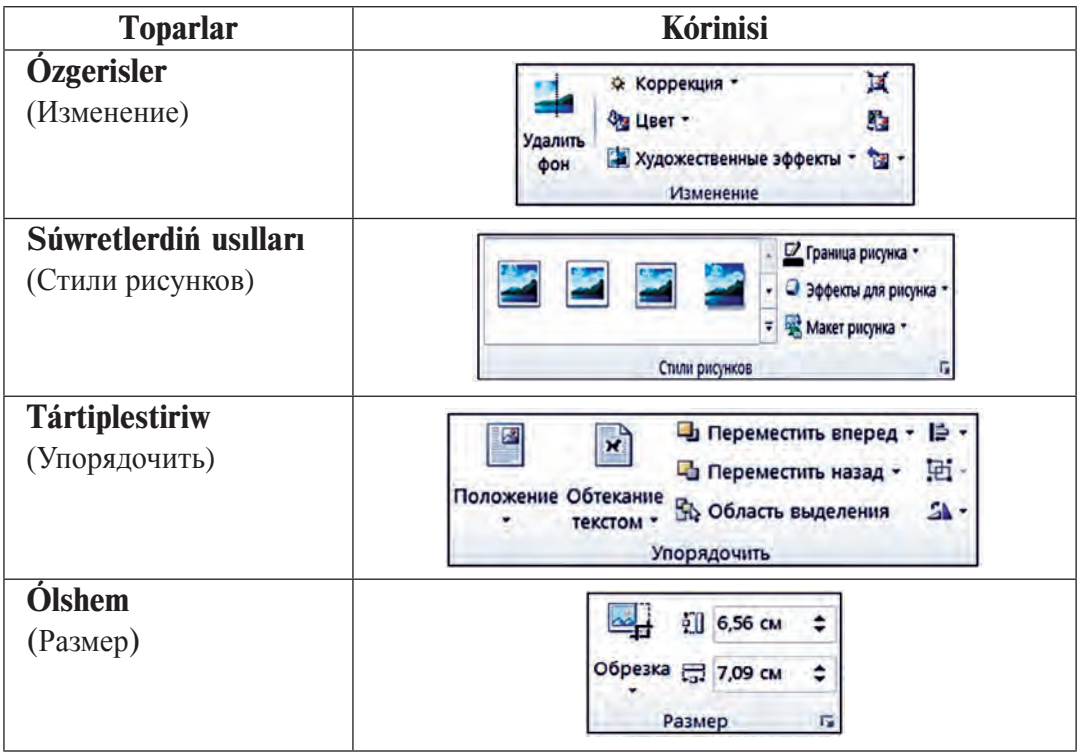

**≻ Özgerisler** (Изменение) topari súwrettin fonina, rentin anigligi hám toyinganligina tásir etiw imkaniyatin beredi.

**> Súwret usillari** (Стили рисунков) topari súwret shegarasi hám sáwleleniw usillarin ózgertiw imkaniyatin beredi.

**Example Steps Steps** (Упорядочить) topart súwretti bette tekstke hám basqa súwretke baylanısıwın hám jaylasıwın tanlaw, súwretti buriw hám sáwlelendiriw, bir neshe súwretti birlestiriw yamasa birlestirilgen súwretlerdi ajíratíw imkaniyatín beredi. Máselen, topardín **Tekst penen uygınlığı** (Обтекание текстом) túymesi súwretti tekstke jaylastırıwdın tómendegi jagdayların tıshqan járdeminde tanlaw imkaniyatın beredi:

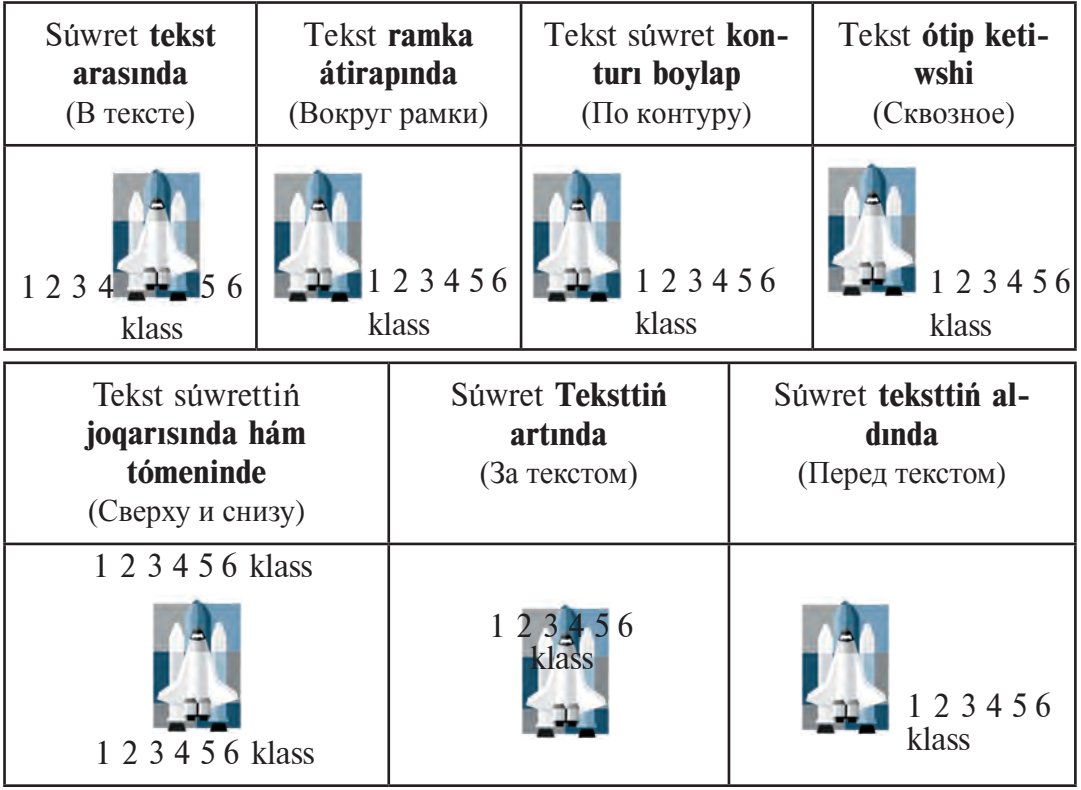

Soni aytip ótiw kerek, tekst arasında halatında súwret teksttin ajıralmas bólegi (shrift) sipatında jaylasadı. Oni bettegi qatarlar boylap teksttin bir bólegi sipatinda jilistiriwga boladi. Al, qalgan jagdaylarda súwret tekstten bólek bolip, oni bettiń qálegen jerine jaylastiriw múmkin.

 $\geq$  **Ólshem** (Размер) topari súwret ólshemlerin ózgertiw, hár qivli formalar kórinisinde bólegin qırqıw imkaniyatın beredi

## *SORAW HÁM TAPSÍRMALAR*

- 1. Tekstli hújjetlerge ne ushin súwret jaylastiriladi?
- 2. Hújjetlerge súwretler qanday dereklerden jaylastırıladı?
- 3. Hújjetlerde súwret jaylastırıw kerek bolgan orin qalay kórsetiledi?
- 4. Word tekst processorında hújjetke súwret jaylastırıw ushin qanday ámeller orinlanadi?
- 5. Word kollekciyasınan súwretti «Архитектура» teması boyınsha izlewdi ámelde kórsetiń.
- 6. Hújjettegi súwret qalay belgilenedi?
- 7. Hújjettegi súwretten nusqa kóshiriw hám jaylastırıwdı ámelde kórsetiń.
- 8. Hújjettegi súwretti qalay etip óshiriw múmkin?
- 9. Hújjettegi súwrettiń ólshemleri qalay ózgertiledi?

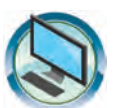

## *SHÍNÍ"ÍWLAR*

- 1. «Biziń shańaraq» temasında saqlangan hújjetke hár bir shanaraq agzasin iyelegen kásibi yamasa qiziqqan kásibine sáykes súwretler jaylastırın hám formatların ózgertin.
- 2. «Men hám doslarim» atamasi menen saqlangan hújjetke tema mazmunina tiyisli súwretler jaylastirin hám formatlarin ózgertin.
- 3. Wordta tómendegi kórinisti payda etiń hám «Súwret formati» ataması menen saqlan.

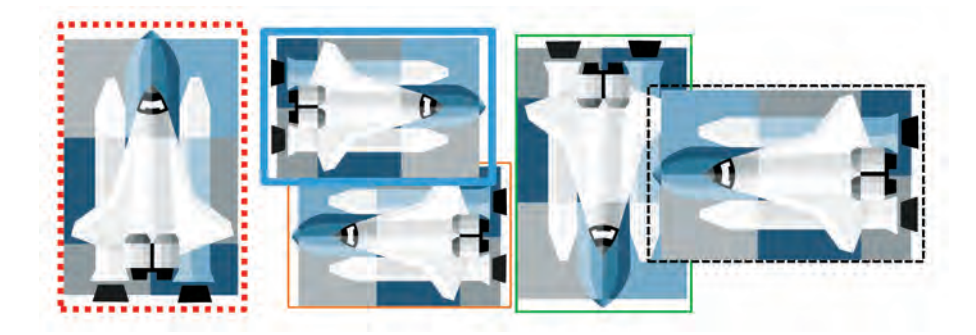

- 
- 4. Dápterińizge «Paintta súwret siziw» atlı tekst jaziń. Tekstte Paint programması imkaniyatı, úskeneler panelindegi úskenelerdin waziypasi hám olar payda etetugin formalar sáwlelensin. Sizilmalardin renin túrlishe tanlan.

#### **10-sabaq**

## **HÚJJETLERDE FIGURALAR HÁM SÍZÍLMALAR**

Hújjet mazmunlı hám shiraylı boliwi ushin tekstke geyde figura yamasa súwret jaylastırıw kerek boladı. Eger ol Word kollekciyasında bolmasa she? Onday jagdayda siz Paint programmasinan paydalaniwińız múmkin. Biraq, Word programmasının figura hám sızılma sızıw múmkinshilikleri de bar, onnan paydalanıw jumisin izdi birqansha an satlastiradi. Bul sabaqtağı kóplegen ámeller sizge Paint programmasınan belgili bolganı ushin olardı orinlaw qiyin bolmaydı.

#### *Gilt sózler*: figura jaylastırıw, figuranın formatı, figuralardı birlestiriw.

#### **SÍZÍW IMKANIYATLARÍ**

Biz aldınğı sabaqlarda tekstli hújjetlerge súwretlerdi jaylastırıwdı kórip shiqtiq. Quramalı bolmağan sızılmalardı tekst processorının múmkinshiliklerinen paydalanıp ta sızıw múmkin. Bul jumisti Jaylastırıw (Вставка) lentasının Illyustraciyalar (Иллюстрации) toparındağı Figuralar (Фигуры) bóliminin dizimi járdeminde orinlaw múmkin.

Ashilgan dizimde tómendegi túrdegi figuralar jaylastırıw imkaniyatı jámlengen:

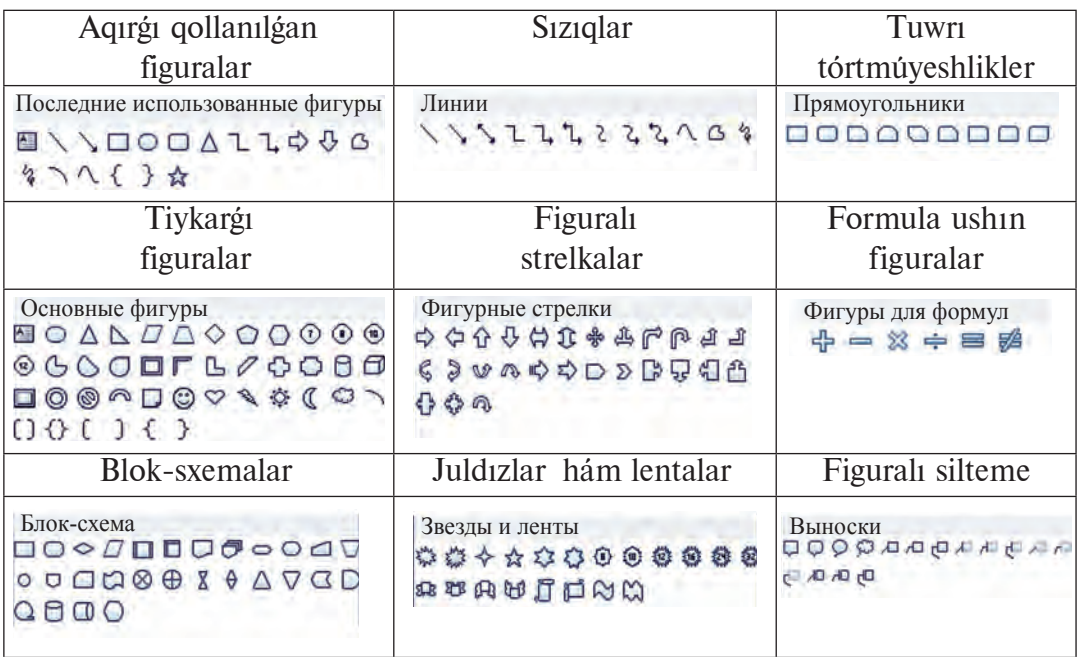

### **FIGURANÍ FORMATLAWDÍŃ AYÍRÍM IMKANIYATLARÍ**

MS Wordta figura sizilganda yamasa belgilengende programmanin **Siziw qurallari-Format** (Средства рисования-Формат) kontekst-menyui jedellesedi. Eger Sızıw quralları kontekst-menyui tanlansa, ol jagdayda ashılgan lentada sizge tanis bolgan **Tártiplestiriw** (Упорядочить) hám **Ólshem** (Размер) toparlarına qosimsha figuranı formatlawğa tiyisli tómendegi toparlar sáwlelenedi:

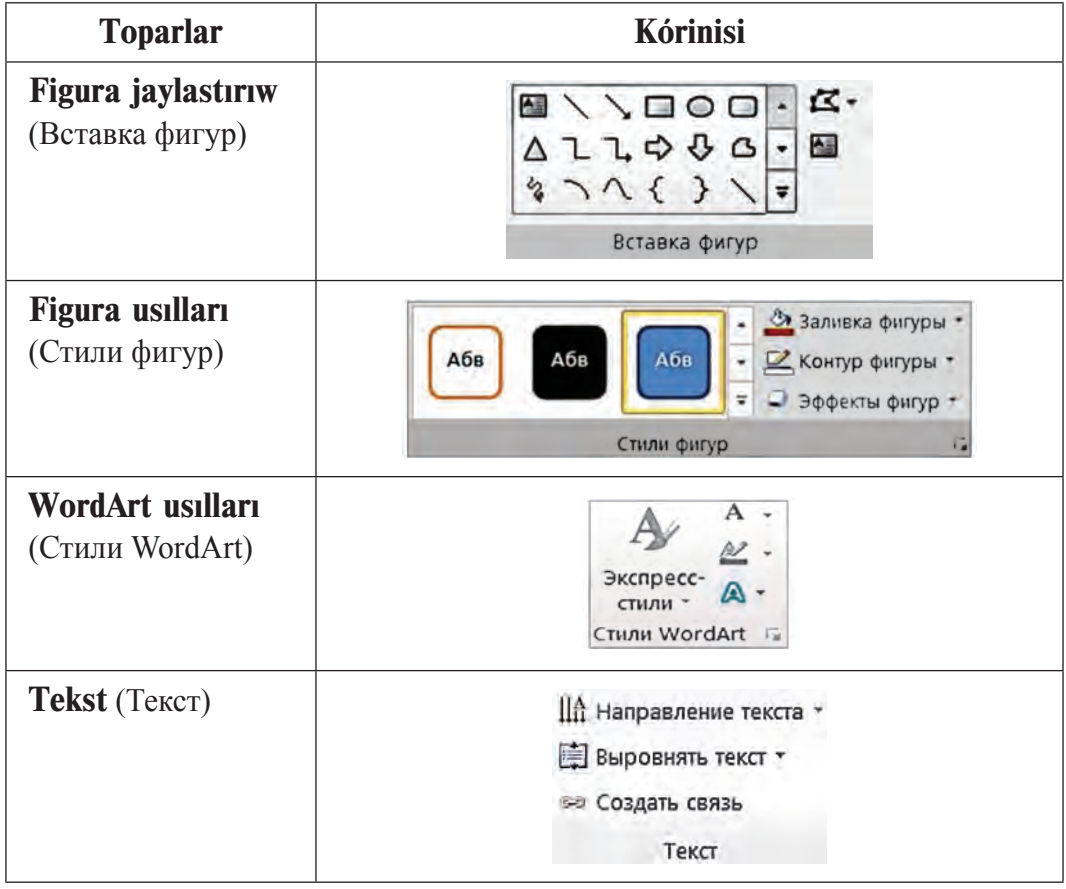

**Figura jaylastırıw** (Вставка фигур) toparı járdeminde keyingi figuralardı jaylastırıw múmkin boladı.

**Figura usillari** (Стили фигур) topari figura hám oniń ishinde tekstti sáwlelendiriw usillarin ózgertiw, figura ishi hám shegarasin boyawdiń túrli imkaniyatların beredi.

WordArt usillari (Стили WordArt) topari tekstti sánli súwret kórinisinde sáwlelendiriwge tivisli arnawlı tekst effektlerin qollanıw imkaniyatların beredi.

4–Informatika, 6-sinf

**Tekst** (Текст) topari teksttin figura ishinde jaylasiw bagiti hám vertikal tegisleniw imkaniyatların beredi.

#### **FIGURA JAYLASTÍRÍW HÁM FORMATTÍ ÓZGERTIW**

Betke figura jaylastırıw Paint programması siyaqlı figura tanlaw, figuranı jaylastırıw hám formatın ózgertiw siyaqlı qádemlerdi óz ishine aladı.

Figura jaylastırıw, sızılma sızıw hám jaylastırılgan figura kórinisin ózgertiwdiń ayırım imkaniyatların tómendegi proceste kórip shıgamız.

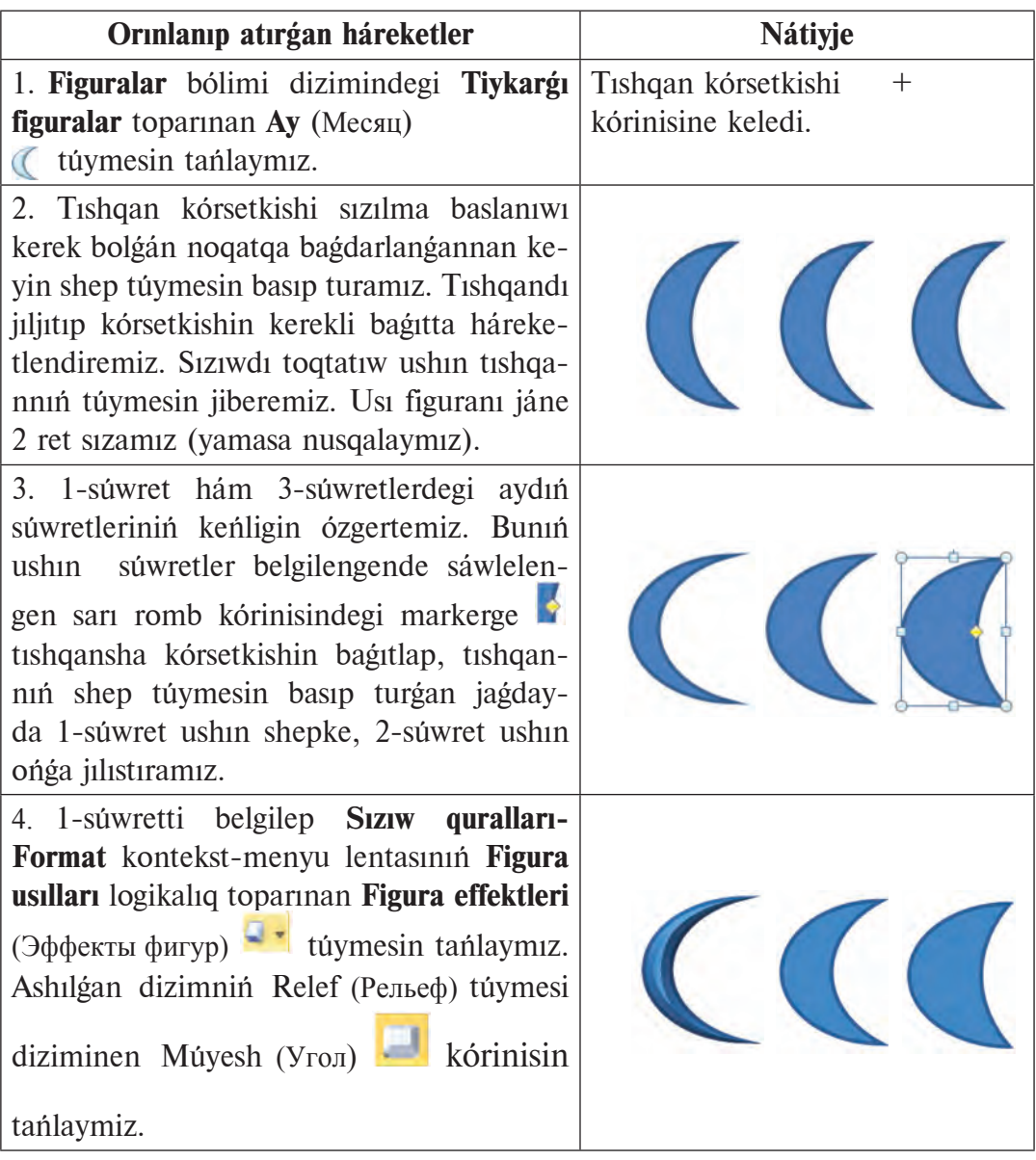

#### Все учебники Узбекистана на сайте UZEDU.ONLINE

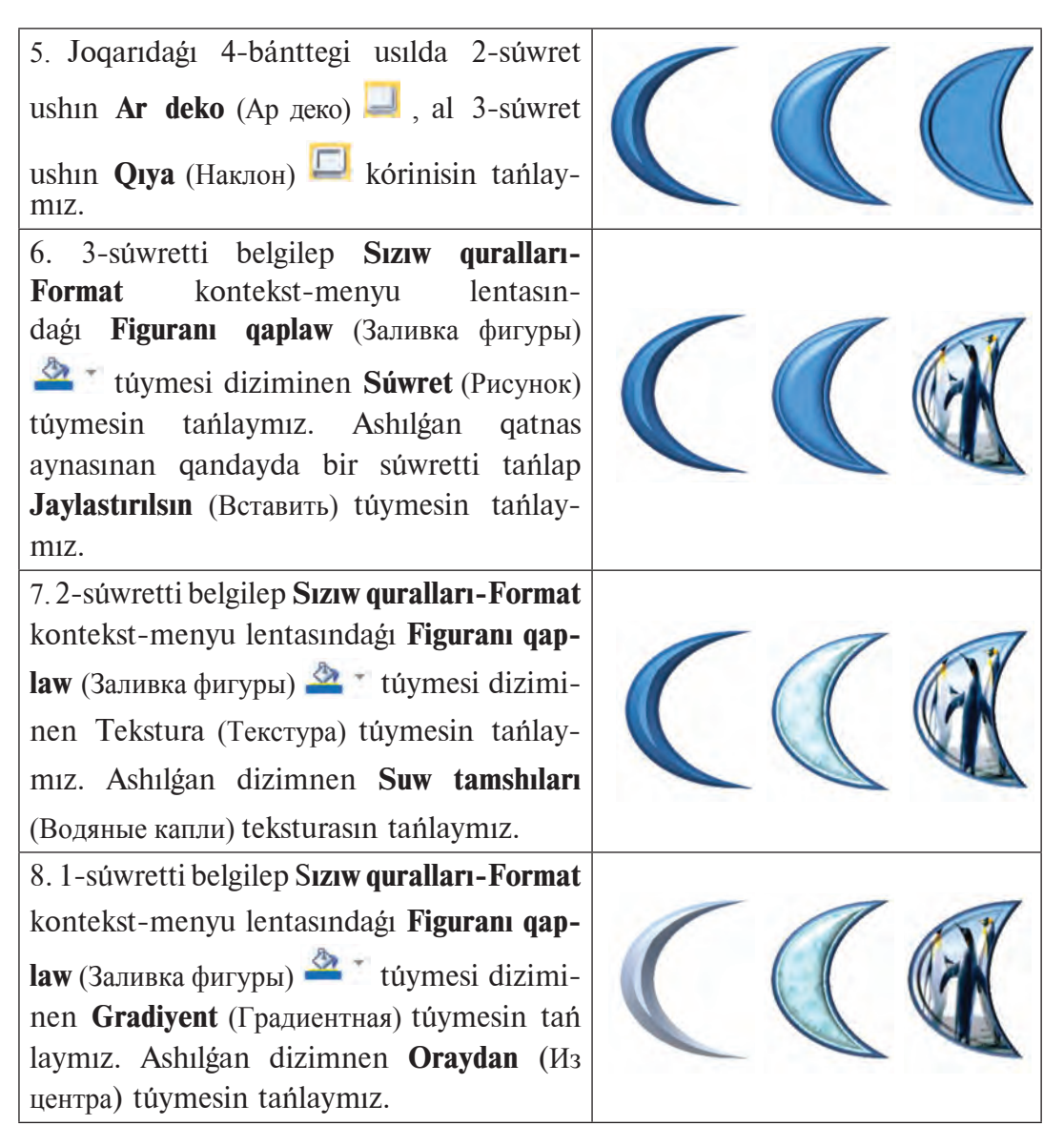

Jaylastırılgan figuralardın tekstke jaylasıw halatı súwretlerdegi siyaqlı anıqlanadı.

#### **FIGURALARDÍ BIRIKTIRIW**

Bettegi jaylastırılgan bir neshe figuradan sızılma payda etiw múmkin. Biraq figuralardın orni tekstke jaylasıw halatına baylanıslı ráwishte ózgerip ketiwi hám sizilma kórinisi buziliwi múmkin. Sizilma kórinisi buzilmawi ushin, ádette, figuralar birlestirilip tutas sizilma payda etiledi. Misali, «Úy» sızılmasın tómendegishe payda etiw múmkin.

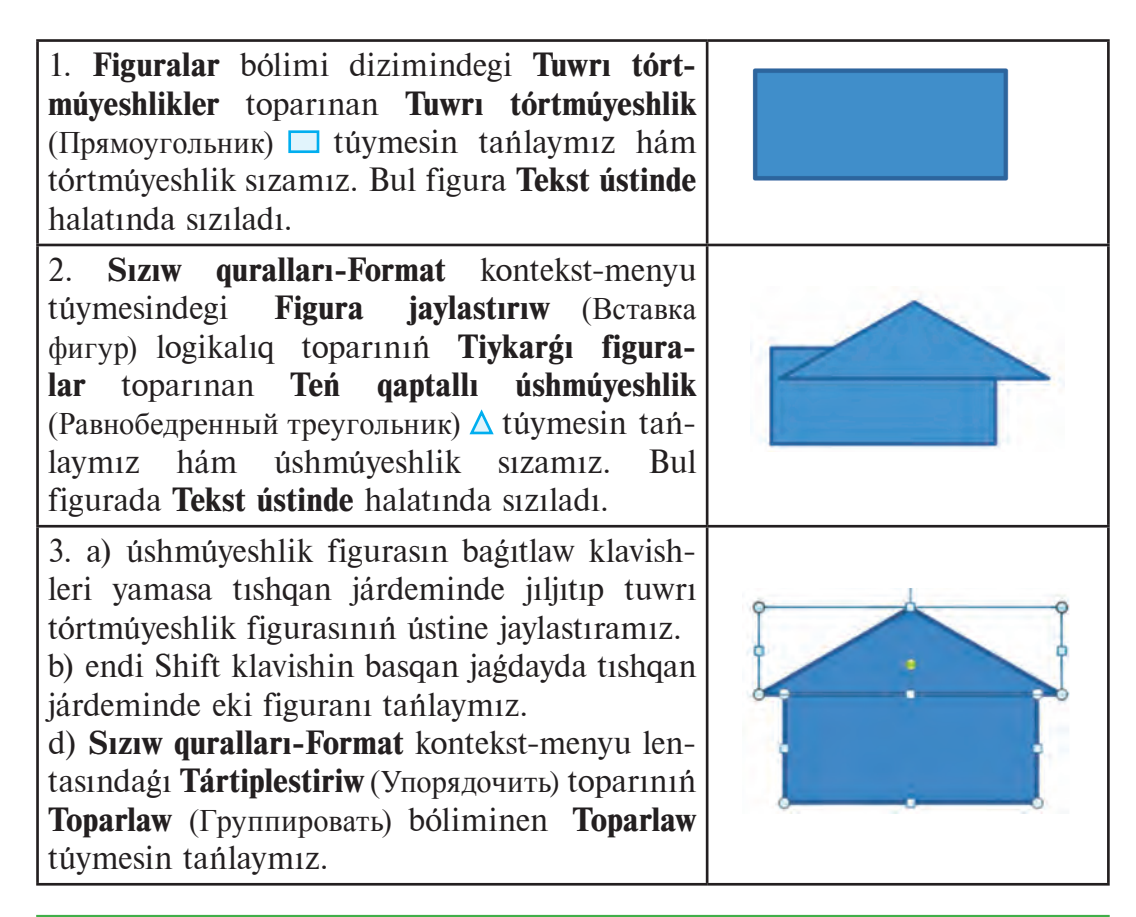

Figuralardı tutas sızılma kórinisinde biriktiriw ushın figuralardıń tekstke salıstırgandagı halatı tekst arasında bolmawı shárt!

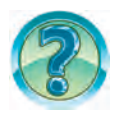

#### *SORAW HÁM TAPSÍRMALAR*

- 1. Word tekst processorinda figuralar siziw ushin qaysi úskeneler panelinen paydalanıladı?
- 2. Word tekst processorinda qanday figuralar siziw múmkin?
- 3. Word tekst processorinda tuwri siziq siziw, qalinliği, reni hám shtrix túrin kórsetiwdi ámelde kórsetiń.
- 4. Word tekst processorinda tuwri tórtmúyeshlik siziw, boyaw, shegara reni hám shtrix túrin ózgertiwdi ámelde kórsetin.
- 5. Wordta oval siziw hám ishine tekst jaziw, formatin ózgertiwdi ámelde kórsetin.
- 6. Wordta figuranın ishin boyaw usılların ámelde kórsetin.
- 7. Wordta sizilmalardi sáwlelendiriw imkaniyatin ámelde kórsetiń?
- 8. Wordta figuralar qalay buriladi? Ámelde kórsetin.
- 9. Wordta sızılmalardı biriktiriw imkaniyatın ámelde kórsetiń.

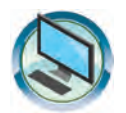

## *SHÍNÍ"ÍWLAR*

- 1. Siziq hám tórtmúyeshlik siziw ámellerinen paydalanip, Robottiń súwretin siziń.
- 2. Súwret salıw ámellerinen paydalanıp, kompyuterdiń súwretin sızıń.
- 3. Tómendegi kórinistegi úydiń súwretin sızıń.

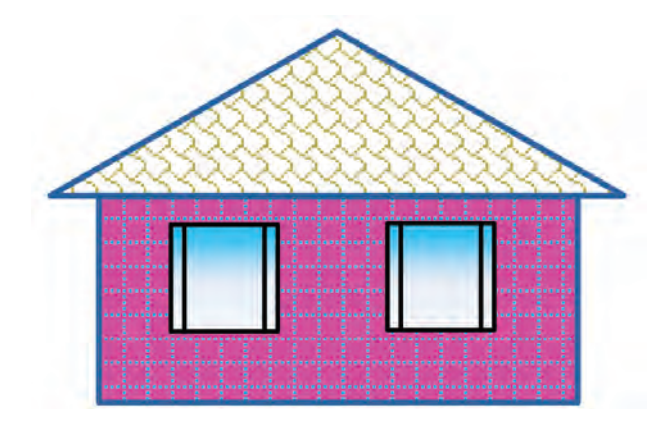

4. Nusqa kóshiriw járdeminde tómendegi izbe-izlikte figuralardı payda etiń.

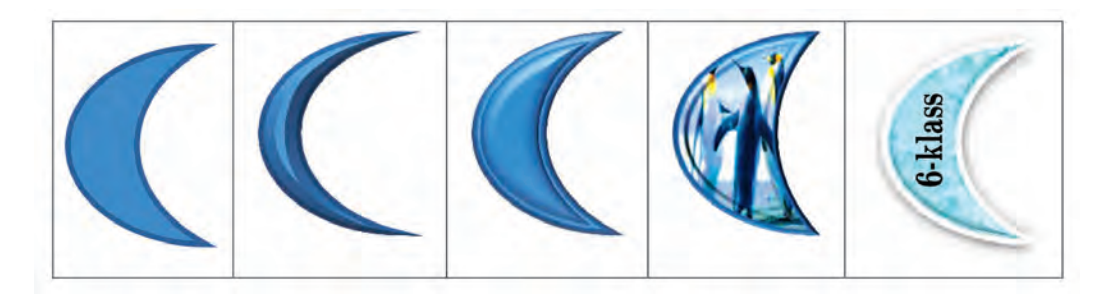

- 5. «Paintqa súwret salıw» atlı tekstinizdegi figuralardı MS Word imkaniyatınan paydalanıp sızıń hám «Paint hám Word» ataması menen saqlań.
	- 6. Dápterinizge «Paint hám Word imkaniyatları» atlı bas qatar astında usi eki programmanın figura siziw imkaniyatların salıstırıwshı keste dúziń. Kestede figuralar sızıp, programmalarga sáykes ráwishte siziw «Ańsat» hám «Qiyin» yamasa «Múmkin emes» syaqlı juwaplardı jazın.

#### Все учебники Узбекистана на сайте UZEDU.ONLINE

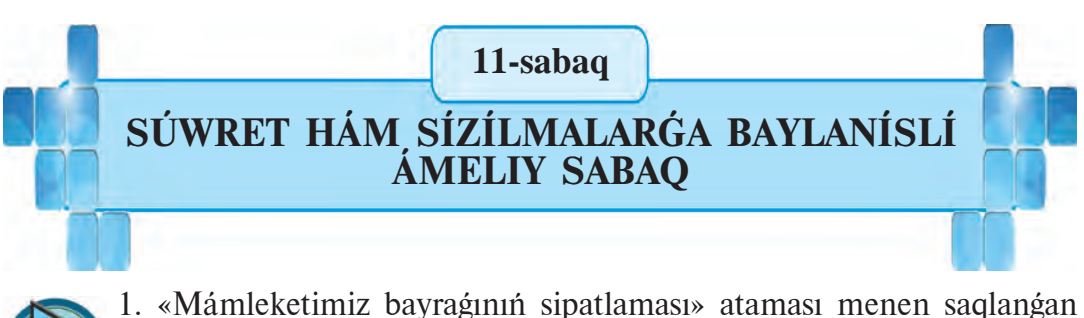

- hújjetke bayraģimizdin súwretin (juldizlarsiz) sizin hám sáykes render menen boyan.
- 2. Wordta formatlaw imkaniyatı tásirinde A súwretten tómendegi kestedegi B hám G súwretlerdi payda etiń hám «Súwret» hám format» ataması menen saqlan.

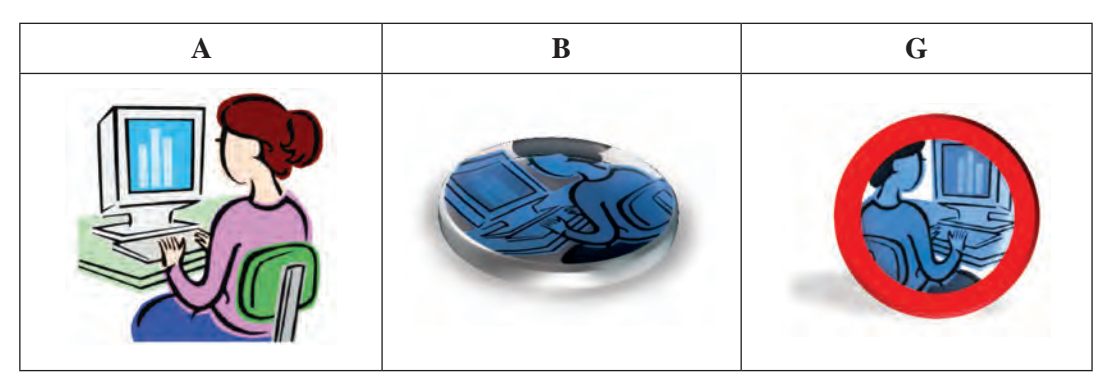

- 3. «Kompyuter bólmesi» atamasında tek súwretten ibarat hújjet dúziń, albom beti kórinisine ótkeriń. Hújjette kompyuter bólmesiniń tereze tárepindegi diywal sáwlelengen súwretti Wordtiń imkaniyatlarınan paydalanıp sızın.
- 4. Word imkaniyatlarınan paydalanıp tómendegi súwretlerdi sızın.

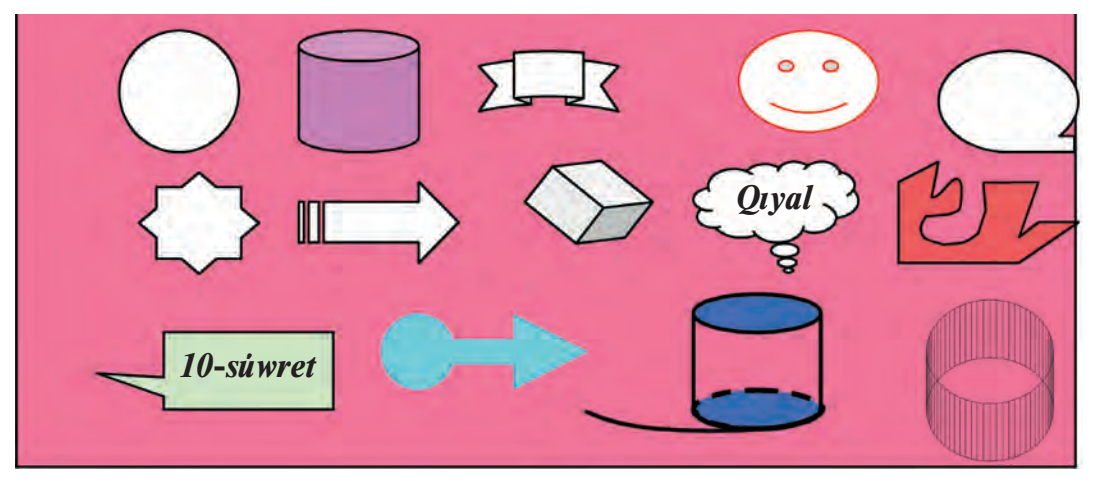

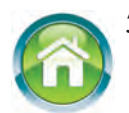

5. Dápterińizge «Kesteler» atlı tekst jazıń. Tekst mazmuninda ózińiz ushıratqan (máselen, kúndelikli dápterdegi yamasa mekteptegi sabaq kestesi, klass jurnalı) kesteler kórinisi hám qısqa túsindirme sáwlelensin. Kestedegi qatarlar, súwret yamasa tekstlerdin renin túrlishe tanlan.

- 6. Tómendegi testlerdi talqılan hám juwabin anıqlan.
	- 1) Súwret formatina neler kiredi?
	- A) ólshemi; B) jaylasıw halatı;
	- D) reni; E) barlıq juwaplar duris.
	- 2) Wordta súwretti tekstte qanday halatlarda jaylastırıw múmkin?
	- A) tekst arasında; B) ramka átirapında;
	- D) kontur boylap; E) barliq juwaplar duris.

3) Wordta dóńgelek figurani siziw ushin qaysi túyme hám klavish birgelikte qollanıladı?

- A) Oval hám  $\text{Ctrl}$  ; B) Oval hám  $\text{Shift}$ ;
- 
- D) Iyrek siziq hám Ctrl ; E) Iyrek siziq hám Shift .

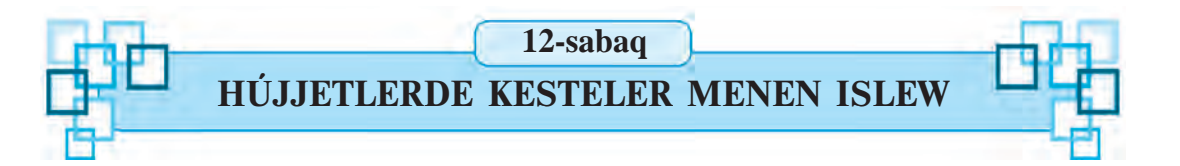

Ámelde hújjetlerge súwretler menen bir qatarda kesteler de jaylastırıwğa tuwri keledi. Kesteler hár qıylı boliwi múmkin. Misali, mektebinizdegi sabaq kestesi, kúndelik dápteriniz yamasa klass jurnalinin beti, qanday da bir futbol turnirinin kestesi hám tagi basqalar. Bul kestelerdin kórinisi de, mazmuni da hár qiyli bolgani menen olardın barlığı da belgili muğdarda bağana hám qatarlardan dúzilgen bolad<sub>1</sub>.

*Gilt sózler:* keste túsinigi, keste jaylastırıw, kesteler ústinde ámeller.

## **KESTE HAQQÍNDA TÚSINIK**

Qálegen keste *n bagana* hám *m qatar*dan ibarat boladı. Olar óz gezeginde ketekshelerden dúziledi. Kestenin tiykargı elementi — bul **ketekshe.** Wordta keteksheni ózine tán *mikrohújjet* dewge boladi. Ketekshege tekst jazíw, oní formatlaw, hátteki ogan súwretler de jaylastíri výa boladí. Mísal ushin Wordta dúzilgen tómendegi 3 baganali hám 4 qatarli, keteksheler sani 12  $(3.4=12)$  bolgan kesteni keltiremiz:

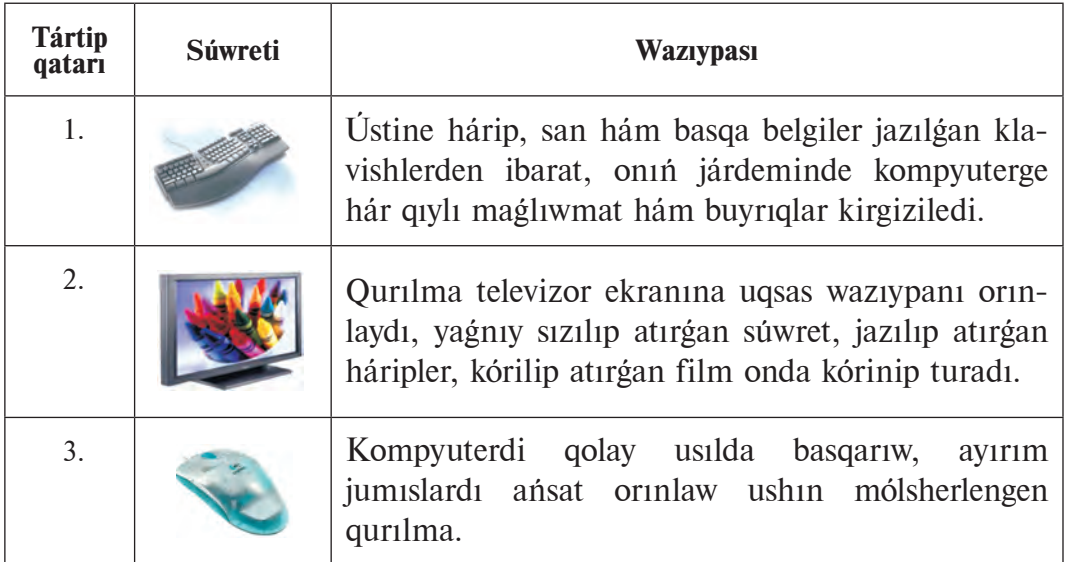

#### **WORDTA KESTE JAYLASTÍRÍW**

Keste jaylastırıw ushin **Jaylastiriw** (Вставка) lentasinin **Keste** (Таблица)

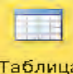

toparinan **Keste** <sup>rapanua</sup> túymesi tanlanadi. Ashilgan tanlaw aynasi tómendegi imkaniyatlardı usınıs etedi:

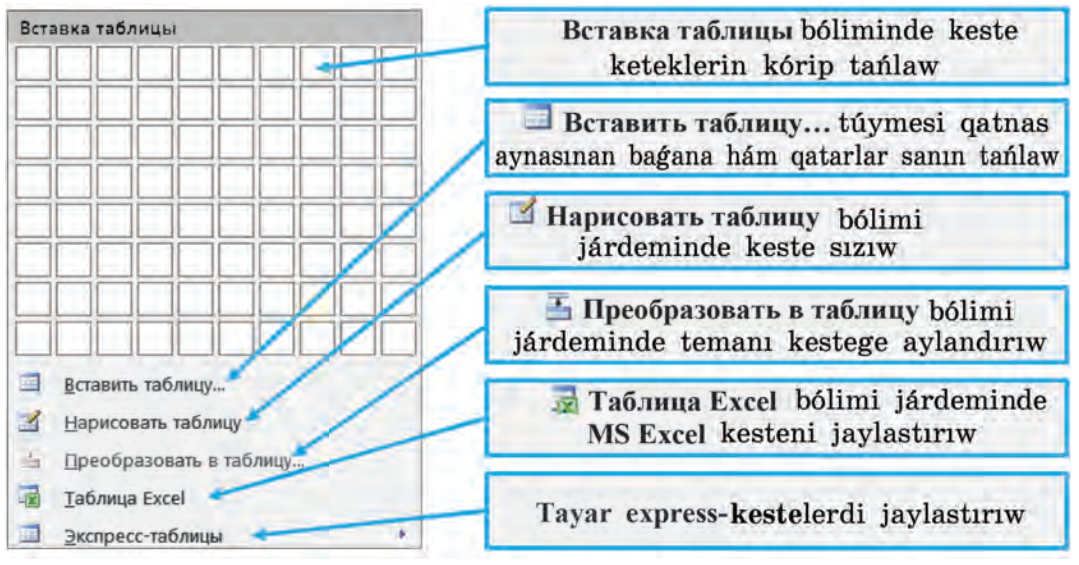

Aytayıq, joqarıdağı 3 bağanalı hám 4 qatarlı (jana, 3x4 keste) kesteni dúziw kerek bolsín. MS Wordta bul kesteni dúziw procesin kóri p shigamiz.

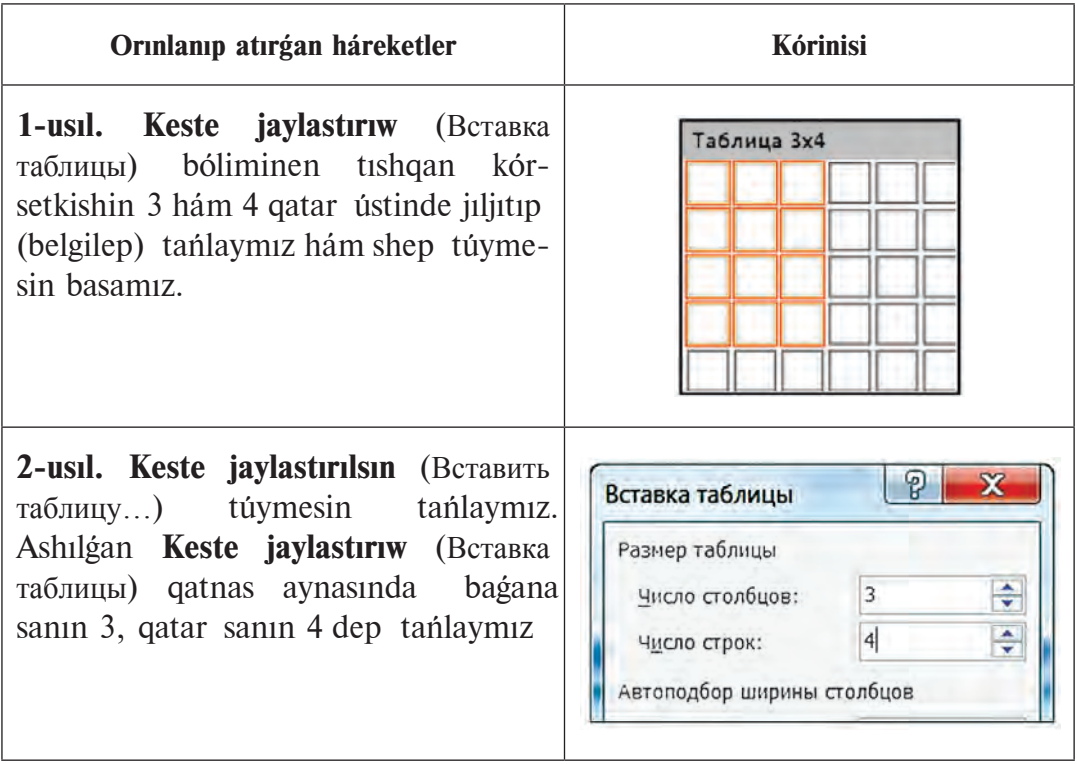

Nátiyjede tómendegi kórinistegi keste payda boladı:

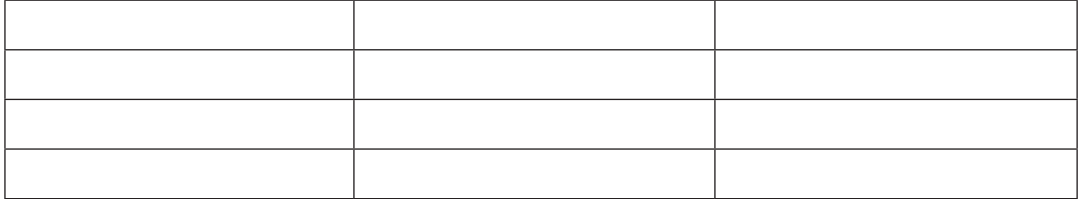

#### **WORD KESTESI ÚSTINDE AYÍRÍM ÁMELLER**

1. Birinshi qatar ketekshelerine, ádette, baganalarda jaylasqan mağlıwmatlar ushın temalar, al birinshi bağanağa tártip qatarları jazıladı. Kestenin keteksheleri magliwmatlar menen toltiriladı. Bunin ushin júrgish tishqan járdeminde kerekli ketekshege jaylastırıladı hám zárúrligine qarap **Tab** vamasa bağıtlaw klavishleri járdeminde basqa ketekshelerge ótkeriledi.

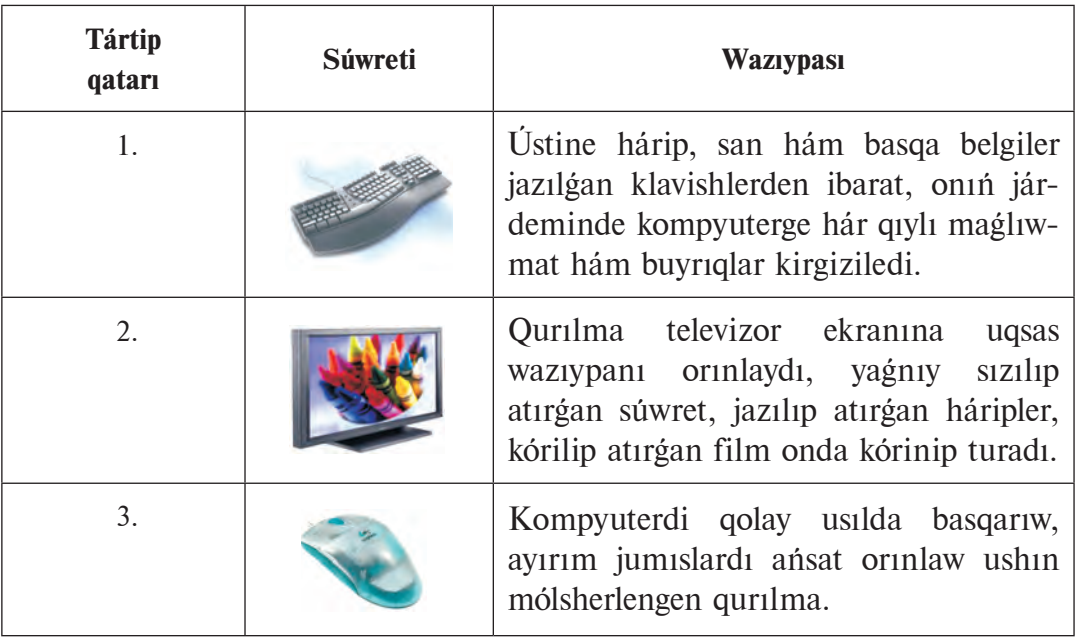

2. Kestedegi maģlīwmatlardīn kólemine qarap baganalardīn eni ózgertiledi. Bunıń ushın tıshqannıń kórsetkishi bağanalardıń shegara sızığına alıp kelinedi. Tishqanshanın kórsetkishi  $\rightarrow$ kórinisine kelgennen keyin shep túymesi basılgan halda kerekli tárepke jıljıtıladı. Nátiyjede kestemiz tómendegi kóriniske keledi:

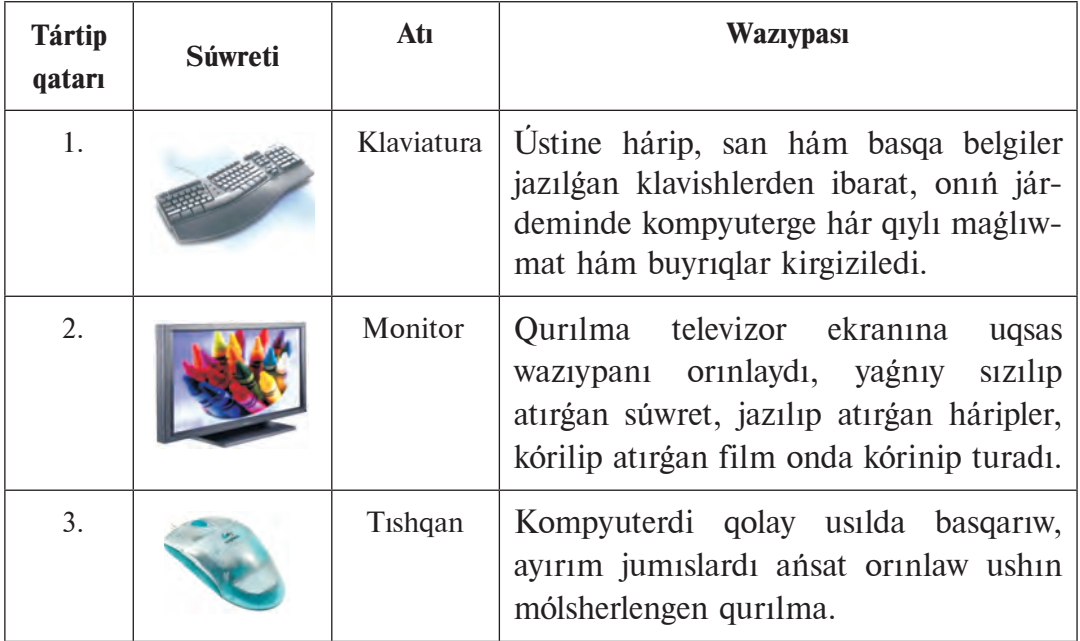

#### **KESTE MENEN ISLEW KONTEKST MENYUI**

Keste ketekshesine júrgish jaylastırılgannan son Keste menen islew (Работа с таблицами) kontekst menyui jedellesedi. Bul kontekst-menyu 2 **Konstruktor** (Конструктор) hám **Maket** (Макет) lentalarš menen baylanısqan.

**Konstruktor** lentasi ketekshenin ishin boyaw, keste usillarin, keste elementleri shegarasına tán ózgertiwlerdi tanlaw, keste siziw hámde sızıqlardı óshiriw imkaniyatların beredi:

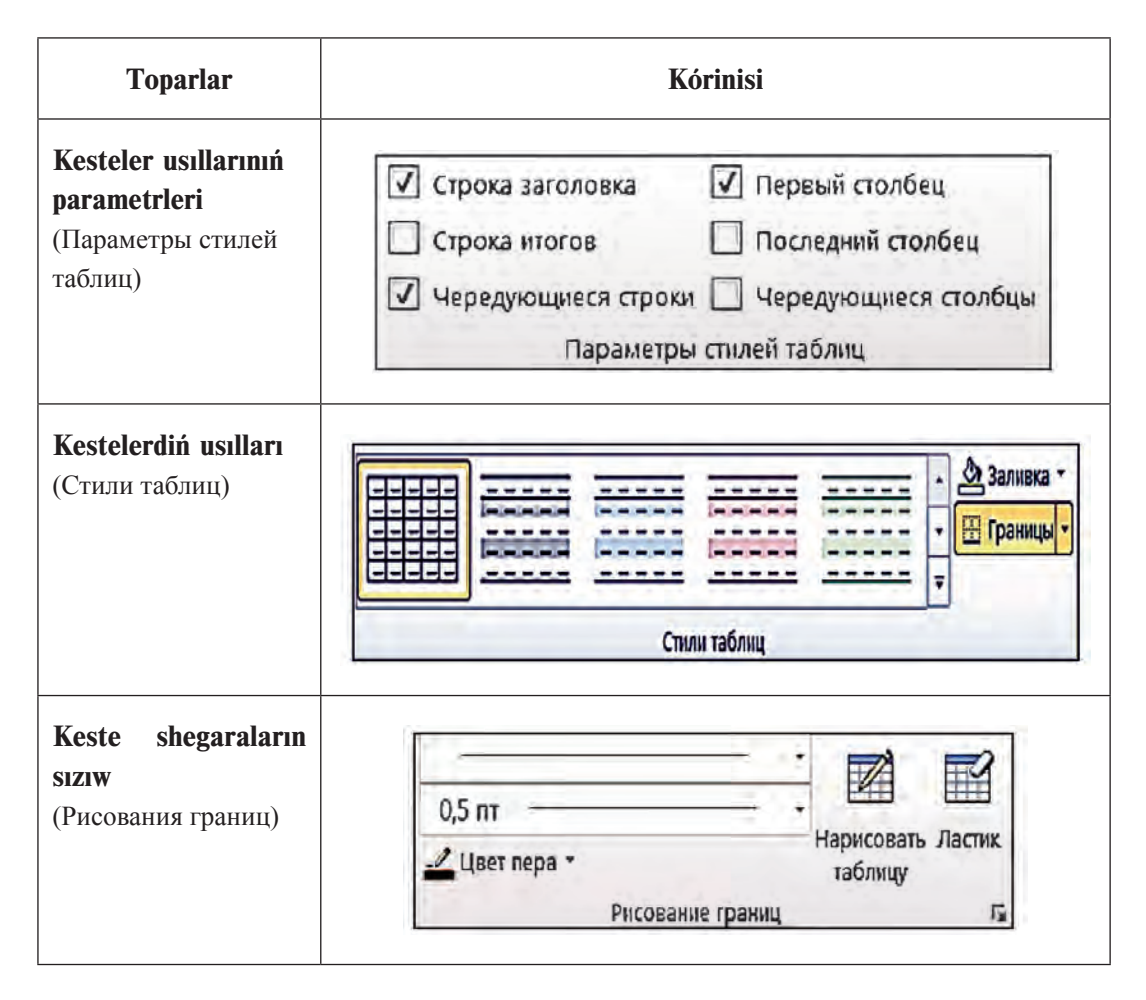

**Maket lentasi Kestenin ózgeshelikleri** (Свойства таблицы) qatnas aynasin ashiw, reńsiz keteksheler sizigin sáwlelendiriw, kestege qatar hám bagana qosiw yamasa óshiriw, keste keteksheleri yamasa qatarların biriktiriw, ketekshe ólshemlerin ózgertiw, ketekshelerdi bóliw, ketekshedegi magliwmatlardı tegislew usılın hám tekst bağıtın belgilew, mağlıwmatlardı sortlaw, kestede-

gi sanlı mánisler ústinde formula tiykarında esap-sanaq jumısların orınlaw imkaniyatların beredi.

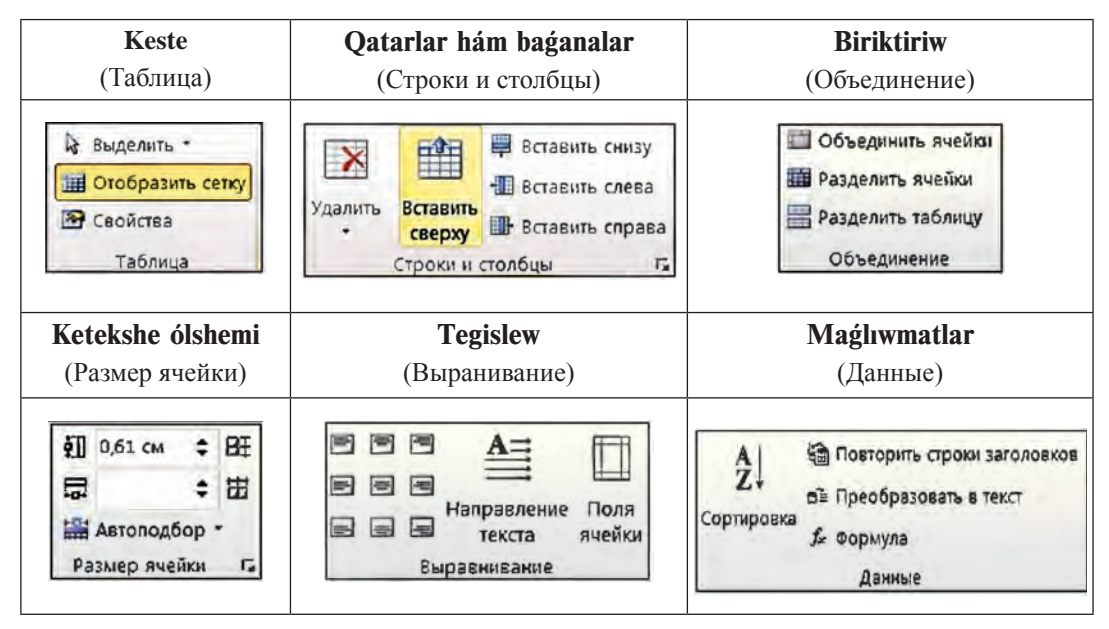

Keste keteklerindegi magliwmatlardı óz aldına yamasa birgelikte (blokqa alıp) formatlaw múmkin. Bunda maglıwmattın jaylasıw usılı, ólshemleri, siziq reni hám kórinisi, ketekler foninin reni hám basqalar Konstruktor hám Maket lentaları járdeminde ansat gana orinlanadı.

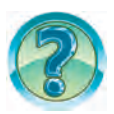

#### *SORAW HÁM TAPSÍRMALAR*

- 1. Kestelerge misallar keltiriń.
- 2. Keste elementleri haqqında aytıp beriń.
- 3. Tekstli hújjetlerge kesteler ne ushin jaylastiriladi?
- 4. Hújjetlerde keste jaylastırı kerek bolgan orin qalay kórsetiledi?
- 5. Wordta hújjetlerge keste jaylastırıw usilların ámelde kórsetip beriń.
- 6. Hújjettegi kesteden nusqa qalay kóshiriledi?
- 7. Hújjettegi kesteni qalay óshiriw múmkin?
- 8. Hújjettegi kesteniń ózgeshelikleri qalay ózgertiledi?
- 9. Keste ketekshesine nelerdi jaylastırıw múmkin?
- 10. Keste baganalarının eni qalay ózgertiledi?
- 11. Keste qatarlarının biyikligi qalay ózgertiledi?
- 12. Kestedegi magliwmatlar qalay tártiplestiriledi? Ámelde kórsetiń.
- 13. Keste qatarı, bağanası hám ketekshelerinin fonin ózgertiwdi ámelde kórsetiń.

## $SHI NI GI WLAR$

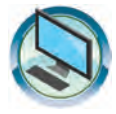

- 1. «Biziń shańaraq» atlı hújjettiń dawamına shańaraq agzalarıńızdıń atı, familiyası hám tuwılgan jılı haqqındağı mağlıwmatlar jazılgan keste dúziń. Bunda:
- a) kestege maģlīwmatlardī aldīn tayarlangan tekstinizden nusqa alīp jaylastirin:
- b) magliwmatlardi familiya boyinsha álipbenin keri tártibinde jaylastırın:
- d) kestedegi mağlıwmatlardı tuwilgan jili boyinsha ósiw tártibinde jaylastırın.
- e) kestedegi magliwmatlardı jası boyinsha kemeyiw tártibinde jaylastırın.
- 2. Tómendegi kóriniste keste dúziń:

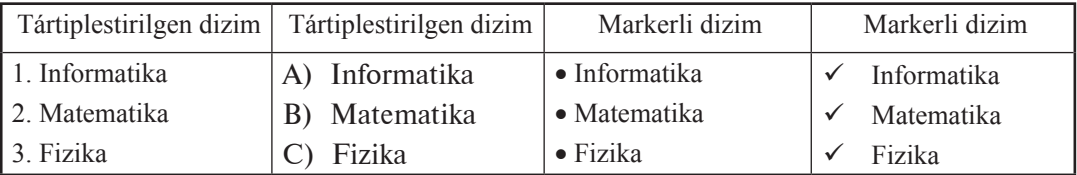

3. «Kompyuter bólmesi» atlı hújjettin dawamına usi bólmedegi mebellerdin atları, sanı, renleri kórsetilgen keste dúzin. Bul kesteden nusqa kóshirin hám oni mebellerdin atları boyinsha ósiw tártibinde jaylastırın.

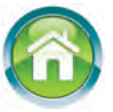

4. «Ómirbayan2» atlı hújjettin dawamına qosiw ushin aldingi sherekte pánlerden algan bahalarınız kórsetilgen keste dúzin. Usi keste ólshemindegi keste sizin hám ogan pánlerdin atlari boyinsha ósiw tártibinde saylangan magliwmatlar jazin.

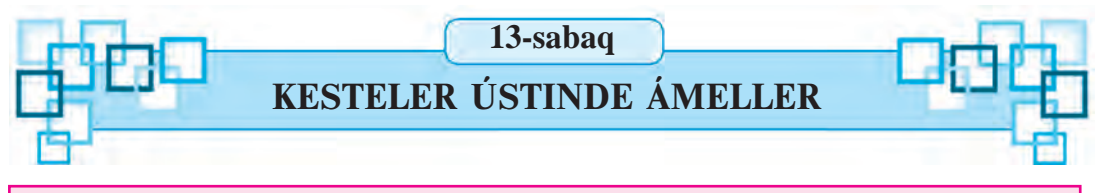

Aldingu sabaqta Wordta hújjetke keste jaylastiriw, keste baganalarının ólshemin ózgertiw hám tártiplestiriw siyaqlı ámeller menen tanistintiz. Bul sabaqta kestege jana qatar yaki bağana qosiw, qatar yamasa bağananı alip taslaw, keste ketekshelerin biriktiriw hám kerisinshe keste ketekshelerden kishkene ketekshelerge ajiratiw siyaqlı ámellerdi orinlaw usilları menen tanisasiz.

*Gilt sózler:* **keste, gatar hám bagana gosíw, gatar hám baganani alip taslaw, ketekshelerdi biriktiriw, keteklerdi bóliw.**

#### **KESTEGE JAŃA QATAR YAMASA BAGANA QOSÍW**

Kestege jana qatar yamasa bagana qosiw ushin dáslep júrgish qosiliwi tiyis bolgan qatar yamasa baganaga qonsi qatar yamasa baganaga jaylastırıladı. **Maket** menyuinin **Qatarlar hám baganalar** (Строки и столбцы) toparınan kerekli ámel tanlanadı, misali, eger qatar júrgish jaylasqan qatardan joqarığa qosılıw kerek bolsa, ol jağdayda **Joqarığa jaylastırılsın** (Вставить сверху) túymesi, eger bağana júrgish jaylasqan baganadan shepke qosiliwi kerek bolsa, ol jagdayda **Shepke jaylastırılsın** (Вставить слева) túymesi tańlanadı.

#### KESTEDEN QATARLAR YAMASA BAGANALARDÍ ALÍP TASLAW

Geyde kestedegi ziyat qatar yamasa bağananı óshiriw kerek boladı. Biraq, ápiwayı usilda olardı óshirip bolmaydı. Sonin ushin tómendegishe ámeller orinlanadi.

Dáslep júrgish óshiriliwi kerek bolgan qatar yamasa baganaga jaylastırıladı. Eger bir neshe qatar yamasa bağana óshiriliwi kerek bolsa, qatarlar yamasa baganalar blokqa alınadı. Maket menyuinin **Qatarlar hám baganalar** (Строки и столбцы) toparındağı **Óshirilsin** (Удалить) túymesi diziminen kerekli ámel tańlanadı, misali, eger qatar óshiriliwi kerek bolsa, ol ja®dayda **Qatarlar óshirilsin** (Удалить строки) túymesi tanlanadı.

#### **KESTE KETEKSHELERIN BIRIKTIRIW**

Ámeliy jumis procesinde kestenin bir neshe qatar hám baganasındağı tuwri tórtmúyeshlik túrinde blokqa alınıwı múmkin bolgan ketekshelerdi biriktiriw kerek boladı.

Ketekshelerdi biriktiriw ushin tómendegi ámeller izbe-iz orinlanadi:

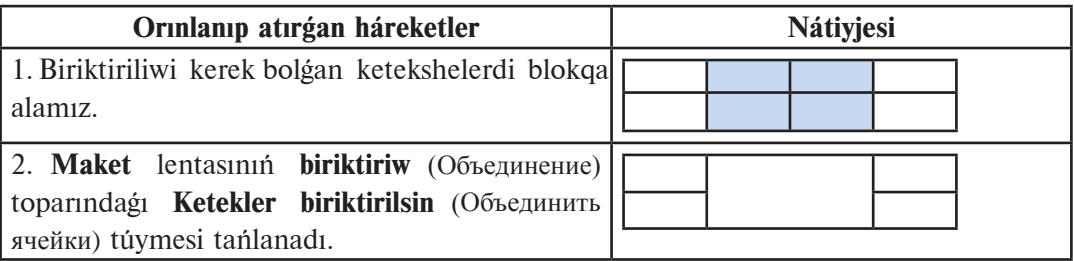

#### **KESTE KETEKSHELERIN BÓLIW**

Keste ketekshelerin kerekli sandağı ketekshelerge bóliw tómendegishe ámelge asırıladı.

1. Júrgish kerekli ketekshege jaylastırıladı yamasa kerekli qatarlar hám baganalar blokqa alınadı.

2. Maket lentasinin Biriktiriw (Объединение) toparindagi Keteksheler **bólinsin** (Разбиение ячеек) túvmesi tanlanadı.

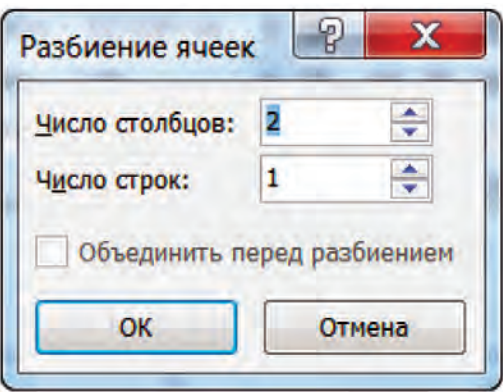

3. Payda bolgan qatnas aynasına payda etiliwi kerek bolgan bagana hám qatarlar sanı kirgiziledi. Bunda payda etiliwi kerek bolgan qatarlar sanı qon si baganalardaga qatarlar sanınan artıq bolmawı hám qonsi baganalardağı qatarlar sanının bóliwshisi boliwi kerek.

#### **KESTEDE TEKSTTIŃ BAGÍTÍ**

Kestede tekst gorizontal bağıtta shepten onga, tigine (vertikal) bağıtta jogarīdan tómenge yamasa tómennen jogarīga jazīlīwī múmkin. Bunīn  $u$ sh $n$ :

#### **1-usšlda:**

1. Júrgish tekst jazılatuğın ketekshege jaylastırıladı.

2. Maket lentasinin Tegislew (Выранивание) toparindagi Tekst bagiti (Направление текста) túymesi kerekli ba®št sáwlelengenshe bir neshe ret tanlanadı.

#### **2-usšlda:**

1. Júrgish tekst jazılatuğın ketekshege jaylastırıladı.

2. Tishqannin on túymesin basip, ekranga kontekst-menyu shigariladi

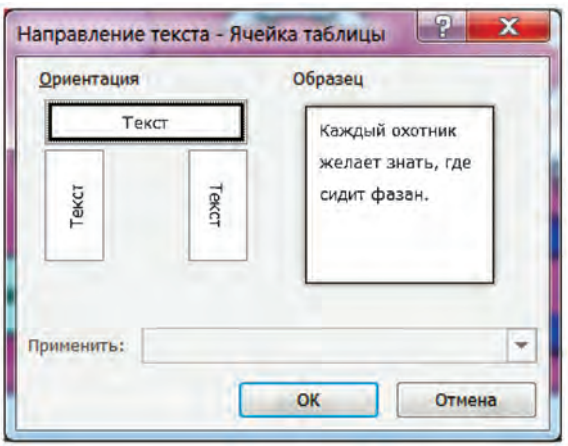

3. Ekranda sáwlelengen kestege sáykes kontekst-menyuden Teksttin bagiti (Направление текста) ámeli tańlanadı. Nátiyjede ekranda **tekst bagitin tań law** qatnas aynası sáwlelenedi.

4. Ekranda sáwlelengen qatnas aynasınan teksttin kerekli bağıtı tan lanadı hám Enter klavishi basıladı yamasa tıshqan járdeminde OK túymesi tanlanadı.

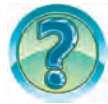

#### *SORAW HÁM TAPSÍRMALAR*

- 1. Kesteler ústinde qanday ámeller orinlanadi?
- 2. Kestege jana qatar yamasa bagana qosiwdi ámelde kórsetip berin.
- 3. Kesteden artıqsha bağana yamasa qatarlar qalay alıp taslanadı?
- 4. Kestede blokqa aliw usillarin ámelde kórsetin?
- 5. Keste keteksheleri qalay biriktiriledi?
- 6. Keste ketekshelerin bóliwdi ámelde kórsetiń.
- 7. Keste ketekshelerindegi teksttiń baģītin ózgertiwdi ámelde kórsetiń.
- 8. 2 x 3 keste dúziń hám baġanaların hár túrli reńlerge boyań.
- 9. Kestedegi mağlıwmatlardı qatarlar boyinsha hár túrli rentlerge boyań.

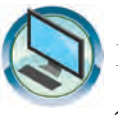

#### *SHÍNÍ GÍ WLAR*

- 1. «Ómirbayan2» atlı hújjettin dawamına aldıngı sherekte pánlerden algan bahalarınız sáwlelengen kesteni jaylastırın.
- 2. Tómendegi kesteni dúzi….

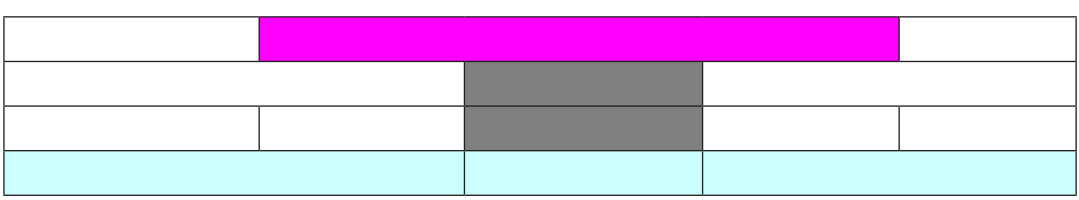

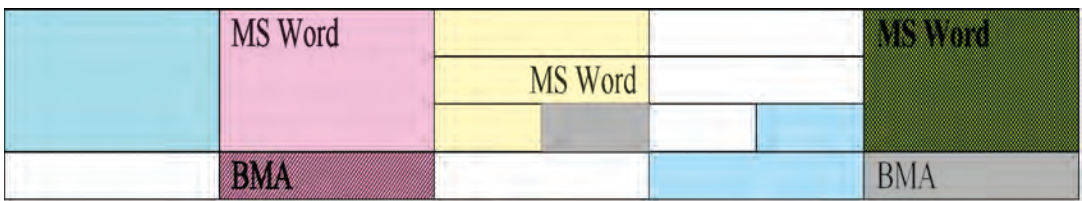

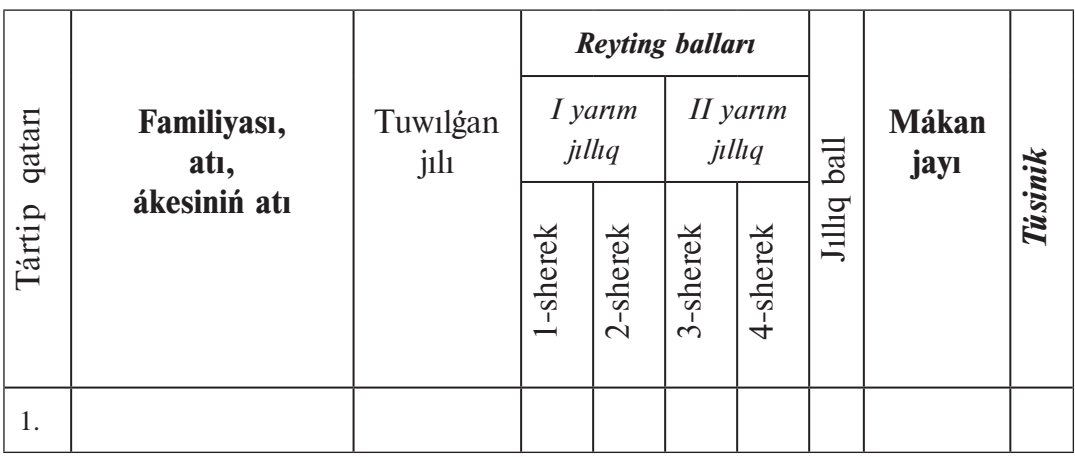

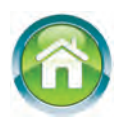

3. Dápterińizge «Formula hám ańlatpalar» temasin jaziń. Dawamına berilgen waqıt hám tezlikke tiykarınan asıp ótilgen jol formulasın, 2 teńleme, 3 salıstırıwğa tiyisli ańlatpa jazıń.

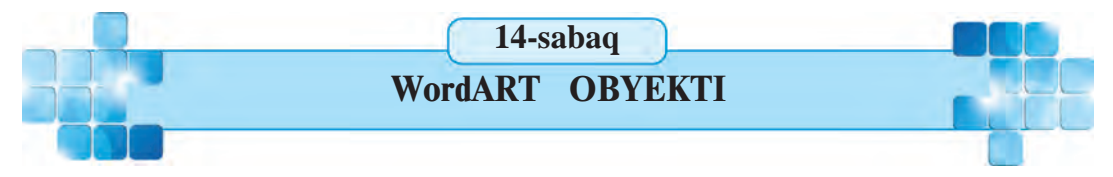

Wordtağı hújjet jáne de shıraylı bolıwı ushin oğan sóz yaki tekst bólegin hár qıylı grafik túrinde súwretlew múmkinshiligin beretuğın WordART obyektin jaylastırıw múmkin. Mısalı, WordART obyekti referat, maqalalarda atama yaki bolmasa temalar jazıwda qollanıladı.

Gilt sózler: WordART obyekti, WordART kollekciyası, WordART obyektinin formati.

5–Informatika, 6-klass

#### **WordART KOLLEKCIYASÍ**

WordART obyekti — bul sánli súwret kórinisindegi tekst bolip, oni járdeminde arnawli tekst effektlerin qollaniw múmkin. Misali, tekstti awdırıw, soziw, tekstti qanday da bir figura kórinisinde jaylastırıw yamasa tekstti hár qıylı usıllarda boyaw múmkin. Teksttin kerekli jerine juljitiw yamasa ólshemlerin ózgertiw arqalı WordART obyektine diqqattı tartiw múmkin.

Júrgish WordART obyektin jaylastırıw kerek bolgan qatarga ornatılģannan soń **Jaylastırıw** (Вставка) lentasının Tekst (Текст) toparındağı **M** WordArt (WordArt) túymesi tanlanadı. Ashılgan tómendegidey ussillar diziminen maqul bolgan usil tanlanadı, misalı, Градиентная заливка – черная**,** контур **–** белый, тень снаружи:

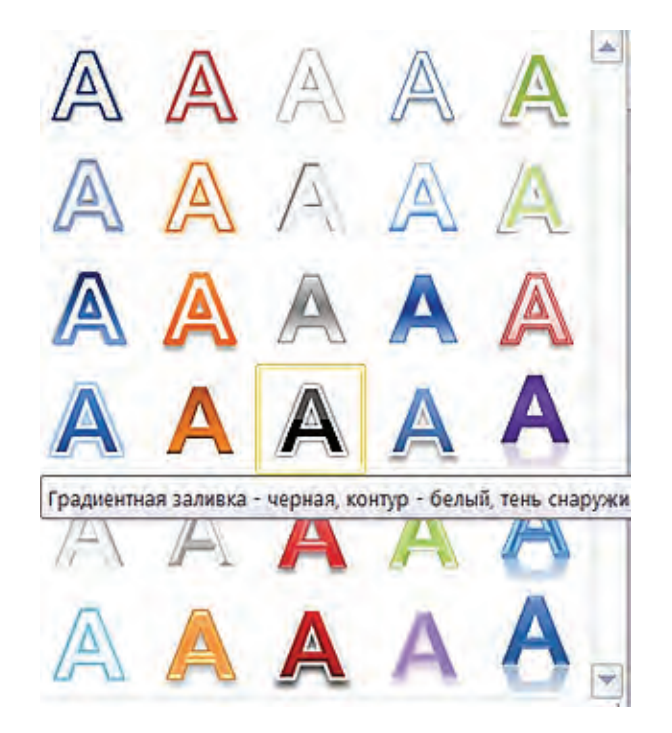

Nátiyjede tekst kirgiziw ushin tómendegi kóriniste tekst maydani sáwlelenedi:

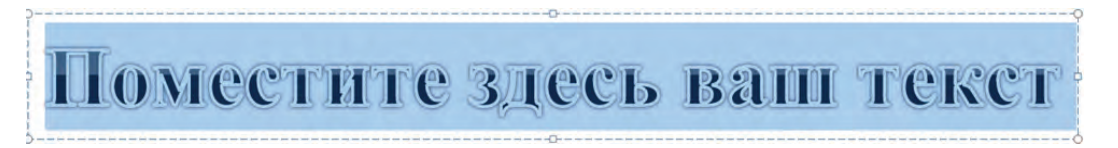

Boyalıp turgan jazıw maydanının ornina kerekli tekst kirgiziledi. Misali, Ana-Watan — Ózbekistanım! Jayna, Ózbekistan! Nátiyjede belgileni p turgan tekst óship, ornina jana terilgen tekst sáwlelenedi.

## Ana-Watan —  $\acute{O}$ zbekistanım! Jayna, Ózbekistan!

Payda bolgan WordArt obyektine jedellesken Sızıw quralları-**Format** (Средства рисования-Формат) kontekst menyu lentasi formatlaw imkaniyatların qollanıw múmkin boladı. Al, WordArt obyektine jazılgan tekstke Tekst bagiti (Направление текста), Tekst ólshemi (Размер текста) hám **Tekst reni** (Цвет текста), **Boyaw usili** (Заливка текста), teksttin sáwleleniw kórinisi siyaqlı formatlawlardı qollanıw itibardı tartadı.

Tómendegi misalda WordArt obyekti teksttiń sáwleleniw kórinisi sipatlangan.

1. «Mektebimiz — maqtanıshimiz!» tekstli WordArt obyektin jaylastıramız.

#### $M$ ektebimiz — maqtanıshımız!

2. Teksttin sáwleleniw kórinisin ózgertemiz. Bunn ushin **Siziw qural** lari-Format (Средства рисования-Формат) kontekst menyu lentasi WordArt usilları (Стили WordArt) toparının **A · Animaciya** (Анимация) túymesi dizimin aship, tómendegi (Преобразовать) túymesi diziminen **Halqa** (Кольцо) formasin tandap alamiz hám ólshemlerin óshiremiz:

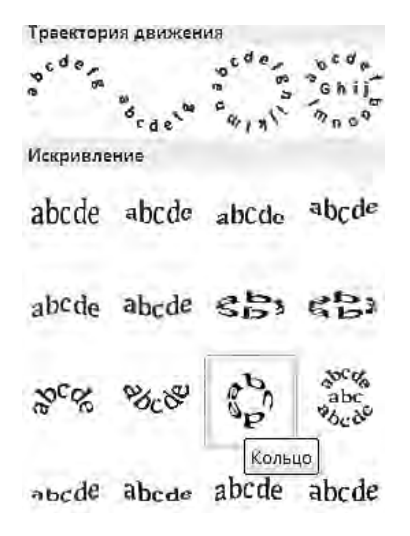

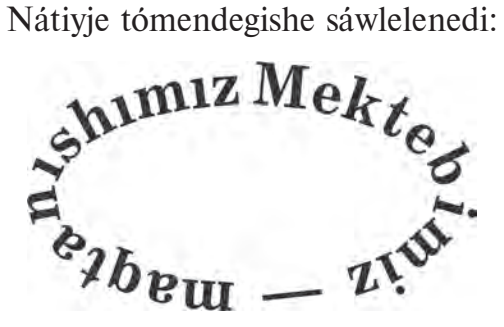

### *SORAW HÁM TAPSÍRMALAR*

- 1. WordART obyekti qanday waziypani atqaradi?
- 2. WordART obyekti qanday usillar menen jaylastırıladı?
- 3. WordART usilları (Стили WordArt) toparı qanday imkaniyatlar beredi?
- 4. WordART obyektiniń formasin ózgertiwdi ámelde kórsetiń.
- 5. Informatika páninen referat ushin muqaba (sirtqi betin) tayarlan.
- 6. WordARTta tavarlangan obvektti erkin burtwdt ámelde kórsetin.
- 7. WordARTta tayarlangan obyekttin formatin ózgertiwdi ámelde kórsetiń

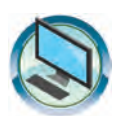

## *SHÍNÍ GÍ WLAR*

1. «Meniń Watanım — Ózbekistan» atlı hújjet dawamına tómendegi WordArt obyektin jaylastırın.

# Watandı súyiw iymannan!

2. «WordArt» atlı hújjet payda etiń. Onda tómendegi WordArt obyektin 5 nusqada payda etiń. Hár bir nusqaga hár qıylı formatlaw usillarin qollanin.

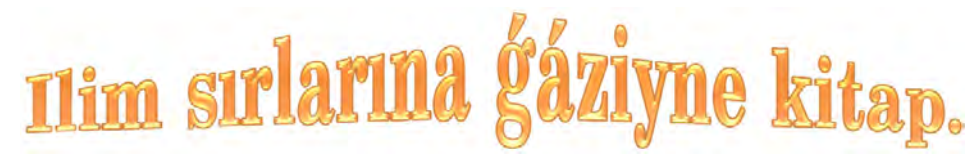

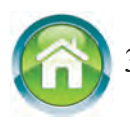

3. Dápterińizdegi «Formula hám ańlatpalar» temasındağı teksttiń dawamına fizika páninen ózińiz biletuģin formulalardı jaziń. Hár bir formula astina formulada qatnasqan shamalarga túsindirme kirgizin.

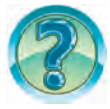

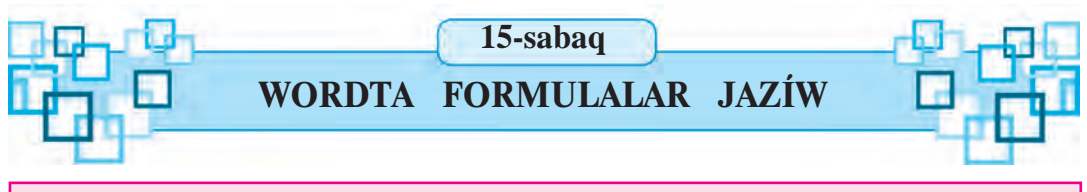

Matematika yamasa fizika sabaqlıqlarınızdı aship kórseniz hár qiyli anlatpa hám formulalardı kóresiz. Hár qıylı anlatpa hám formulalardı jazí ushin Word bağdarlamasının formulalar redaktori dep atalatuğın múmkinshiliginen paydalanıladı.

Gilt sözler: **formula redaktori, formula jaylastiriw, formulani redaktorlaw***.*

#### **FORMULALAR REDAKTORÍN ISKE QOSÍW**

Hújjetke arnawlı belgilerdi jaylastırıw hám formatlawdın ayırım imkaniyatları járdeminde ápiwayı formulalar jazıw múmkin. Quramalıraq formulalar jazıw ushin **Jaylastiriw** (Вставка) lentasinin **Simvollar** (Символы) toparinan Формула ( $\pi$  Формула)túymesi beretugin imkaniyatlardan paydalanıladı. Qandayda bir formulanı jazıw ushin júrgish formula jaylastırılıwı tiyis bolgan qatarga ornatıladı hám Формула  $(\pi \bullet \circ p)$ мула ) túymesi tanlanadı. Nátiviede Mecro www.www. súwrettegi siyaqlı formula ushin orin sáwlelenedi. Al, menyuler qatarinda Formula menen is**lew-Konstruktor** (Работа с формулами-Конструктор) kontekst menyui hám ogan sáykes tómendegi lenta sáwlelenedi:

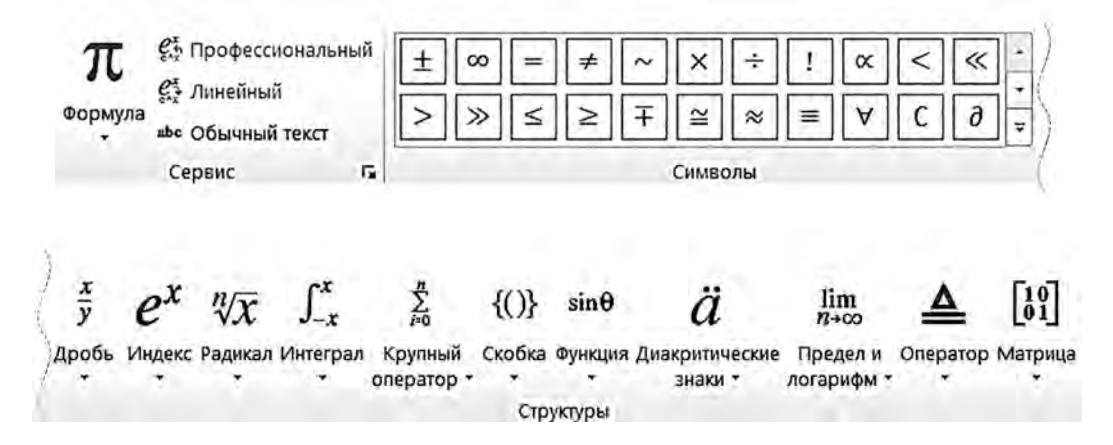

Formulalar redaktorinan shigiw ushin tishqannin kórsetkishi jumis maydanının bos ornına alıp kelinip, shep túymesi bir ret basıladı.

#### **FORMULALAR REDAKTORÍNÍ| MÚMKINSHILIKLERI**

Formulalar redaktorinin múmkinshilikleri júdá ken. Ol bir neshe topardan ibarat bolip hár bir topar belgili bir ámellerdin belgileri toplamınan ibarat bólimlerge bólingen. Mísalí, hár qíylí kórinistegi **qatnas belgileri, bólshekler** hám **radikallar** belgileri, **qawsirma shablonlari** usilar qatarina kiredi:

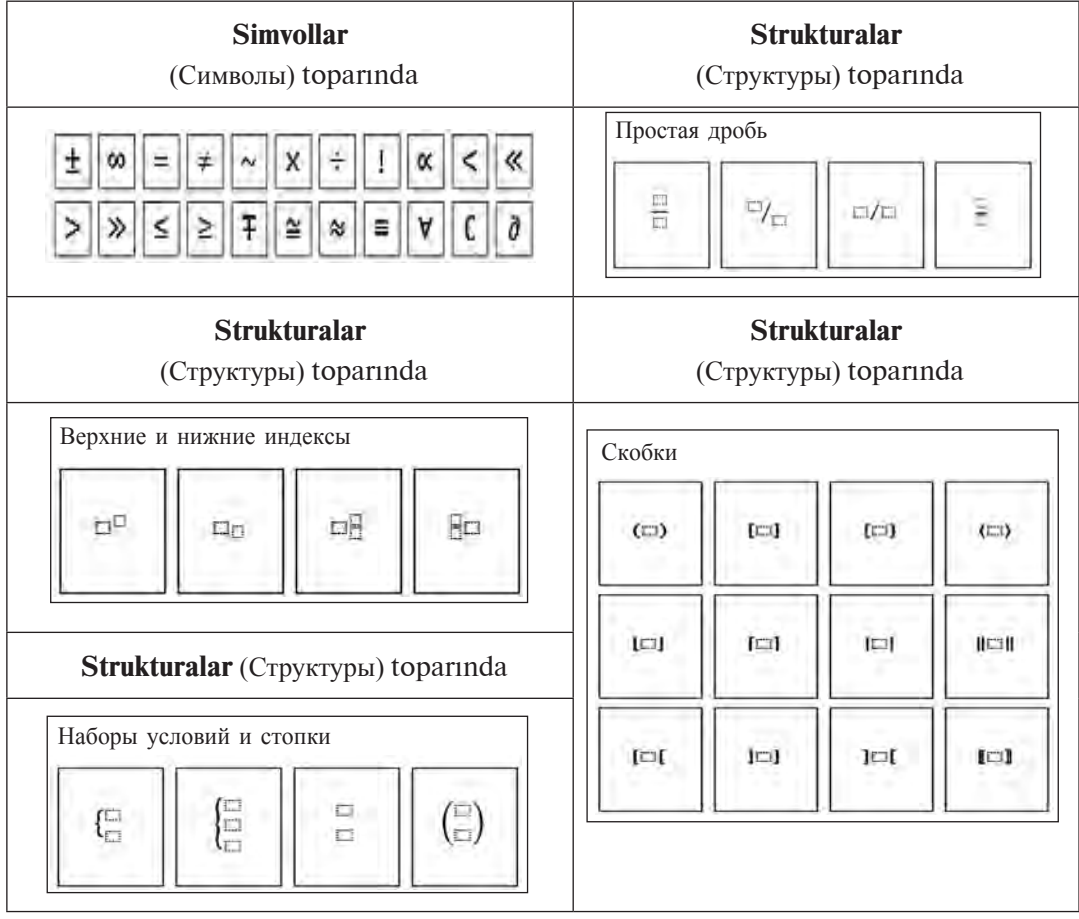

Usi ámeller belgilerinen paydalanıp, tómendegilerdi jazamız (ózińiz erkin túrde jazıp kóriń):

1. 
$$
12 + \frac{1}{2} \le 13 - x
$$
  
\n2.  $\left(2\frac{3}{4} \cdot 4 + 5\frac{1}{6} \cdot \frac{1}{2} - 10\frac{6}{9}\right) \cdot 9$   
\n3.  $\frac{3}{4}x + \frac{1}{6} = \frac{5}{6}$   
\n4.  $\left(1\frac{3}{5} + 2\frac{1}{5}\right) \cdot 1\frac{9}{10} + \left(1\frac{7}{10} - \frac{4}{5}\right) \cdot \frac{3}{7}$   
\n5.  $\left(x - 1\frac{8}{9}\right) + 3\frac{7}{9} = 4\frac{4}{9}$ 

\*Книга предоставлена исключительно в образовательных целях UZEDU.ONLINE

Eger jazılgan formulada qátelik bolsa, bul formulaga dúzetiw kirgiziw múmkin. Bunní ushin tishqannin kórsetkishi jazilgan formulanin ústine alıp kelinip, shep túymesi bir ret basıladı. Nátiyjede júrgish jazılgan formula aynası ishine jaylasadı, al menyuler qatarında **Formula menen islew-Konstruktor** (Работа с формулами-Конструктор) kontekst menyui hám ogan sáykes tómendegi lenta sáwlelenedi: Sonnan keyin júrgishti kerekli jerge tishqan yamasa bağıt klavishları járdeminde jaylastırıw hám qáteni dúzetiw múmkin boladi.

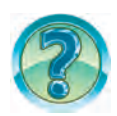

## *SORAW HÁM TAPSÍRMALAR*

- 1. Wordta formulalar qalay jazıladı?
- 2. Formulalar redaktori qalay iske qosiladi? Ámelde kórsetiń.
- 3. Formulalar redaktorinan qalay shigiladi?
- 4. Formulalar redaktorında qanday bólimler bar?
- 5. Formuladağı qáteni dúzetiw procesin ámelde kórsetiń.
- 6. Formula temasında qalay háreket etiw múmkin? Ámelde kórsetiń.
- 7. Teksttegi formuladan nusqa qalay kóshiriledi? Ámelde kórseti….

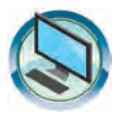

#### **SHÍNÍ GÍ WLAR**

- 1. «Formula hám antatpalar» atlı hújjet dúzin. Ogan úyde tayarlagan formula, tenleme, tensizlik, anlatpa hám túsiniklerińizdi kirgiziń.
- 2. «Formula hám anlatpalar» atlı hújjettin dawamına tómendegilerdi jaziń.
- (a) 100−56≠95−48 b)  $8\frac{16}{27} \left(x 2\frac{17}{27}\right) = 8\frac{5}{27}$ d)  $6\frac{1}{8}:\left(14\frac{5}{12}-3\frac{13}{24}\cdot\frac{4}{7}+\left(3\frac{11}{12}-2\frac{7}{12}\right)\right)$  e)  $\sum \lambda \cdot \psi \cdot \frac{1}{\nu}$
- f) baha =  $\begin{cases} 5, e_6 \\ \neq 5, \end{cases}$ ≠ baha =  $\begin{cases} 5, \text{eger} \text{barliq} \text{juwaplar} \text{duris} \text{bolsa} \end{cases}$ eger juwapta qáte bolsa

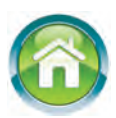

3. Dápterińizge «Kompyuter qurilmalar» temasin jaziń. Dawamina kompyuterdiń kiritiw hám shigariw qurilmalari haqqında tekst jazıń. Tekstti keste hám figuralar járdeminde bayıtıń.

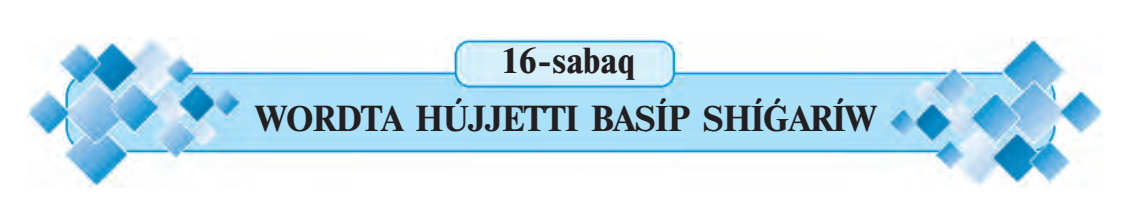

Mine, tayar hújjetti qagazga shigariw waqti keldi. Óziniz tayarlagan súwretler, sizilmalar hám kestelerge bay hújjetlerdin qagazga qanday kóriniste sáwleleniwin kóriwdi qáleseniz bul temani teren ózlestirip alıwınız tiyis.

#### $Gilt \; \textit{s} \textit{o} \textit{z} \textit{ler}:$  hújjetti basıp shığarıw, printer imkaniyatı.

Zamanagóy printerler hár qiyli usilda shigariw imkaniyatina iye. Misali, qagazdin bir betine hújjettin bir neshe betin shigariw, hújjetti búklet yamasa kitapsha kórinisinde shagariw hám t.b.

Hújjetti basip shigariw parametrlerin ózgertiw ushin Fayl menyuiniń Basıp shıgarıw (Печать) bo'limi tanlanadi. Nátiyjede ekranga Basıp shıgarıw (Печать) aynası shıgadı. Basıp shıgarıw aynası **Printer** (Принтер), Betler

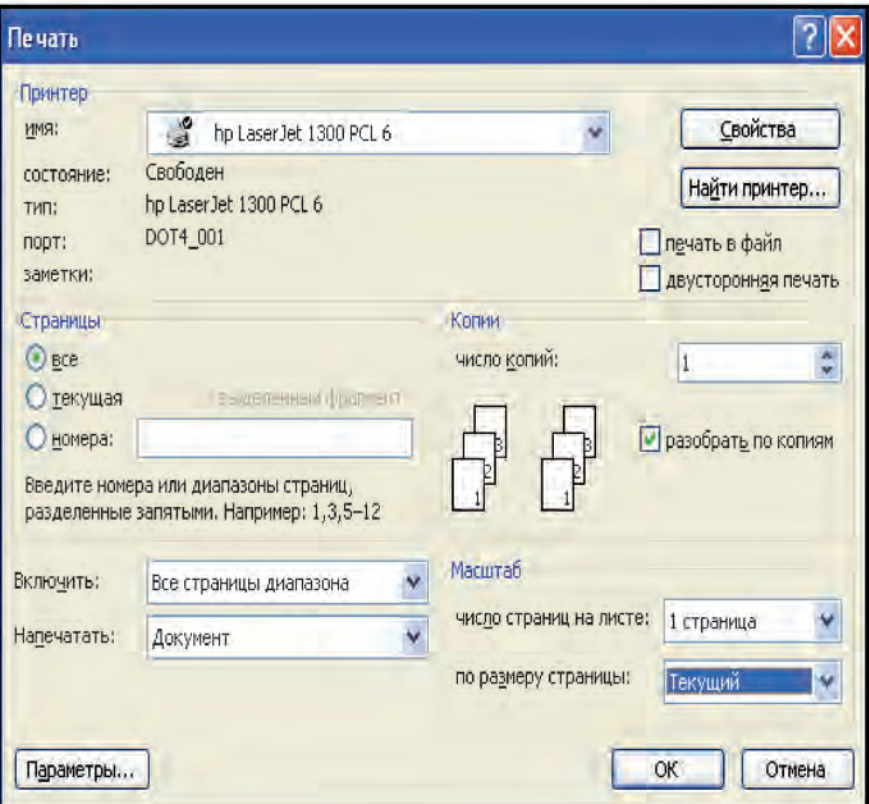
(Страницы), **Nusqalar** (Копии), **Masshtab** (Масштаб), **Qamtıw** (Включить), **Basip shigariw** (Напечатать) bántlerinen ibarat.

Betler bántinde **barlığı** (все), **hárekettegi** (текущая), **tártip nomerleri** (номера) hám ajıratıp alıngan bólim (выделенный фрагмент) kórsetpeleri bolip, olardin birewi tishqan járdeminde tanlanadi.

**Barlığı** kórsetpesi tanlansa, hújjet toliği menen (barlıq bet) shigariladı. **Hárekettegi** kórsetpesinde hárekettegi bet (júrgish turgan bet) shigariladi. Tártip sanı kórsetpesi tanlansa, oğan tiyisli ayna tezlesedi. Bul aynağa shigariliwi kerek bolgan betlerdin tártip nomerleri jazıladı. Misalı, ogan 1, 3, 5-12 jazılgan bolsa, birinshi, úshinshi hám besinshiden on ekinshige shekemgi betler shigariladi. Ajiratip alingan bólimnin kórsetpesin tek gana teksttin qandayda bir bólimi belgilengende gana tanlaw múmkin. Bunday jagdayda hújjettin belgilengen bólimi basip shigariladi.

Nusqalar bántinde **nusqalar san**ı (число копий) hám **nusqalar boyinsha ajiratiw** (разобрать по копиям) kórsetpeleri bar. Olar hújjet qansha nusqada hám qanday tártipte shigarilatuginin kórsetedi. Qanday da bir hújjetti 3 nusqada shigariw kerek bolsin. Ol jagdayda **nusqalar san**i aynasina 3 sani jazīladī. **Nusgalar boyinsha ajiratīw** kórsetpesi belgilengen bolsa, hújjettin birinshi nusqası toliği menen shiğarıladı, keyin ekinshi nusqası, sontinan úshinshi nusqası shıgarıladı. Eger bul kórsetpe belgilenbegen bolsa, dáslep hújjettiń birinshi beti 3 nusqada shigariladi, keyin ekinshi beti 3 nusqada shigariladi hám tagi basqalar.

Masshtab bántinde qagazdin bir betine hújjettin neshe beti shigarilatugini kórsetiledi. Buniń ushin **qagazdagi betler sani** (число страниц на листе) aynasında usinis etilgen 1 bet (1 страница), 2 bet (2 страницы), 4 bet (4 страницы) hám basqa da kórsetpelerden biri tanlanadı.

Qamtıw bántinde barlıq betler (Все страницы диапазона), **taq sanlı betler** (Нечетные страницы), **jup sanlı betler** (Четные страницы) kórsetpelerinen biri tanlanadı. **Barlıq betler** kórsetpesi tanlansa, hújjet yamasa onin belgilengen bólimi toligi menen qagazga basip shigariladi. **Taq sanli betler** kórsetpesi tańlansa, hújjettiń tek taq sanlı betleri shigariladı. Jup sanlı betler kórsetpesi tanlansa, hújjettin tek jup sanlı betleri shigariladı.

Printer bántinde printer haqqında mağlıwmat hámde **Ózgeshelikler** (Свойства) túymesi bar. Tishqan járdeminde Ózgeshelikler túymesi basilsa,

ekranda printerdiń ózgeshelikleri teması ashıladı. Sonı da aytıw kerek, printerlerdiń túrine qarap olardıń ózgeshelikleri de hár qıylı boladı. Sonlıqtan ózgeshelikler temasının kóriniwi hám ondağı mağlıwmatlar da hár qıylı boladı.

Printerler hár qıylı ózgesheliklerge iye bolıp, tómende biz olardın hújjetti kitapsha formasında shıgarıw ózgesheligi menen tanısamız. Barlıq printerler de bunday ózgeshelikke iye emes ekenligin atap ótiwimiz kerek. Sol sebepli kitapsha formasında shigariw ózgesheligin «HP LaserJet 1300» markalı printer misalinda kóremiz. Bul printerdiń ózgeshelikleri temasi tómendegi súwrette keltirilgen. Tema bir neshe bólimnen ibarat bolip, hújjetti kitapsha formasında shığarıw ushin **Juwmaqlawshi qayta islew** (Оконч. обработка) bólimine kiriledi.

Ondağı Hújjet parametrleri (Параметры документа) bántinen Eki tárepine basip shigariw (Печать на обоих сторонах) kórsetpesi tańlanadi. Buklet maketinde (Макет буклета) usinis etilgen kórsetpelerden **Shep tárepten muqabalaw** (Переплет по левому краю) kórsetpesi tańlanadı. OK túymesi basılsa, jáne

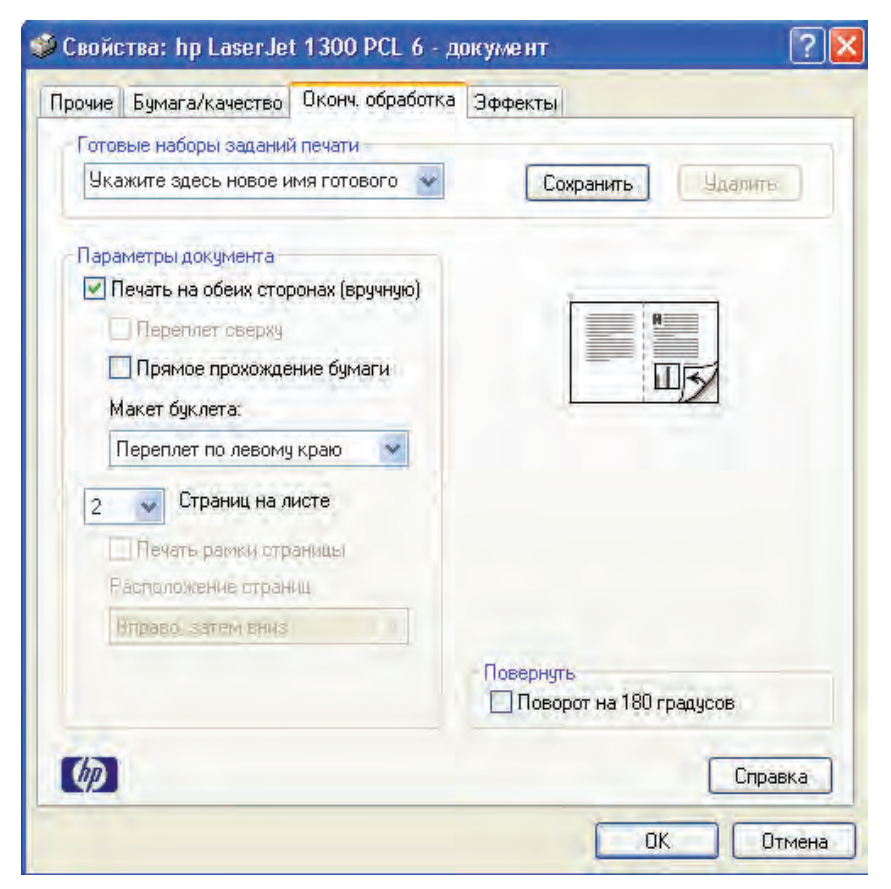

74

Basip shigariw temasina qaytiladi. Bul temadagi OK túymesi basilsa hújjet basip shigarila baslaydi. Dáslep hújjettiń bir bólimi (yarimi) qagazdiń bir tárepine shigariladi. Shigarilgan qagazlardin tártibin buzbagan jagdayda jáne printerge salinsa, hújjettiń qalgan bólimi qagazdiń artqi tárepine shigariladi. Shigarip bolingan qagazdin betlerin tegislep, ekige búklesen iz kitapsha payda boladi.

Hújjetti kitapsha formasında shığarıwda talapqa qaray, on tárepten yamasa jogaridan muqabalaw da múmkin. Bunin ushin buklet maketinde tiyisli kórsetpe tańlanadı.

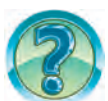

# *SORAW HÁM TAPSÍRMALAR*

- 1. Qaysi túyme járdeminde hújjetti basip shigariw múmkin?
- 2. Hújjettiń hárekettegi betin basip shigariw qalay ámelge asiriladi?
- 3. Hújjettiń izbe-iz kelmegen bir neshe betin birge basip shigariw múmkin be?
- 4. Hújjettin tek belgilengen bólimin basip shigariw qalay ámelge asiriladi?
- 5. Hújjettin tek jup tártip nomerli betlerin basip shigariw qalay ámelge asiriladi?
- 6. Hújjettiň tek tag tártip nomerli betlerin basip shigariw qalay ámelge asırıladı.
- 7. Hújjetti kitap formasında basıp shığarıw ushin orinlanatuğın ámellerdin izbe-izligin aytıp berin.

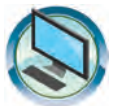

## **SHÍNÍ GÍ WLAR**

- 1. Tómendegi hújjetlerden birewin 2 nusqada basıp shıgarıń.
- a) «Menin Watanım Ózbekistan»;
- b) «Biziń shańaraq»;
- d) «Ómirbayan2».
- 2. Eki betlik qandayda bir hújjetti eki tárepleme basıp shıgarıw usilinan paydalanip, qagazdin eki tárepine basip shigarin.

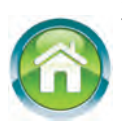

3. Biliminizdi tákirarlaw hám bekkemlew ushin jil dawaminda algan maģlīwmatlarintizdi Word programması beretuğin imkaniyatlar (kesteler, tekstlerdin hár qiyli kórinisleri, sizilmalar hám t.b.) kórinisinde dápterinizde sáwlelendirin.

TÁKIRARLAW**GA TIYISLI TAPSÍRMALAR 17-sabaq**

Áziz ogiwshilar! Jil dawaminda ámeliy jumis barisinda júdá keň qollanılatuğın tekst processorı menen islediniz. Endi ótken dáwir ishinde algan bilimleriniz hám ámeliy kónlikpelerinizdi sinap kóriw waqti keldi.

Tómende berilgen sorawlarga juwap beriń.

- 1. Tekst redaktorlari hám tekst processorlari nesi menen pariglanadi?
- 2. Qanday tekst redaktorların bilesiz?
- 3. Qanday tekst processorlarin bilesiz?
- 4. Tekst processorları qanday imkaniyatlarga iye?
- 5. Hújjet redaktorlangannan son ol qalay saqlanadı?
- 6. Blok degende neni túsinesiz?
- 7. Tekstte belgilengen qanday da bir bólim qalay ataladı?

8. Teksttegi artıqsha belgiler qalay óshiriledi?

9. Teksttegi bir neshe qatarlar qalay óshiriledi?

10. Word tekst processorinda sizilgan tórtmúyeshliktin ishki bólimin boyaw qalay ámelge asırıladı?

11. Word tekst processorinda sizilgan oval figurasi sizigin hám ishki bólimin boyaw ushin qanday ámeller orinlanadi?

Tómendegi keltirilgen tapsırmalardı orınlan.

1. Teksttegi qanday da bir sóz yamasa qatardı basqa qatarga kóshiriw procesin misallarda kórsetiń.

2. Teksttin belgilengen bóliminen nusqa kóshiriwdi misallar járdeminde túsindirin.

3. Teksttin belgilengen bólimin formatlawdi misallar járdeminde túsindirip beriń.

4. Hújjette kompyuter bólmesinin bir diywalın úskenelewdi Wordttin imkaniyatlarınan paydalanı kórsetin.

5. Tábiyat kórinisin kórsetetugn súwret siziń.

6. Word imkaniyatlarınan paydalanıp tómendegi hújjetti tayarlan.

#### Все учебники Узбекистана на сайте UZEDU.ONLINE

1-tapsirma.

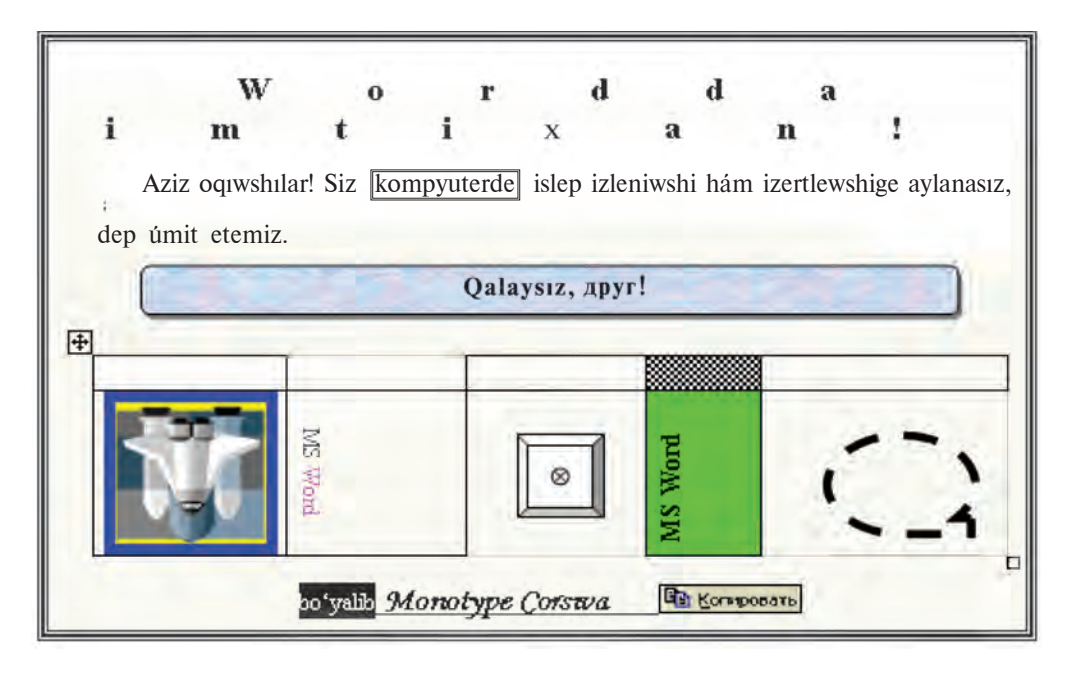

2-tapsirma.

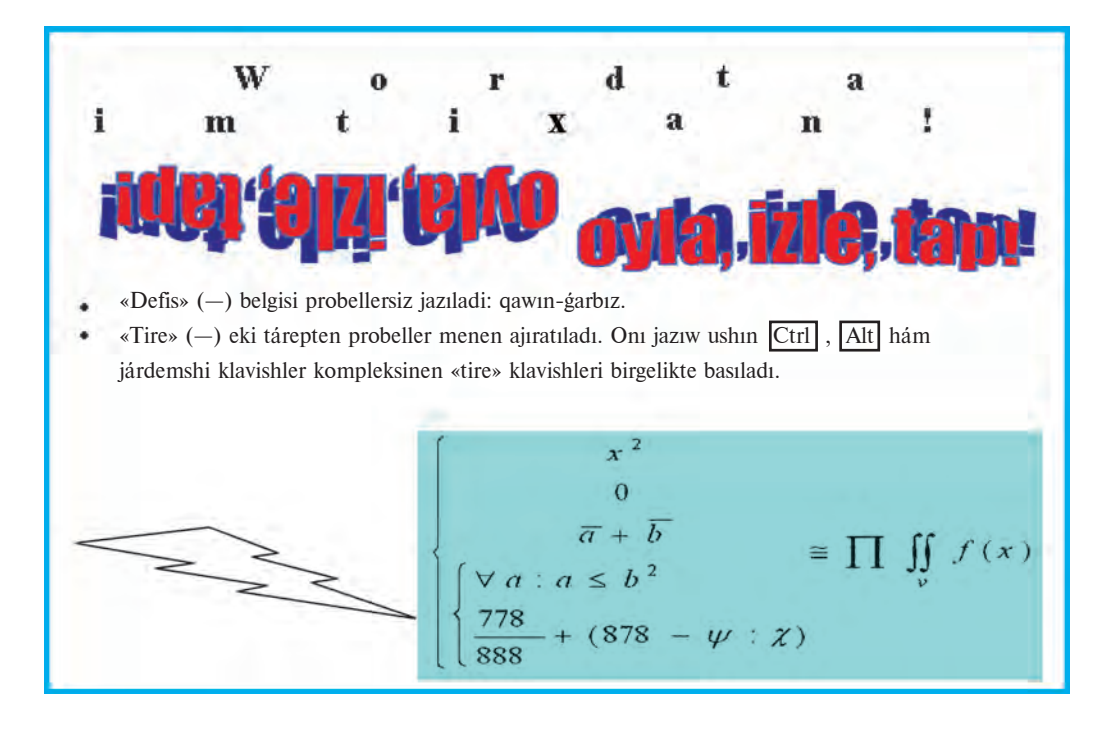

Все учебники Узбекистана на сайте UZEDU.ONLINE

### **MAZMUNÍ**

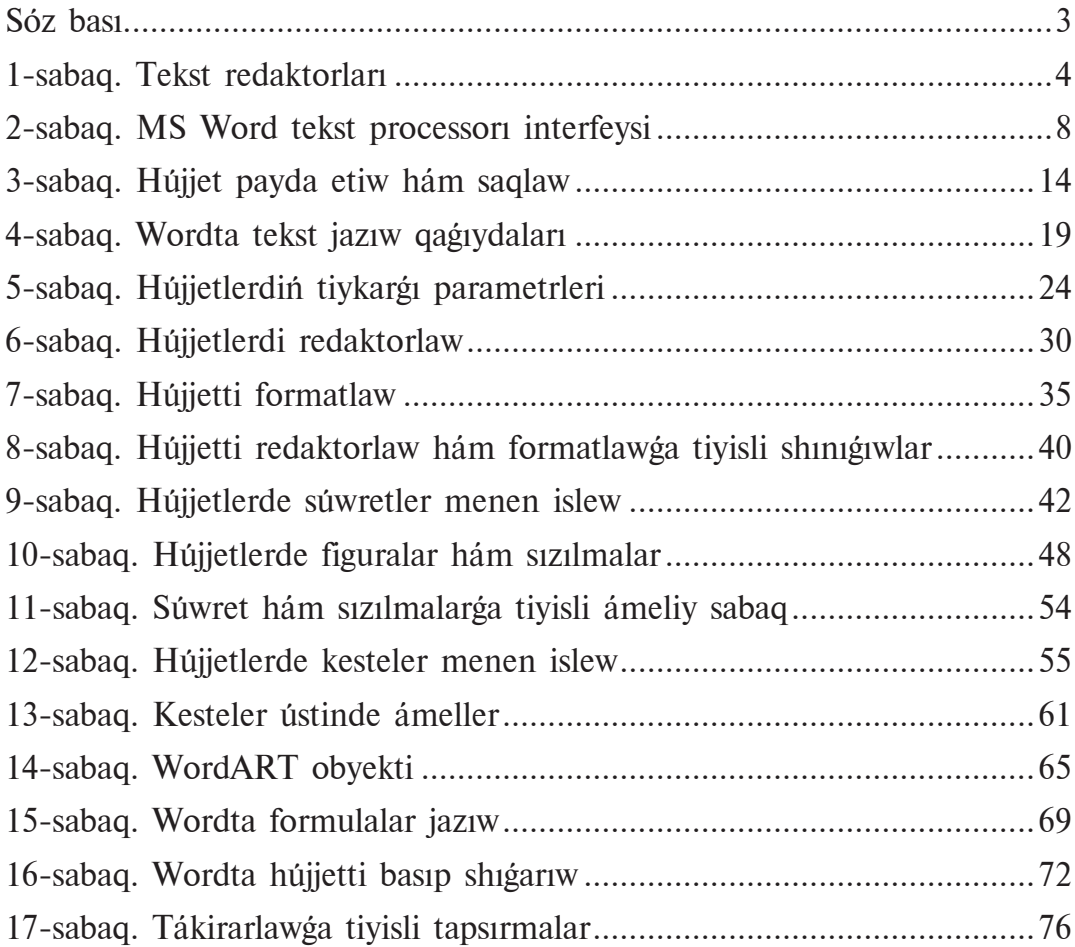

**Informatika hám xabar texnologiyaları:** ulıwma orta bilim beriw mektepleriniń 6-klass oqıwshıları ushın sabaqlıq/ B. Boltayev, M. Mahkamov, A. Azamatov, S. Rahmonqulova. – T.: «O'zbekiston» BPDÚ, 2017. – 80 b. I-74

I. Boltayev B.

ISBN 978-9943-01-436-7

**UO'K 004(075) KBK 32.81ya72**

*O'quv nashri*

**Bahodir Boltayev, |Muxtor Mahkamov |,** 

**Axat Azamatov, Sayyora Rahmonqulova**

### **INFORMATIKA VA AXBOROT TEXNOLOGIYALARI**

*Ta'lim qoraqalpoq tilida olib boriladigan umumiy o'rta ta'lim maktablarining 6-sinf o'quvchilari uchun darslik*

*Qayta ishlangan, to'ldirilgan uchinchi nashri*

Ózbek tilinen awdargan – R. Abbazov

Redaktorı G. Pirnazarova Operatorı A. Jarimbetov

Original-maket «Qaraqalpaqstan» baspasında tayarlandı. 230100, Nókis, Qaraqalpaqstan kóshesi, 9 Baspa litcenziyası Al № 114. 30.09.2008

Baspa litcenziyası AI № 158. 14.08.2009. Basıwgʻa 2017-jil 28-iyulda ruqsat etildi. Formatı 70×100<sup>1</sup>/<sub>16</sub>. Ofset qagʻazı. Tip «Tayms» garniturası. Ofset usılında basıldı. Kegli 11,5; 10. Kólemi 5,0 b/t., 6,45 shártli b/t., 6,43 esap b/t. Nusqası 11 171 dana. Buyırtpa № 17-275.

> Ózbekistan Baspa sóz hám xabar agentliginiń «O'zbekiston» baspa-poligrafiyaliq dóretiwshilik úyi. 100011. Tashkent, Nawayı kóshesi, 30.

Telefon: (371) 244-87-55, 244-87-20. Faks: (371) 244-37-81, 244-38-10. *e-mail: uzbekistan@iptd-uzbekistan.uz,* www*.iptd-uzbekistan.uz*

\*Книга предоставлена исключительно в образовательных целях UZEDU.ONLINE

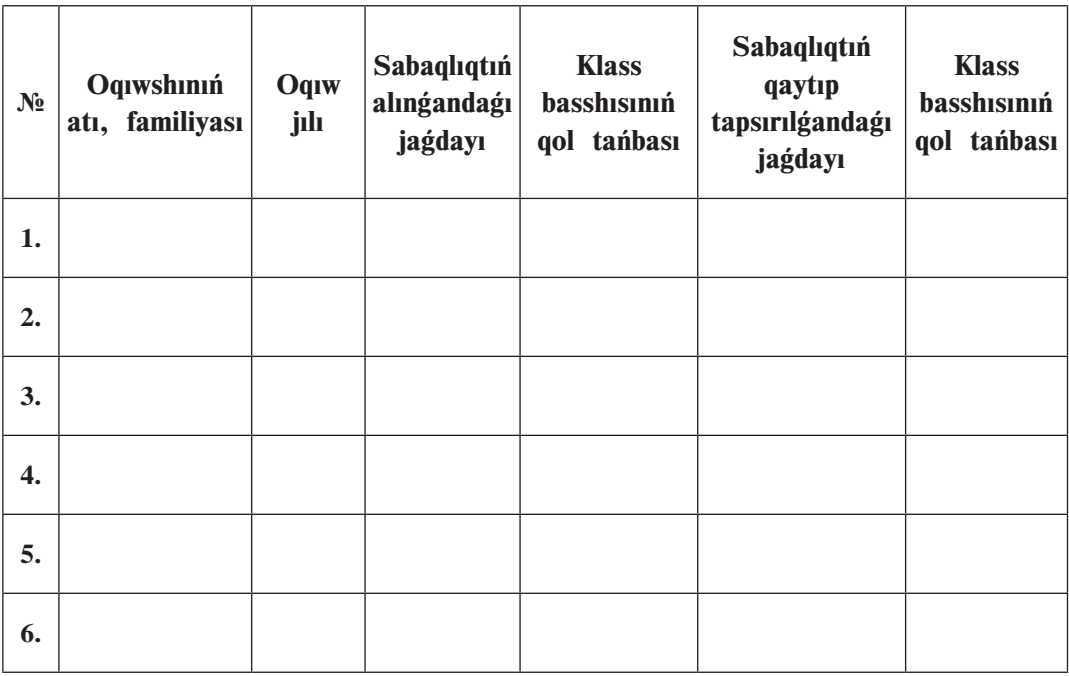

### Sabaqlıqtın jagdayın kórsetiwshi keste

#### Sabaqlıq ijarağa berilgende hám oqıw jılının juwmağında qaytarıp alınganda joqarıdagı keste klass basshısı tárepinen tómendegishe bahalawga muwapiq toltiriladi:

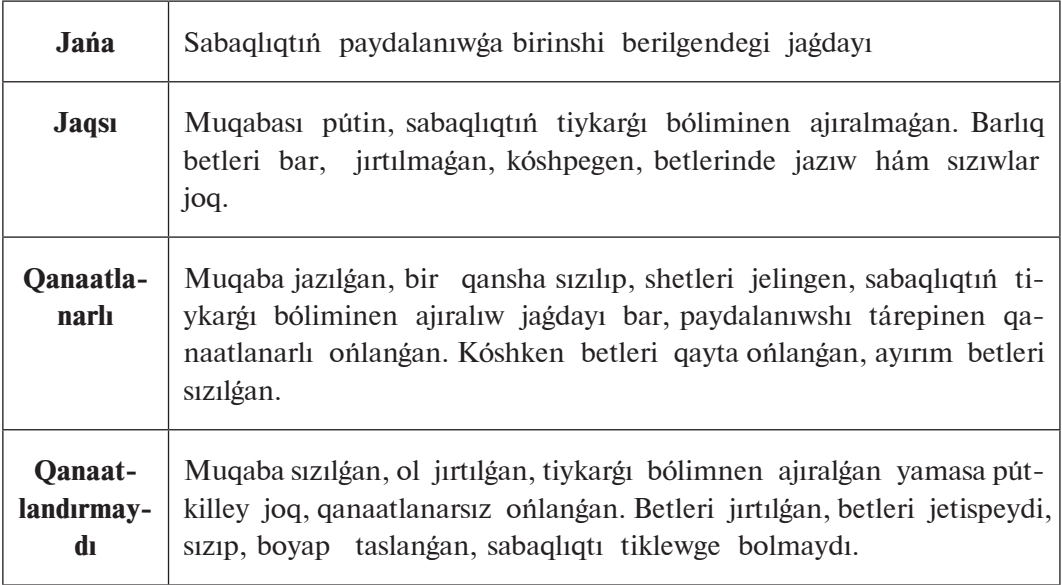